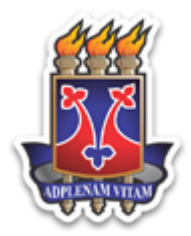

### UNIVERSIDADE ESTADUAL DO SUDOESTE DA BAHIA MESTRADO PROFISSIONAL EM MATEMÁTICA EM REDE NACIONAL – PROFMAT

DANIEL MARTINS NUNES

# O USO DA LINGUAGEM DE PROGRAMAÇÃO DE COMPUTADORES NO ENSINO DE MATEMÁTICA: ALTERNATIVA METODOLÓGICA PARA UMA INTEGRAÇÃO DISCIPLINAR

VITÓRIA DA CONQUISTA, BAHIA. 2016

### UNIVERSIDADE ESTADUAL DO SUDOESTE DA BAHIA MESTRADO PROFISSIONAL EM MATEMÁTICA EM REDE NACIONAL – PROFMAT

DANIEL MARTINS NUNES

# O USO DA LINGUAGEM DE PROGRAMAÇÃO DE COMPUTADORES NO ENSINO DE MATEMÁTICA: ALTERNATIVA METODOLÓGICA PARA UMA INTEGRAÇÃO DISCIPLINAR

Dissertação apresentada ao Mestrado Profissional em Matemática em Rede Nacional - PROFMAT, oferecido pela Universidade Estadual do Sudoeste da Bahia - UESB, como requisito parcial para obtenção do grau de Mestre em Matemática. Orientadora: Profa. Dra. Maria Deusa Ferreira da Silva.

VITÓRIA DA CONQUISTA, BAHIA. 2016

N924u Nunes, Daniel Martins. O uso da linguagem de programação de computadores no ensino de matemática: alternativa metodológica para uma integração disciplinar / Daniel Martins Nunes, 2016. 110f. il. Orientador (a): Dra. Maria Deusa Ferreira da Silva. Dissertação (mestrado) – Universidade Estadual do Sudoeste da Bahia, Mestrado Profissional em Matemática em Rede Nacional – PROFMAT, Vitória da Conquista - BA, 2016. Inclui referências. 90-92. 1. Ensino integrado. 2. *Software* Octave. 3. Matemática – Programação de computadores. 4. Algoritmo. I. Silva, Maria Deusa Ferreira da. II. Universidade Estadual Sudoeste da Bahia, Mestrado Profissional em Matemática em Rede Nacional – PROFMAT, Vitória da Conquista, III. T.

CDD: 510.285

*Catalogação na fonte:* Juliana Teixeira de Assunção- CRB 5/1890 UESB – Campus Vitória da Conquista – BA

### DANIEL MARTINS NUNES

## O USO DA LINGUAGEM DE PROGRAMAÇÃO DE COMPUTADORES NO ENSINO DE MATEMÁTICA: ALTERNATIVA METODOLÓGICA PARA UMA INTEGRAÇÃO DISCIPLINAR

Dissertação apresentada ao Mestrado Profissional em Matemática em Rede Nacional – PROFMAT da Universidade Estadual do Sudoeste da Bahia – UESB, como requisito necessário para obtenção do grau de Mestre em Matemática.

### BANCA EXAMINADORA

Profa. Dra. Maria Deusa Ferreira da Silva (Orientadora) Universidade Estadual do Sudoeste da Bahia – UESB

\_\_\_\_\_\_\_\_\_\_\_\_\_\_\_\_\_\_\_\_\_\_\_\_\_\_\_\_\_\_\_\_\_\_\_\_\_\_\_\_\_\_\_\_\_\_\_\_\_\_\_\_\_\_\_\_\_\_\_\_\_\_\_\_\_\_\_\_\_\_\_\_\_\_\_

Prof. Dr. Roque Mendes Prado Trindade Universidade Estadual do Sudoeste da Bahia - UESB

\_\_\_\_\_\_\_\_\_\_\_\_\_\_\_\_\_\_\_\_\_\_\_\_\_\_\_\_\_\_\_\_\_\_\_\_\_\_\_\_\_\_\_\_\_\_\_\_\_\_\_\_\_\_\_\_\_\_\_\_\_\_\_\_\_\_\_\_\_\_\_\_\_\_\_

Profa. Dra. Selma Rozane Vieira Instituto Federal da Bahia – IFBA

\_\_\_\_\_\_\_\_\_\_\_\_\_\_\_\_\_\_\_\_\_\_\_\_\_\_\_\_\_\_\_\_\_\_\_\_\_\_\_\_\_\_\_\_\_\_\_\_\_\_\_\_\_\_\_\_\_\_\_\_\_\_\_\_\_\_\_\_\_\_\_\_\_\_\_

VITÓRIA DA CONQUISTA, BAHIA. 2016

*Quando novas informações surgem e as circunstâncias mudam, já não é possível resolver os problemas com as soluções de ontem.*

(Roger Von Oech)

Dedico este trabalho, primeiramente aos meus pais, irmãos e a toda minha família, que com carinho е apoio não mediram esforços para que eu chegasse até esta etapa de minha vida.

### AGRADECIMENTO

À Deus, por ter me dado saúde e força para superar as dificuldades.

À direção do IFNMG – Campus Salinas e demais colegas, pelo apoio que possibilitou a minha dedicação aos estudos e a conclusão desta pós-graduação.

À minha mãe, Mirtes, pelo amor incondicional e exemplo de educadora, que me inspirou a seguir o mesmo caminho.

Ao meu pai, Gersino, irmãos e familiares, que sempre partilharam comigo os momentos tristes e alegres e que nos momentos de minha ausência, dedicados aos estudos, sempre fizeram entender que о futuro é feito а partir da constante dedicação no presente.

À minha prima, Christine, que sempre acreditou no meu potencial, por suas orientações e ajuda desde o início até este momento em que subo mais um degrau na minha formação. Isso é graças a você.

A Davi, que tanto me encorajou e incentivou a enfrentar as dificuldades desde o início desta jornada, não deixando me abater pelas circunstâncias.

À Prof.ª Dra. Maria Deusa Ferreira da Silva, que pacientemente me orientou no decorrer desta pesquisa, pela disponibilidade e valiosas contribuições as quais culminaram na conclusão desse trabalho.

Ao professor Eilson, que cedeu espaço em suas aulas para o desenvolvimento desta pesquisa e pelo apoio de sempre.

Aos demais colegas, professores de Matemática do IFNMG – Campus Salinas, que com as suas experiências de vida e exemplos de profissionais inspiram-me a buscar sempre mais. Foi graças ao incentivo de vocês que participei do exame de seleção do PROFMAT e que hoje aqui estou, concluindo esta etapa. Muito obrigado.

Aos amigos do mestrado, em especial a Ednardo e Hugo, que tornaram esta jornada mais leve, pelo companheirismo durante as frias madrugadas na rodoviária da cidade, pelos rodízios de comida japonesa (inclusive pelos meus 20 quilos a mais) e, também, pelas valiosas discussões, durante as semanas de prova, que muito contribuíram nos meus estudos. Foram dois anos de convivência que deixarão saudades.

A todos que, direta ou indiretamente, fizeram parte da minha formação, muito obrigado.

### RESUMO

NUNES, Daniel M. **O uso da linguagem de programação de computadores no ensino de Matemática: alternativa metodológica para uma integração disciplinar**. 2016. 110 f. Dissertação (Mestrado) – Universidade Estadual do Sudoeste da Bahia, Vitória da Conquista, Bahia, 2016.

Esta pesquisa é o resultado da aplicação de propostas metodológicas que teve como objetivo a integração das disciplinas curriculares do Curso Técnico em Informática Integrado ao Ensino Médio, do IFNMG – Campus Salinas, em específico a Programação de Computadores e a Matemática. Por meio do *software* Octave, foi possível verificar como a linguagem de programação de computadores auxilia no processo de ensino-aprendizagem de tópicos da Matemática. Assim, construímos e aplicamos duas oficinas envolvendo o estudo de matrizes e transformações lineares por meio do Software Octave. A primeira oficina desenvolvida tinha por objetivo familiarizar os alunos com as sintaxes utilizadas no software Octave, além de explorar situações-problema que demandariam a análise de informações e construção de modelos matemáticos imprescindíveis para o desenvolvimento da próxima etapa. Na segunda oficina, os alunos foram orientados a realizarem a leitura do material disponibilizado e, por meio da análise de suas respostas e conjecturas formuladas, construir algoritmos no Software Octave para representar as transformações de figuras geométricas no plano cartesiano. Dessa forma, ao longo do desenvolvimento das atividades, os alunos tiveram que relacionar os conteúdos trabalhados nas aulas e estabelecer uma conexão com a Programação de Computadores. Por fim, aplicamos um questionário para identificar a percepção dos alunos envolvidos sobre a metodologia adotada. Dada as características das atividades propostas e dos objetivos traçados, este estudo baseou-se na adoção da pesquisa qualitativa como metodologia, sendo considerado também como pesquisa-intervenção. Os resultados alcançados apontaram para a aprovação do método proposto, visto que os alunos conseguiram realizar as atividades abordadas durante as oficinas, envolvendo os seus conhecimentos em Matemática e suas habilidades em construção de algoritmos. Além disso, as atividades desenvolvidas propiciaram maior envolvimento, por parte dos alunos, com a teoria matemática discutida, uma vez que para construírem os algoritmos foi necessário o entendimento de definições e propriedades das operações matriciais. Portanto, acreditamos que a proposta promoveu a integração entre as disciplinas, bem como contribuiu para que os alunos observassem a relação intrínseca entre elas.

*Palavras-chave*: Algoritmo, Ensino integrado, Matemática, Programação de computadores, *Software* Octave.

### ABSTRACT

NUNES, Daniel M. The use of computer programming language in the teaching of mathematics: a methodological alternative to a disciplinary integration. 2016. 110 f. Thesis (Master's Degree) – University of Southwest Bahia, Vitoria da Conquista, Bahia, in 2016.

This research is the result of the application of methodological proposals who had as objective the integration of the curriculum subjects of the Course Technician of Computer Integrated to High School, of the IFNMG - Salinas Campus, in particular the Computer Programming and Mathematics. Through the Octave software, it was possible to check as computer programming language assists in the teaching-learning process of mathematics topics. So, have built and applied two workshops involving the study of matrices and linear transformations through Software Octave. The first developed workshop aimed to familiar the students with the syntax used in the Octave software, beyond explore problems situations that demanded the analysis of information and building mathematical models indispensable to the development of the next step. In the second workshop, the students were told to carry out the reading of material available and, through analysis of their responses and formulated conjectures, build algorithms in the Octave Software to represent the transformations of geometric figures in the Cartesian plane. Thus, throughout the development of the activities, students had who relate the contents worked at classes and establish a connection with the Computer Programming. Lastly, applied a questionnaire to identify the perception of students involved about the methodology used. Given the characteristics of the proposed activities and the objectives outlined, this study was based on the adoption of qualitative research methodology being also regarded as intervention research. The results obtained pointed to the approval of the proposed method, since the students were able to carry out the activities covered during the workshops, involving their knowledge in mathematics and skills in building algorithm. In addition, the activities promoted greater involvement by the students with the mathematical theory discussed, once to build the algorithms was required the understanding of definitions and properties of matrix operations. Therefore, we believe that the proposal promoted the integration between disciplines, and contributed to the students observe the intrinsic relationship between them.

Keywords: Algorithm, Integrated Education, Mathematics, Computer programming, Octave Software

### LISTA DE ABREVIATURAS

CEFET – Centro Federal de Educação Tecnológica

EAFS – Escola Agrotécnica Federal de Salinas

EM – Ensino Médio

FADENOR – Fundação de Apoio ao Desenvolvimento do Ensino Superior do Norte de Minas

IFNMG – Instituto Federal do Norte de Minas Gerais

PROFMAT – Programa de Mestrado Profissional em Matemática em Rede Nacional

ProInfo – Programa Nacional de Tecnologia Educacional

PROUNIC – Projeto de Unificação dos Cursos do IFNMG

TD – Tecnologias Digitais

TIC – Tecnologias da Informação e Comunicação

TI – Técnico em Informática

UESB – Universidade Estadual do Sudoeste da Bahia

UFLA – Universidade Federal de Lavras

UFMG – Universidade Federal de Minas Gerais

Unimontes – Universidade Estadual de Montes Claros

UAB – Universidade Aberta do Brasil

# LISTA DE FIGURAS

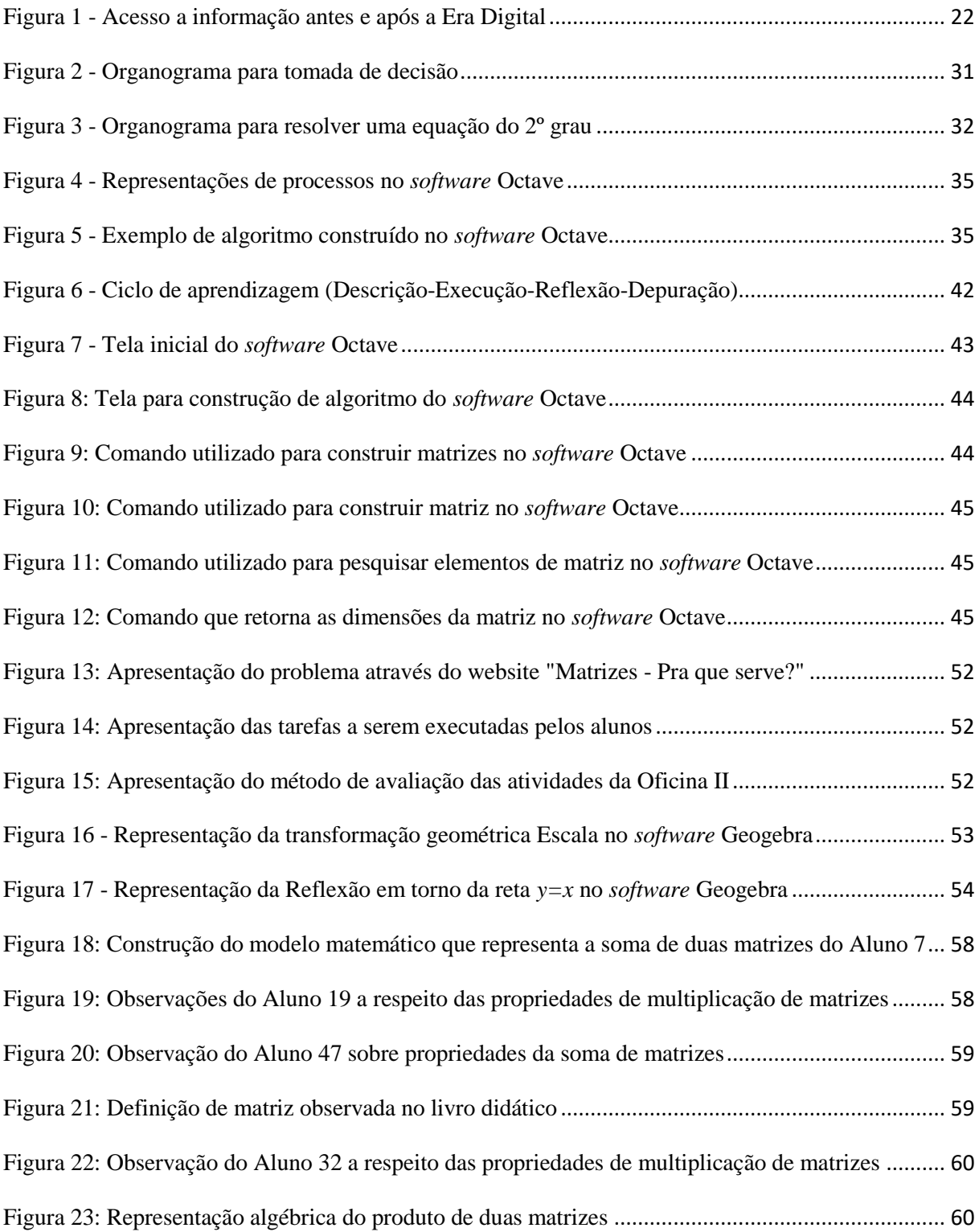

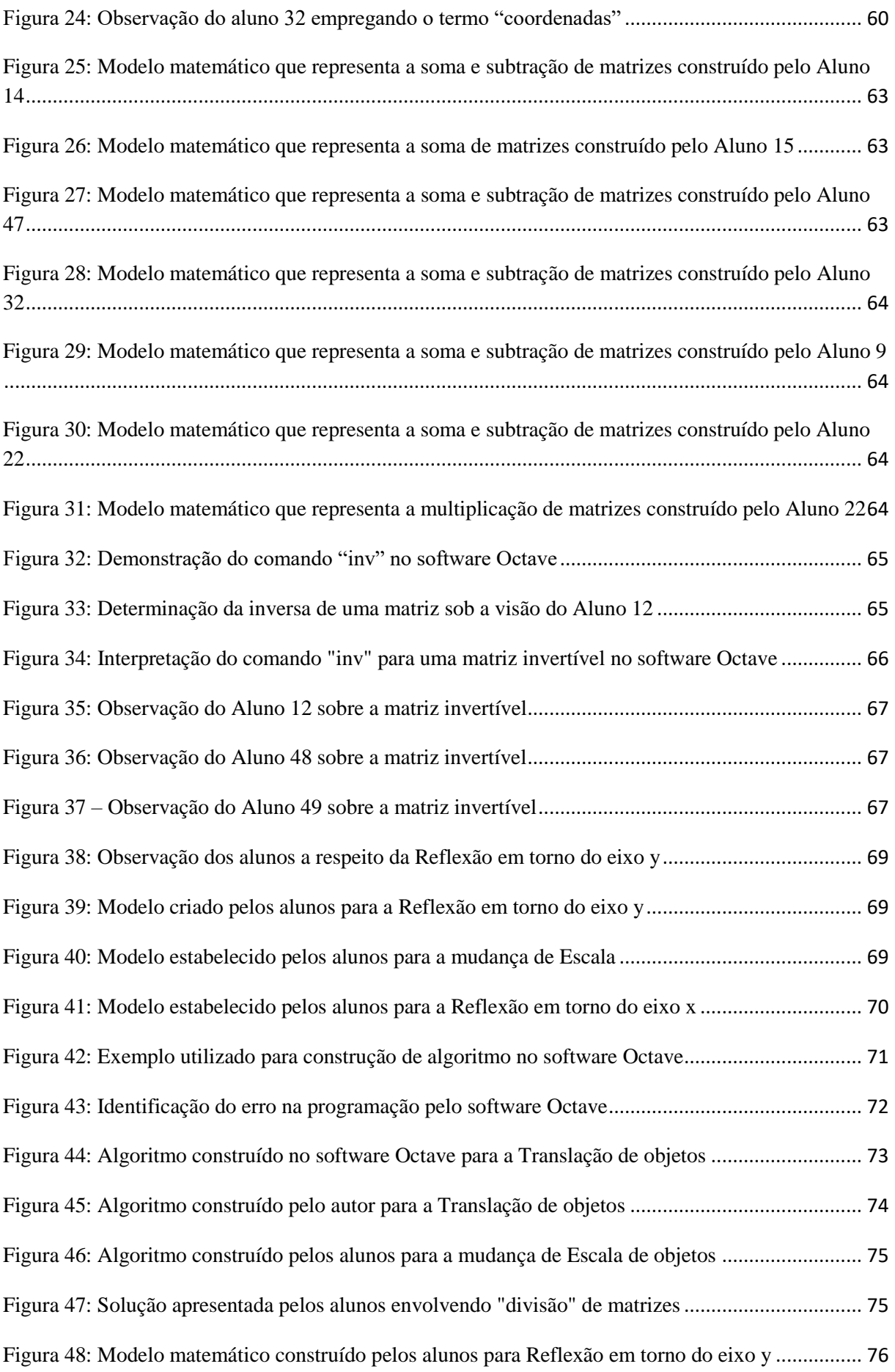

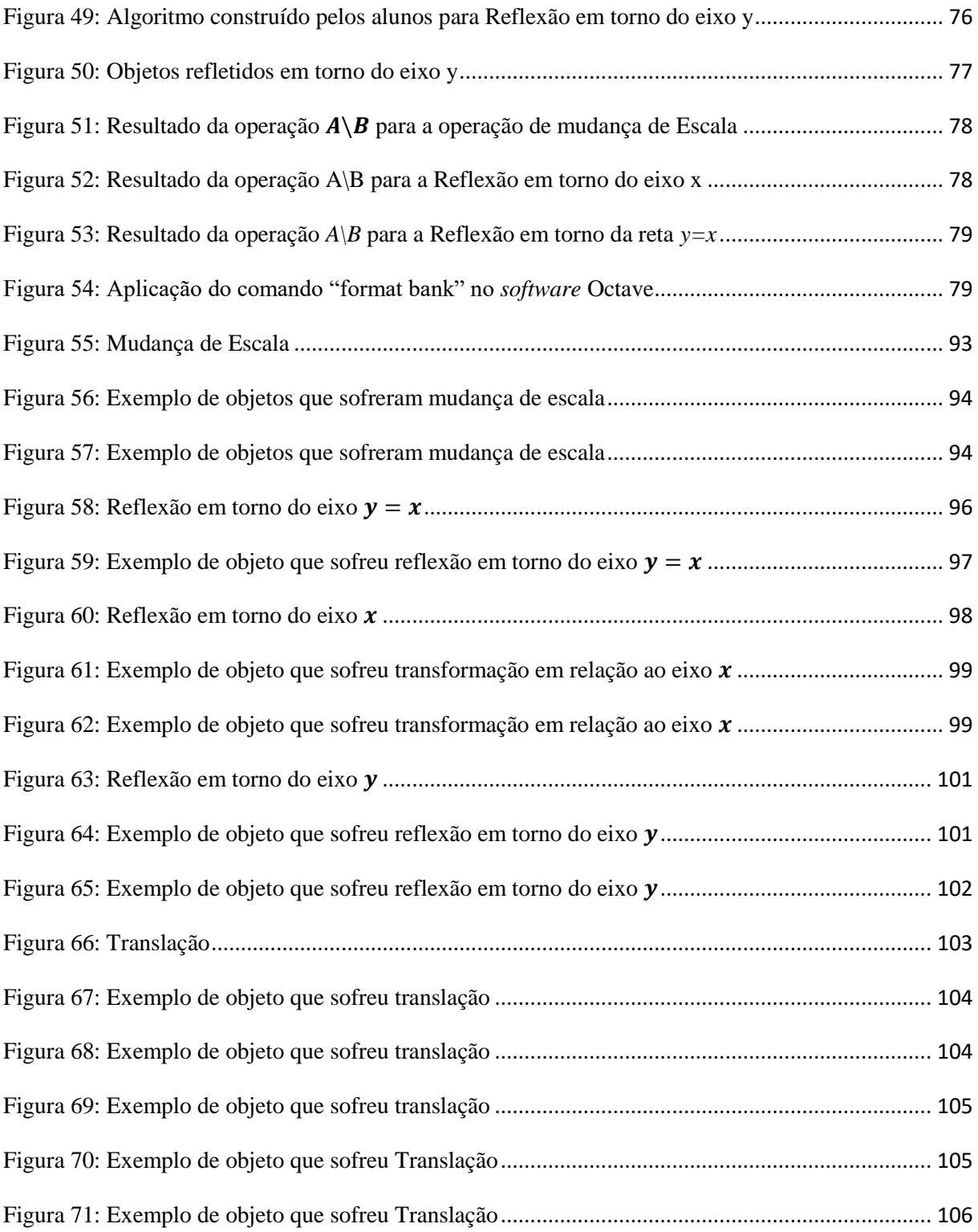

# LISTA DE TABELAS

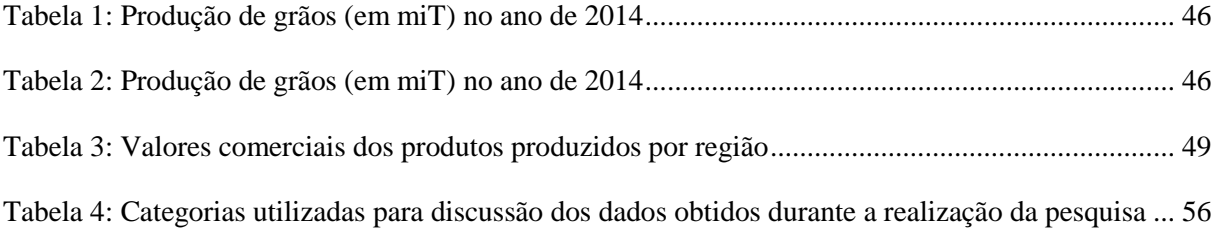

# **SUMÁRIO**

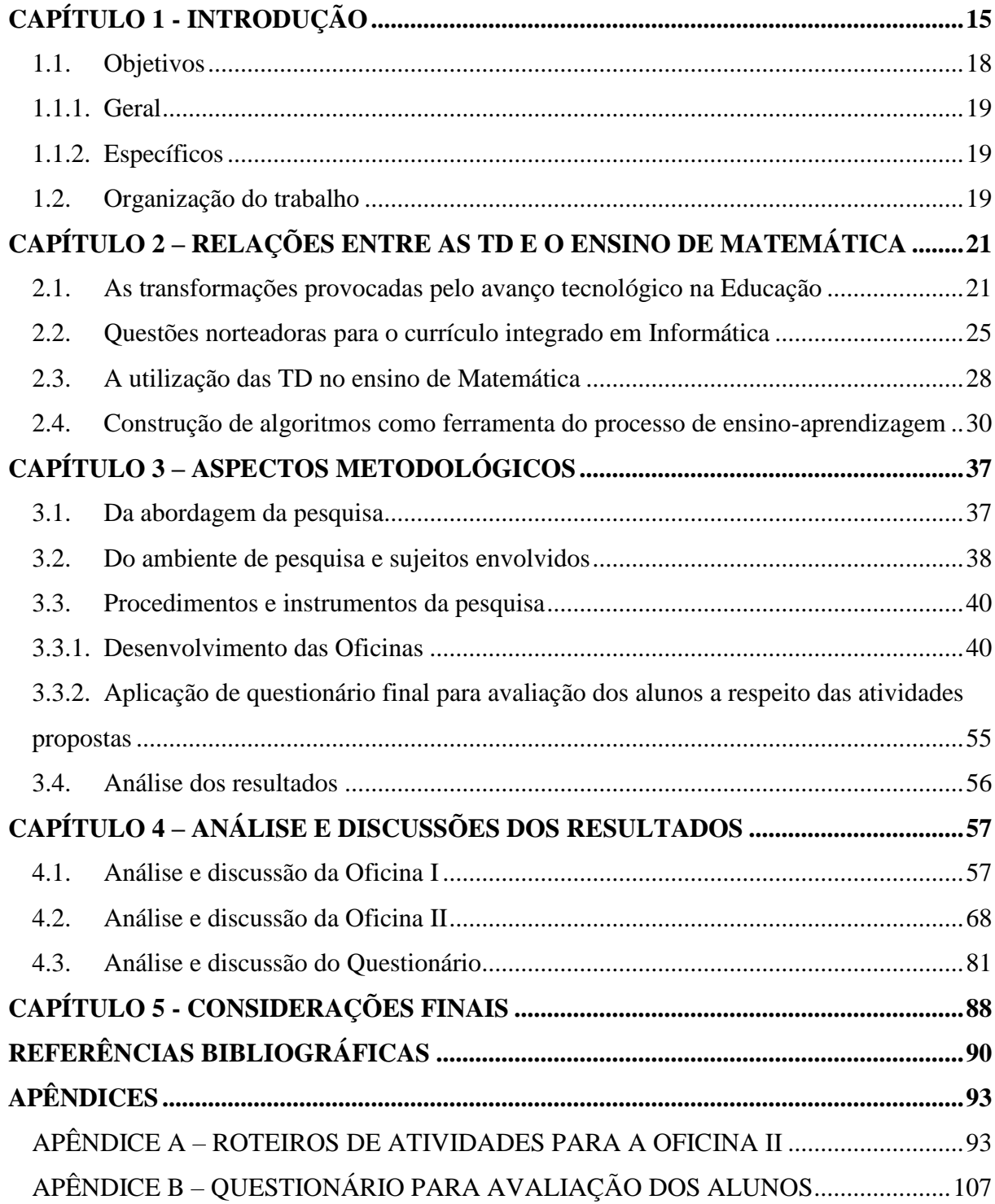

# <span id="page-15-0"></span>**CAPÍTULO 1 - INTRODUÇÃO**

Começamos este capítulo apresentando de forma breve a minha formação acadêmica e experiências profissionais, que, dentre outros fatores, serviram para a reflexão e determinação do objetivo de pesquisa vinculado a este estudo.

Após terminar o ensino médio em escola pública, ingressei-me no Curso Técnico em Informática no Instituto Federal do Norte de Minas Gerais – Campus Januária. Oportunidade em que tive o primeiro contato com a linguagem de programação Pascal, desenvolvida pelo professor Niklaus Wirth, em 1979, na Technical University, em Zurique. A denominação Pascal para a linguagem de programação se deve ao matemático Blaise Pascal, cuja história aponta como o primeiro inventor de máquinas lógicas.

Esse contato possibilitou-me perceber como a Matemática poderia se associar a outras áreas do conhecimento, influenciando no modo como obtemos respostas para algum modelo matemático, se seria possível a construção de tal modelo e, também, se haveria possibilidade de transformá-lo em uma linguagem, que pudesse ser interpretada por um computador. Foi, ainda, durante esse período que trabalhei como instrutor em Informática, quando me foi possível ensinar a alunos, cuja idade variava entre 10 e 60 anos, utilizar algumas ferramentas do computador, permitindo-lhes, através de seus relatos, observar como a Informática poderia auxiliar nas suas atividades diárias.

Embora havendo esse primeiro contato com alunos e experimentando situações em que as Tecnologias da Informação e Comunicação – TIC (atualmente usamos mais a expressão Tecnologias Digitais – TD, a qual utilizaremos neste estudo) pudessem ser utilizadas com o intuito de melhorar sua aprendizagem, o que poderia trazer reflexos nas suas vidas profissionais, essa reflexão só foi possível quando finalizamos as atividades do curso técnico e ingressamos no curso de Licenciatura em Matemática na Universidade Estadual de Montes Claros – Unimontes. Durante a graduação, tivemos oportunidade de estudar novamente tal linguagem, com enfoque diferenciado do primeiro contato com a linguagem de programação Pascal. Contudo, agora o objetivo estava voltado para a instrumentalização do professor de Matemática a fim de que o mesmo pudesse criar algoritmos que auxiliasse nas atividades do curso e no processo de ensino-aprendizagem.

Dessa forma, o ingresso no curso de Licenciatura em Matemática propiciou o enriquecimento dos conhecimentos que já detínhamos sobre o uso de linguagem de

programação, ampliou nossa visão a respeito do seu uso, bem como abriu espaço para outras possibilidades, que não havíamos explorado durante a vivência no Curso Técnico.

Além disso, ao longo da graduação, nas disciplinas do curso, tivemos a oportunidade de participar de diversos debates sobre os benefícios das TD no processo de ensino-aprendizagem de Matemática. Essas discussões foram fundamentais para despertar em nós a curiosidade e interesse pelo uso dessas ferramentas. Também experimentamos algumas situações enquanto instrutor de Informática Básica no Projeto Luz – Cidadão do Futuro da Fundação de Apoio ao Desenvolvimento do Ensino Superior do Norte de Minas – FADENOR, nas quais, além de vivenciarmos circunstâncias em que a Informática serviria de apoio à aprendizagem e socialização dos alunos envolvidos, foi possível utilizarmos o *software Excel* do pacote *Office* da *Microsoft*, explorando situações que envolviam conceitos de Estatística: média, moda, mediana e construção de gráficos.

Posteriormente, após a conclusão do curso superior, ingressamos como tutor na Secretaria Municipal de Educação da cidade de Januária, Minas Gerais, onde também foi possível vivenciar outras situações utilizando as TD no ensino de Matemática. Como Técnico de Assuntos Educacionais, na referida secretaria, participamos do curso de *Tecnologia na Educação: ensinando e aprendendo com as TIC* do Programa Nacional de Tecnologia Educacional – ProInfo, ofertado pela Secretaria Estadual de Educação de Minas Gerais.

Logo após a conclusão desse curso, desenvolvemos capacitações para os professores da rede pública municipal de Januária. Essa foi uma experiência valiosa, visto que muitos dos participantes do curso estavam tendo pela primeira vez contato com o computador, o que foi uma grande motivação para a aprendizagem. Além de instrumentalizar os professores na utilização dos computadores e de alguns *software*s por meio de um curso básico, em outro estudo avançado discutimos com os envolvidos a utilização das TD no processo educacional, tomando como referência os mesmos materiais utilizados em nossa formação. Dessa forma, fomos descobrindo e aprofundando nossos conhecimentos sobre essa metodologia de ensino, que outrora tivemos contato na graduação.

Paralelo a essas ações, continuei meus estudos e realizei a pós-graduação, Lato Sensu, em Matemática e Estatística ofertada pela Universidade Federal de Lavras – UFLA. Com a conclusão dessa etapa, iniciei como tutor presencial no curso de Licenciatura em Matemática ofertado pela Universidade Federal de Minas Gerais – UFMG, por meio da Universidade Aberta do Brasil – UAB, em Januária. Nessa oportunidade, novamente tivemos contato com linguagens de programação, tendo sido possível auxiliar os alunos com os conhecimentos que detivemos ao longo da formação técnica e da graduação. O que nos permitiu perceber, embora não

tenhamos realizado registros de tais fatos, o quanto desenvolveram suas capacidades cognitivas a partir de atividades, que exploravam o uso de linguagem de programação.

Ressaltamos que nesses momentos tivemos conhecimento do *software* livre *Scratch*<sup>1</sup>, desenvolvido pelo *Media Lab do Massachusetts Institute of Technology* – MIT. Com esse *software* o usuário pode construir histórias interativas, jogos e animações sem, necessariamente, ter conhecimento profundo de programação, uma vez que o mesmo pode ser utilizado por crianças de 8 anos com o intuito de que desenvolvam o raciocínio lógico. Tal possibilidade tem permitido aos pesquisadores e professores interessados no tema a realização de trabalhos acadêmicos, em que buscam formas de inserir tal recurso nas aulas de Matemática. Como exemplo, destacamos o trabalho de Cabral (2015), o qual utilizou desse recurso no estudo de conteúdos da Geometria. O que nos chamou a atenção devido à viabilidade de envolver novamente programação de computadores no ensino de Matemática.

Ao ingressarmos no Instituto Federal do Norte de Minas Gerais (IFNMG) – Campus Salinas, em 2013, como professor nos Cursos Técnicos Integrado ao Ensino Médio, participamos da reelaboração das propostas curriculares dos cursos de nível médio, por meio do Processo de Unificação dos Cursos – PROUNIC do IFNMG. Nessa nova proposta, além de promover a unificação curricular dos cursos ofertados pelo Instituto, temos ainda como meta a integração dos conteúdos da área técnica com os conteúdos da base comum do Ensino Médio. Em virtude dessa proposta, iniciamos alguns debates em torno da possibilidade de realizar a integração entre a Matemática e as diversas disciplinas da área do Técnico em Informática e de como isso seria possível.

Assim, motivados por buscar novos conhecimentos, ingressamos no Programa de Mestrado Profissional em Matemática em Rede Nacional – PROFMAT, pela Universidade Estadual do Sudoeste da Bahia – UESB – Campus Vitória da Conquista. Embora já com a intenção inicial de realizar uma pesquisa envolvendo a integração da Matemática com a Informática, foi durante o período em que cursamos a disciplina MA43 – Cálculo Numérico, que a ideia de utilizarmos alguma linguagem de programação de computadores com o ensino de Matemática ficou mais evidente, em especial ao utilizamos o *software* Octave durante as aulas. Esse *software*, de distribuição livre e multiplataforma, foi desenvolvido em 1988 por John W. Eaton. Ressaltamos que o nosso envolvimento maior foi utilizá-lo para resolver

1

<sup>1</sup> Este *software* é caracterizado por possuir uma interface de programação visual, em que o usuário não necessita digitar os comandos nas linhas do programa. As estruturas de comandos (ações a serem executadas) já estão previamente construídas. Dessa forma, basta ao usuário apenas selecionar tais estruturas e sequencia-las para construir o seu programa, tendo como base a sua lógica de programação.

problemas de cálculo numérico, todavia, percebemos que o *software* oferecia muitas outras possibilidades, em especial para a construção de algoritmos.

A partir dessa constatação, visualizamos que o mesmo poderia ser utilizado em uma pesquisa, que envolvesse o uso de linguagem de programação em conteúdos matemáticos aplicado a alunos do Curso Técnico em Informática Integrado ao Ensino Médio, do IFNMG – Campus Salinas. Para tanto, nos sentimos motivados pelo trabalho desenvolvido por Souza (2014), a qual propôs ações de integração entre a Matemática e os conteúdos da área técnica da Agropecuária, na qual era professora.

Além disso, a partir da análise de livros didáticos de Matemática, adotados pela Instituição, observamos a ausência de propostas que abordassem o uso de *software*s, em especial de programação, para ensinar os tópicos de Matrizes e Sistemas Lineares. Diante disso, tais observações nos levou a delinear esta pesquisa de mestrado, ou seja, desenvolver um estudo usando linguagem de programação, com o *software* Octave, para trabalhar os conteúdos de Matrizes.

Dessa forma, no ano de 2016, desenvolvemos uma proposta de pesquisa no IFNMG – Campus Salinas, tratando sobre a inserção da linguagem de programação de computadores nas aulas de Matemática, tomando como referência algumas ideias apresentadas por Maltempi (2009) a respeito da teoria do Construcionismo aliada ao uso de ambientes, que explorem a linguagem de programação de computadores como pano de fundo para o ensino de Matemática. Também nos valemos das conjecturas de Brosseau (2008), que discute os novos papéis de professores e alunos diante da abordagem de situações didáticas no ensino de Matemática. Com tal desenvolvimento, pudemos experimentar na prática se essa ação poderia auxiliar no processo de ensino-aprendizagem dos nossos alunos, atingindo assim resultados satisfatórios e que, portanto, culminaram na redação desta dissertação.

De tal modo, toda essa trajetória profissional e acadêmica permitiu a escolha do tema desta pesquisa, cuja pergunta diretriz para o estudo e obtenção dos dados foi: *De que modo uma proposta de integração de conhecimentos técnicos, por meio da linguagem de programação, aliados a conhecimentos matemáticos, podem trazer significados à aprendizagem dos alunos?*

A partir desse questionamento traçamos os objetivos de nosso estudo, conforme se seguem.

### <span id="page-18-0"></span>**1.1. Objetivos**

### <span id="page-19-0"></span>**1.1.1. Geral**

Investigar as potencialidades do uso da linguagem de programação de computadores como recurso auxiliar no aprendizado de tópicos da Matemática em turmas do Curso Técnico em Informática Integrado ao Ensino Médio do IFNMG – Campus Salinas, Minas Gerais.

### <span id="page-19-1"></span>**1.1.2. Específicos**

- Identificar a importância da inserção das TD, no Curso Técnico em Informática, especificamente, da linguagem de programação de computadores, no processo de ensino-aprendizagem dos alunos.
- Construir estratégias envolvendo o uso de linguagem de programação de computadores e do *software* Octave no ensino de tópicos da Matemática.
- Desenvolver e explorar roteiros de atividades que utilizem linguagem de programação de computadores em tópicos da Matemática.
- Contribuir com a discussão a cerca da integração entre disciplinas técnicas e propedêuticas, no Ensino Médio Integrado, do IFNMG.

### <span id="page-19-2"></span>**1.2. Organização do trabalho**

Diante dessa introdução, a qual teve como intenção mostrar os motivos que justifiquem a elaboração desta pesquisa, passamos à apresentação da organização deste estudo. O trabalho foi organizado em cinco capítulos sendo a introdução o primeiro. O segundo capítulo traz a discussão teórica a respeito de temas que estão diretamente ligados à execução da pesquisa com base nas atuais produções dos pesquisadores da área. Nesse mesmo capítulo discutimos, inicialmente, as concepções do uso das TD na educação de um modo geral, destacando as transformações que têm provocado no ambiente escolar e as mudanças na postura do professor e aluno necessárias à promoção de uma educação de qualidade aliada com o uso das tecnologias.

Ainda no segundo capítulo discutimos a respeito do uso das TD no ensino de Matemática. Entretanto, antes de adentrarmos nesse tópico, abordamos sobre algumas orientações metodológicas para o ensino de Matemática baseada nas propostas curriculares vigentes.

Posteriormente, no capítulo três, tratamos da metodologia utilizada em todo o processo desta pesquisa. Nesse capítulo são discutidos aspectos que envolvem o tipo de abordagem e instrumentos de pesquisa, os quais tipificaram este presente estudo, visto que se trata de uma proposta qualitativa, enquadrando-se como uma pesquisa experimental. Além disso, trouxemos

à discussão as ferramentas e aspectos metodológicos que orientaram a abordagem em campo, inclusive sobre a forma de avaliação inserida no processo.

Todo esse percurso teve o intuito de responder aos seguintes questionamentos: Como utilizar a linguagem de programação de computadores em contextos, que envolvem o ensinoaprendizagem em Matemática? Com o uso do *software* Octave é possível realizar a integração entre os saberes técnicos e a Matemática?

O quarto capítulo traz a análise dos dados coletados, dando maior ênfase aos comentários e respostas dos participantes ocorridas durante a abordagem das oficinas, assim como das respostas obtidas ao final desse processo.

O quinto e último capítulo traz as considerações finais sobre os resultados obtidos com o desenvolvimento desta pesquisa e os possíveis desdobramentos que podem sugerir avanços em outros estudos, que abordem sobre o referido tema.

# <span id="page-21-0"></span>**CAPÍTULO 2 – RELAÇÕES ENTRE AS TD E O ENSINO DE MATEMÁTICA**

### <span id="page-21-1"></span>**2.1. As transformações provocadas pelo avanço tecnológico na Educação**

O homem, ao longo de sua evolução, tem experimentado grandes mudanças tecnológicas, as quais têm afetado de modo considerável suas relações sociais. A sua criatividade e curiosidade lhe permitiu a realização de certas descobertas, almejando uma finalidade em benefício próprio. Como bem retratado por Gabriel (2013), a primeira ação que o homem desempenhou e que permitiu chegar ao ponto que hoje se encontra foi a invenção do fogo.

Desse momento em diante outras ações foram sendo desenvolvidas, pois de algum modo essa invenção permitiu ao povo pré-histórico estabelecer relações de convívio em grupo e se organizar como uma sociedade. Assim, o homem transpôs sua necessidade de atender ao instinto de sobrevivência para o desejo de obter mais informação sobre o mundo que o cerca e entender a sua relação com esse mundo, dando início ao denominado conhecimento científico.

Todo esse avanço e desejo por mais informação levou o homem a desenvolver tecnologias cada vez mais sofisticadas, tornando-o a cada dia mais dependentes delas. Especificamente com a invenção dos computadores e, mais tarde, com o surgimento da Internet, nos últimos 20 anos, temos vivenciado experiências que nos colocam ainda mais dependentes das tecnologias e em constantes desafios em busca de mais informação e conhecimento. Isso tem provocado mudanças no nosso comportamento e modo de viver em sociedade, o que, segundo Moran (2015), ocorre em uma velocidade muito grande, provocando transformações nas estruturas sociais.

No que se refere à escola, as relações sociais estabelecidas nesse ambiente também sofreram alterações em função do uso das TD, pois, com a Internet e avanço do ensino a distância, a configuração da sala de aula tem se modificado (BORBA; SILVA; GADANIDIS, 2014). Todavia, nem sempre as escolas têm conseguido acompanhar tais mudanças, uma vez que continuam presas a velhas práticas de ensino. Diante dessa realidade, cabe questionar: o que poderia ser feito para mudar essa situação? Nessa perspectiva, Barba; Capella (2012); Behrens (2012); Borba; Penteado (2010); Gabriel (2013); Moran (2015), entre outros autores, apontam como fator importante a introdução das TD como metodologia para o desenvolvimento do processo de ensino-aprendizagem.

Entretanto, é preciso entendermos que o uso das TD na educação não deve servir apenas como preceito de preparar o aluno para o mercado de trabalho, isso deve ser consequência, mas desenvolver habilidades para o ensino-aprendizagem do conteúdo em qualquer área de conhecimento. Apesar de os nascidos na denominada Geração Z parece já possuírem um instinto natural para manusear com facilidade as TD (GABRIEL, 2013), isso não significa que já adquiriram conhecimento, sendo esse papel desenvolvido na escola através da interação professor-aluno-tecnologias.

Temos ainda que:

O acesso à informática deve ser visto como um direito e, portanto, nas escolas públicas e particulares o estudante deve poder usufruir de uma educação que no momento atual inclua, no mínimo, uma "alfabetização tecnológica". [...] É dessas duas formas que a informática na educação deve ser justificada: alfabetização tecnológica e direito ao acesso (BORBA; PENTEADO, 2010, p. 17).

<span id="page-22-0"></span>Mais do que um direito à alfabetização tecnológica devemos destacar também que o uso das TD no ensino vem se consolidando nesse espaço por possibilitar a interação dos alunos com o conhecimento envolvido, contribuindo para uma melhor percepção dos mesmos. Outra questão que também colocamos em relação às influências das tecnologias na educação se deve ao fato do domínio da informação, conforme podemos observar na Figura 1.

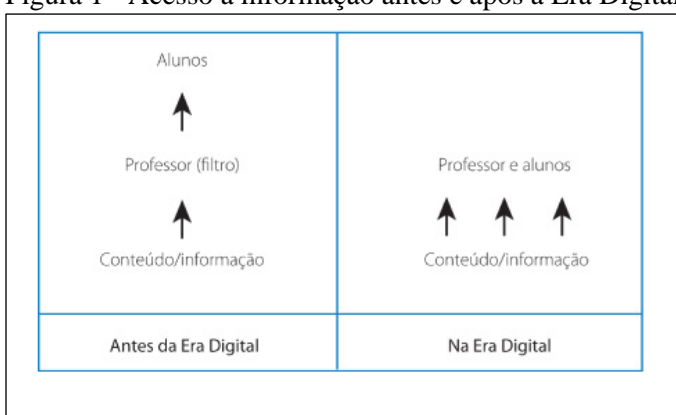

Figura 1 - Acesso a informação antes e após a Era Digital

Observamos, a partir da Figura 1, que o papel do professor, anteriormente visto como a única voz presente no ambiente escolar, detentor da razão e da verdade, perde esse privilégio e abre espaço para a discussão de informação trazida pelos alunos, advindas de suas experiências com o meio virtual. Vale ressaltar que isso não significa que o professor esteja perdendo a sua finalidade na sala de aula, apenas verifica-se que essa vem sendo (re)configurada, alterando os preceitos do ensino tradicional, o qual não abarca essa nova realidade (BORBA; PENTEADO, 2010).

Fonte: Gabriel (2013, p. 33).

Nessa nova realidade, em que ambos, professores e alunos, têm acesso a informações por meio virtual ou pela democratização das mesmas, é preciso que elas sejam discutidas no ambiente escolar, pois só a garantia de acesso à informação não possibilitará a aquisição dos conhecimentos necessários a cada etapa em que o indivíduo (aluno) se encontra. Daí, a necessidade de que os nossos alunos sejam questionados e também questionadores, que reflitam sobre suas ações para que a sua formação ultrapasse a mera assimilação de conteúdos. Tornando-se, pois, habilitados a usar o meio tecnológico em suas tarefas diárias, possibilitandoos viver numa sociedade virtual ou não, com ética, como um cidadão consciente dos seus direitos e deveres, conforme apontado por Moran (2015).

Além disso, Gabriel (2013) traz considerações mostrando que:

[...] habilidades criativas, de questionamento e reflexão tornam-se essenciais na educação. A educação por meio de memorização de conteúdos deve dar lugar à educação por meio da criatividade para conectá-los na solução de problemas. (GABRIEL, 2013, p. 38-39)

A fala da autora reforça os ideais da prevalência de uma nova postura metodológica em detrimento da postura tradicional de ensino, ainda dominante no ambiente escolar. Essas mudanças nas relações entre professor-aluno têm contribuindo também para o surgimento de uma nova era nas estruturas escolares, denominada de Educação 2.0 (BARBA; CAPELLA, 2012, GABRIEL, 2013). Através dessa expressão, Educação 2.0, os autores tentam evidenciar a ruptura do modelo tradicional, que algumas das escolas e o trabalho do professor estão vivenciando, assim temos que:

> [...] a "postura 2.0" em educação significa quebrar o isolamento tradicional, as escolas como ilhas, para transformá-las em nós de redes diversas: redes locais e internacionais, redes de aprendizado para os alunos e de desenvolvimento profissional para os alunos (BARBA; CAPELLA, p. 37).

Tal movimento não se consubstancia apenas como uma ideologia em que os papéis dos alunos, professores e espaço escolar devem mudar para atender a uma demanda socioeconômica ou política, vai além dessas prerrogativas. É algo que já vem acontecendo de forma lenta nas nossas escolas e na educação brasileira, pelo menos em parte, como apontado por Moran (2012):

> Escolas e universidades sempre estiveram ligadas a locais determinados, a cidades, regiões. Com as mudanças sociais e tecnológicas, as universidades se expandem para muitos outros territórios, principalmente para o virtual. Atingem os alunos que estão perto e também os distantes que estão conectados. As instituições educacionais se virtualizam cada vez mais, aumentam o seu raio de ação, flexibilizam seus projetos pedagógicos. Essas mudanças serão progressivas e irreversíveis, mas ainda tendem a repetir alguns modelos disciplinares e focados no conteúdo (MORAN, 2012, p. 12- 13).

Ainda não possuímos efetivamente uma Educação 2.0, estamos vivendo-a aos poucos, haja vista que as estruturas organizacionais e curriculares do nosso sistema educacional ainda estão pautados "[..] por uma prática pedagógica conservadora, repetitiva e acrítica." (BEHRENS, 2012, p. 75). Embora não estejamos vivendo de fato esse cenário, tampouco tenhamos definido que esse seja o rumo que a escola brasileira esteja caminhando, é preciso extrair dessas informações reflexões que ao menos permita a mudança da nossa postura enquanto professor e aluno, para que haja efetivamente a prevalência pela educação de qualidade aliada com o uso das TD.

Mesmo com toda essa discussão a respeito dos avanços tecnológicos e das transformações que têm provocado no contexto escolar, é possível encontrarmos ainda escolas e alunos que não dispõem desses meios, ou quando possuem surgem outros problemas que ainda devem ser observados.

Conforme Borba e Penteado (2010) dialogam, esses problemas se concretizam pelos seguintes fatores: destinação de espaços inapropriados para locação dos equipamentos tecnológicos como, por exemplo, falta de infraestrutura do laboratório de informática; falta de Técnicos em Informática (TI) no quadro de funcionários das instituições; restrições quanto ao uso dos meios tecnológicos da escola e falta de acesso à Internet.

Outra situação apontada por Moran (2015) refere-se ao fato de que as tecnologias têm tirado a atenção dos nossos alunos, criando um ambiente em que os professores disputam com a tecnologia um espaço mínimo de atenção dos estudantes. Nesse sentido, Moran (2015) aponta que esse ambiente de educação só tem sobrevivido por ainda ser detentor do papel de certificação na educação de jovens e adultos, mas que, diante da imersão tecnológica nas salas de aulas (trazidas pelos próprios alunos através de seus *smartphones* e *tablets*), tem criado desafios aos professores para organizarem situações que os envolvam.

É preciso termos em mente a existência desses entraves, que impossibilitam o planejamento do professor, mas precisamos buscar também soluções. As mudanças que queremos propor para o processo educacional não podem ser impedidas pela falta de estrutura ou da burocratização do processo. Torna-se, portanto, uma questão que deve ser discutida com toda a sociedade escolar e apontar sugestões para mudança.

Convém salientar que, embora tivéssemos conhecimento desses entraves, essa não foi a nossa preocupação durante o desenvolvimento desta pesquisa, visto que já contávamos com o apoio da área Técnica em Informática (TI) em nossa instituição e possuíamos ferramentas que nos possibilitavam o alcance e obtenção dos resultados. Porém, a ciência de que esse problema é pertinente em outras instituições, sobretudo nas escolas públicas, se mostrou relevante para trazermos essas reflexões.

Assim, temos que o momento e a realidade de grande parte das escolas brasileiras suscitam o uso sábio e adequado das TD em favor de uma educação de qualidade. O vislumbramento que esses meios nos proporcionam deve ser relegado e, agora, faz-se necessário ter consciência de que é preciso gerir ações, que efetivamente contribuam para o propósito mencionado. No entanto, há que se ressaltar a importância de agir com cautela, pois, como apontado por Borba e Penteado (2010), o uso frequente e, acrescentamos, inadequado das TD pode emergir o mesmo sentimento de desmotivação observado quando o professor só se utiliza do giz e do seu discurso unilateral para ensinar.

### <span id="page-25-0"></span>**2.2. Questões norteadoras para o currículo integrado em Informática**

Iniciamos esta discussão com a seguinte indagação: Como oportunizar uma educação de qualidade aos nossos alunos frente aos desafios que o processo de globalização e avanço tecnológico impõem ao processo educacional?

Antes de responder a essa pergunta, precisamos ter em mente, conforme reitera Gabriel (2013), que o processo educacional deve criar condições para que os envolvidos enfrentem situações que os coloquem em reflexão diante da resolução de problemas conectados com o mundo real e permita prepará-los para o século XXI em constante mudança, sem, contudo, perder a nossa identidade cultural diante desse processo de globalização.

Com o intuito de buscarmos uma aproximação dessas ideias com a Matemática, apontamos que:

> A forma de trabalhar os conteúdos deve sempre agregar um valor formativo no que diz respeito ao desenvolvimento do pensamento matemático. Isso significa colocar os alunos em um processo de aprendizagem que valorize o raciocínio matemático – nos aspectos de formular questões, perguntar-se sobre a existência de solução, estabelecer hipóteses e tirar conclusões, apresentar exemplos e contra-exemplos, generalizar situações, abstrair regularidades, criar modelos, argumentar com fundamentação lógicodedutiva. Também significa um processo de ensino que valorize tanto a apresentação de propriedades matemáticas acompanhadas de explicação quanto a de fórmulas acompanhadas de dedução, e que valorize o uso da Matemática para a resolução de problemas interessantes, quer sejam de aplicação ou de natureza simplesmente teórica (BRASIL, 2006, p. 69-70).

Assim, fica evidente que o caráter meramente transmissor de conteúdos que alguns professores de Matemática desempenham em muitos momentos de sua práxis deve ser repensado, possibilitando aos seus alunos vivenciar uma formação diferenciada. Esse foi um aspecto que muito nos inquietou durante o desenvolvimento deste estudo, o qual foi também reforçado pelo seguinte preceito: "As tecnologias estão cada vez mais próximas do professor e do aluno, em qualquer momento; são mais ricas, complexas e atraentes. Exigem um profissional mais interessante que elas, mais competentes que elas" (MORAN, 2015, p. 49). Portanto, não poderíamos cogitar nossas ações sob uma metodologia tradicional.

Além disso, como tratamos de um estudo que objetiva integrar os conhecimentos que os alunos possuem da área Técnica de Informática com os da Matemática, há a necessidade de refletirmos sobre essa integração curricular, ou mais especificamente da necessidade de constituição de um currículo integrado nas escolas, mesmo naquelas em que não se desenvolve um ensino técnico integrado com o médio e, também da inserção das TD no ensino. A respeito do currículo integrado, podemos percebê-lo da seguinte forma:

> O currículo integrado organiza o conhecimento e desenvolve o processo de ensino-aprendizagem de forma que os conceitos sejam apreendidos como sistema de relações de uma totalidade concreta que se pretende explicar/compreender (RAMOS, 2010, p. 116).

Desse modo, a concepção de currículo integrado preconiza a interação entre as disciplinas da área técnica com as disciplinas da área propedêutica, embora conceber um currículo integrado ainda seja uma tarefa difícil. Contudo, isso pode trazer benefícios à aprendizagem dos alunos ao mostrar-lhes que "Nenhuma teoria é final, assim como nenhuma prática é definitiva, e não há teoria e prática desvinculadas" (D'AMBRÓSIO, 2014, p. 74).

Por vezes, essa integração pode ser visualizada pelos alunos e professores como um processo de interdisciplinaridade. Entretanto, tal ação não pode ser observada apenas dessa forma, mas como um modo de criar condições de ressignificar a aprendizagem dos alunos aproveitando os conhecimentos que eles possuem para aprendizagem de novos conceitos (RAMOS, 2010). Com base nisso, em nosso estudo buscamos unir os conhecimentos que os alunos possuem em linguagem de programação de computadores com a aprendizagem em conteúdos matemáticos.

Nessa perspectiva, tratando-se das mudanças provocadas pelo avanço das TD na educação, a aposta pela adoção de um currículo integrado parece ser realmente uma alternativa para o ensino, uma vez que, como observado por Ramos (2010), um dos papéis da escola é, também, a preparação de seus estudantes para a sua totalidade, "resgatando a centralidade do ser humano no cumprimento das finalidades do ensino médio e da educação profissional (p. 124)" ou, posto de outra forma, da formação cidadã desses alunos.

Diante dessa discussão, o uso das TD, por meio de um *software* que utiliza alguma linguagem de programação no âmbito da Matemática, surge como uma possível proposta de

permitir essa integração curricular, possibilitando aos alunos refletir sobre as informações fornecidas pelo *software* e confrontá-las com os conceitos matemáticos envolvidos.

Tal preceito é reforçado por Brosseau (2008) ao defender que a inserção das situações didáticas no âmbito da educação matemática contribui para o estabelecimento de uma relação de interação entre professor, aluno e objeto, e que, por meio de ações de orientação, conduzem o aluno a apropriação de um determinado conhecimento. Segundo o autor, "A ação e, posteriormente, a formulação, a validação cultural e institucionalização parecem constituir uma ordem razoável para a construção dos saberes" (IBIDEM, p. 33), que poderão ser observadas durante os momentos em que o professor propuser aos seus alunos a resolução de situações problemas.

Para Brosseau (2008), essa é também uma alternativa de inserir no contexto educacional a ideologia do esquema socrático através do estabelecimento de discussões entre os envolvidos, da pesquisa por informações e do trabalho por projetos. O autor considera que o aluno, quando bem conduzido pelo professor, pode atingir os objetivos de aprendizagem esperados e, para tal,

> As concepções atuais do ensino exigirão do professor que provoque no aluno – por meio da seleção sensata dos "problemas" que propõe – as adaptações desejadas. Tais problemas, escolhidos de modo que o estudante os possa aceitar, devem fazer, pela própria dinâmica, com que o aluno atue, fale, reflita e evolua. Do momento em que o aluno aceita o problema como seu até aquele em que se produz a resposta, o professor se recusa a intervir como fornecedor dos conhecimentos que quer ver surgir (BROSSEAU, 2008, p. 34-35).

Logo, parece sensato dizermos que as posturas dos envolvidos no processo educacional tenham que mudar para se atingir os preceitos traçados pelo currículo integrado. Ou seja, em todo o processo de ensinar o professor deve desenvolver uma postura de orientador, instigando os seus alunos a constante ação de pesquisar e não limitando a aprendizagem deles, como têm ocorrido, muitas vezes, durante o desenvolvimento de aulas tradicionais, em que o professor é o detentor da fala e os alunos são conduzidos a adotarem uma postura passiva.

Desenvolver essas habilidades pode ser complexo para muitos professores, no entanto, com o uso das TD essa tarefa pode se tornar mais fácil. Isso porque utilizando *software*s matemáticos podemos realizar a integração que tanto buscamos para estabelecer o currículo integrado em nossa Instituição, possibilitando aos nossos alunos o desenvolvimento de habilidades que lhes sirvam de aprendizado para o enfrentamento de situações reais, com as quais se depararão no futuro. Ou seja, é preciso desenvolver nos alunos uma postura ativa em que eles possam construir seus conhecimentos através da investigação (GABRIEL, 2013).

É um processo árduo, pois vencer o nosso comodismo, enquanto professores, ao reproduzir informações encontradas nos livros didáticos ou na internet parece ser mais tentador do que repensar a nossa prática e propor mudanças, conforme aponta Moran (2015).

Para o alcance dessas realizações é necessário que ambos (professor e aluno) experimentem situações em que seja possível o uso de TD de forma sábia, em que o desenvolvimento cognitivo seja o objetivo do professor, tendo o cuidado de não tornar a sua ação um momento de descontração (BORBA; PENTEADO, 2010).

Dada a importância dessas considerações, durante as atividades aplicadas em nossa pesquisa, tivemos o cuidado de nos pautar por situações que provocassem a reflexão e participação dos alunos, somente intervindo quando necessário. Além dessas ideias, devemos ainda observar como as TD podem contribuir ao serem inseridas no ensino da Matemática.

### <span id="page-28-0"></span>**2.3. A utilização das TD no ensino de Matemática**

Nas discussões anteriores, sem nos ater às especificidades da disciplina Matemática, dedicamos nossa atenção às mudanças que o desenvolvimento tecnológico tem provocado nas relações sociais, especificamente na relação entre professor e aluno, e também sobre como deve ser o ensino integrado previsto para as instituições que se dedicam ao Ensino Médio Integrado.

Assim, nesta seção, nos dedicaremos às discussões sobre o uso das TD no ensino da Matemática. Obviamente, com tanta informação veiculada pela rede de *internet* ou de pesquisas publicadas em livros e eventos de educação matemática, o universo de fatores e informações a serem consideradas é bastante abrangente, porém, aqui, destacaremos alguns aspectos que julgamos importantes para o conhecimento do professor dessa disciplina.

Essas observações estão fundamentadas nas pesquisas desenvolvidas por Borba (2010); Borba; Penteado (2010); Brasil (2006); Carneiro; Passos (2014); Maltempi (2009); Teodoro; Lopes (2013). De um modo geral, essas pesquisas apontam para a inserção das TD no ensino de Matemática, às vezes especificando o seu uso para determinados assuntos ou até mesmo sobre a necessidade de atualização dos nossos conhecimentos enquanto professores que almejam o uso dessas ferramentas no ensino.

Durante as pesquisas, objetivamos responder à seguinte indagação: De que modo essas tecnologias podem contribuir para o ensino da Matemática?

Em Brasil (2006) e Borba (2010) encontramos parte da resposta para tal questionamento. Segundo essas duas fontes, ao propormos alguma atividade almejando o uso de TD no ensino de Matemática, devemos atentar para o que é denominado "pensar ou

investigar matematicamente" que consiste em provocar no aluno a ação de pesquisar, perpassando pelas fases de experimentação, análise de hipótese, testar as suas conjecturas e validar seus resultados. Ou seja, a todo o momento devemos considerar o aluno como centro do processo de aprendizagem, conforme mencionamos anteriormente.

Para Brasil (2006), isso é possível pelo fato de que alguns *software*s voltados para o ensino de Matemática trazem inerentes as seguintes características:

> São características desses programas: a) conter um certo domínio de saber matemático – a sua base de conhecimento; b) oferecer diferentes representações para um mesmo objeto matemático – numérica, algébrica, geométrica; c) possibilitar a expansão de sua base de conhecimento por meio de macroconstruções; d) permitir a manipulação dos objetos que estão na tela (BRASIL, 2006, p. 88).

É sobre essa última característica (d) que Borba (2010) realiza algumas ponderações a cerca dos benefícios de se utilizar as TD no ensino da Matemática. Para o autor, alguns *software*s possuem características visuais que possibilitam fácil acessibilidade ao conhecimento matemático, permitindo aos alunos observarem através de objetos construídos com apoio desses algumas características importantes dos conteúdos estudados. Basta lembrarmos, por exemplo, que no estudo dos conteúdos envolvendo a Geometria, gráficos de Funções e tantos outros conteúdos, os alunos necessitam, às vezes, de um modelo visual para a compreensão de suas especificidades.

Entretanto, nem sempre poderá ocorrer conforme planejado. Borba e Penteado (2010) alertam para o fato de que, ao manipular um ambiente criado por esses meios informatizados, podem ocorrer resultados que não foram previstos devido à falta de familiaridade com o *software* ou com o conteúdo matemático.

Também podem ocorrer situações em que, ao planejar a aula, o professor se esqueça de verificar todas as possibilidades de solução e resultados. Entretanto, segundo Borba e Penteado (2010), isso não pode se tornar um fator limitante para a inserção das tecnologias na sala de aula, pelo contrário, podem se tornar momentos importantes para a discussão dos resultados ali determinados. Aqui ressaltamos que, durante o desenvolvimento das atividades propostas nas oficinas, fato semelhante ocorreu nesta pesquisa, o qual será comentado no capítulo que trata da análise e discussão dos resultados.

Além dessas considerações, em Maltempi (2009), encontramos uma ideia mais próxima do que fizemos no nosso estudo. O autor, em seus estudos, aborda sobre a ligação entre o processo de Construcionismo aliado ao uso da programação de computadores no ensino de Matemática, o que tem possibilitado a criação de ambientes de aprendizagem.

#### Segundo Maltempi (2009), essa ideia:

É tanto uma teoria de aprendizagem quanto uma estratégia para a educação, que compartilha a ideia construtivista de que o desenvolvimento cognitivo é um processo ativo de construção e reconstrução das estruturas mentais, no qual o conhecimento não pode ser simplesmente transmitido do professor para o aluno (MALTEMPI, 2009, p. 265).

Essa ideia fora proposta originalmente por Seymour Papert, na década de 60, baseandose nos princípios da teoria construtivista de Piaget, e do seu vislumbramento diante das possibilidades que as TD ofereciam para uma educação contextualizada. Papert deu sentido a essa ação propondo atividades, que envolviam os alunos num ambiente denominado de LOGO Gráfico<sup>2</sup>, o qual consistia no movimento de uma tartaruga na tela do computador por meio de comandos dados pelos alunos, sendo possível o desenvolvimento do raciocínio lógico e contribuindo ainda para a aprendizagem de conceitos matemáticos (VALENTE, 1999). Assim, por meio dessa ferramenta, era possível proporcionar ao estudante uma postura ativa diante do aprendizado, conciliado pelo uso do computador, explorando e construindo novos conceitos (MALTEMPI, 2009).

Durante algum tempo a linguagem LOGO foi difundida no meio escolar como uma proposta de tornar o ensino da Matemática mais interativo com o uso das TD. Contudo, com a introdução de *software*s de geometria dinâmica como o Cabri e GeoGebra<sup>3</sup> , o LOGO foi perdendo espaço. Porém, ao propor esse estudo, tivemos como base essas ideias, utilizando o *software* Octave e as suas possibilidades com linguagem de programação de computadores, permitindo aos nossos alunos uma participação ativa no processo de construção do conhecimento matemático.

### <span id="page-30-0"></span>**2.4. Construção de algoritmos como ferramenta do processo de ensino-aprendizagem**

Diariamente, realizamos involuntariamente, ou não, um roteiro mental de todas as ações a serem realizadas durante o dia. Mesmo que, em algum momento, ocorra algum desvio nessa

1

<sup>&</sup>lt;sup>2</sup> O LOGO Gráfico é um ambiente de programação interpretada em que é possível manipular um objeto (tartaruga) através de comandos simples, dando-lhe movimento sobre a tela e, ao mesmo tempo, sendo possível explorar propriedades de figuras geométricas. Como exemplo, temos os comandos *"pf nº de passos"* e *"pd ângulo"* que possibilitam, respectivamente, mover a tartaruga com um determinado número de passos para frente e girar a tartaruga sobre um ângulo definido.

<sup>3</sup> Os *software*s de geometria dinâmica Cabri e o GeoGebra trazem para o contexto da sala de aula a possibilidade de construir objetos no espaço bidimensional e tridimensional, além de explorar características importantes da Geometria em cada construção realizada. Recentemente o *software* GeoGebra tem surgido como grande aliado do professor de Matemática em suas aulas, uma vez que o *software* tem agregado cada vez mais outras funcionalidades, permitindo explorar situações das diversas áreas da disciplina, não somente da Geometria como o Cabri.

programação somos capazes de corrigi-la. Na verdade todas as nossas ações podem vir a constituir um algoritmo e serão esses processos mentais que nos darão a capacidade de decidir algumas situações das nossas vidas.

<span id="page-31-0"></span>Podemos relacionar essas decisões com um organograma, conforme se vê na Figura 2, que traz uma situação hipotética:

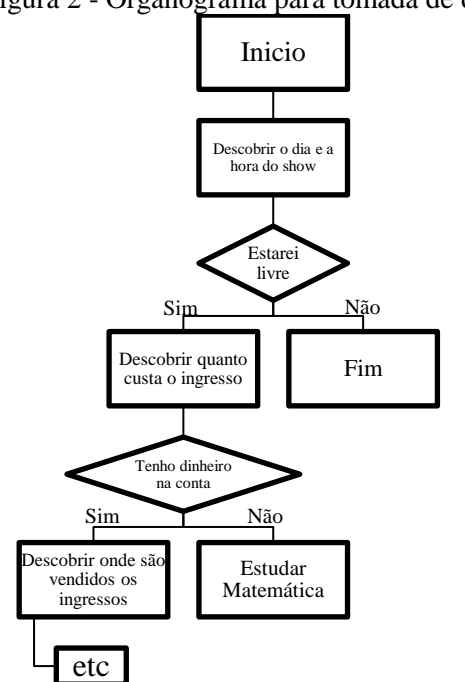

Figura 2 - Organograma para tomada de decisão

Fonte: Arquivo do autor.

Essa programação, embora não esteja descrita com uma linguagem de programação ou que esteja presenta alguma função matemática, podem ser exploradas pelo professor para demonstrar o quanto o algoritmo está presente no nosso dia a dia. Assim, não seria inoportuno dizer que qualquer um de nós possui a capacidade de construir algoritmos ou de construir programas. Contudo, para que isso ocorra, serão necessárias habilidades que vão além da capacidade de observação e organização. Nesse processo, que demanda a resolução de problemas e a descrição de sua resolução, colocam em discussão as habilidades de lógica matemática que os alunos possuem, bem como da compreensão e representação das suas ideias através de uma linguagem simbólica, que será interpretada pela máquina.

Por tais fatores, nem sempre conseguiremos que todos os alunos realizem essa tarefa com perfeição. Isso tem motivado pesquisadores interessados no assunto a observarem as causas dessas dificuldades, como, por exemplo, Lima, Vieira e Vieira (2015), os quais apontam que essas dificuldades estão associadas à metodologia e didática utilizadas e, o mais importante,

à formação deficitária dos alunos, o que prejudica o desenvolvimento do seu raciocínio lógicomatemático.

Visto essas considerações, falta-nos conceituar, nessa perspectiva, o que é um algoritmo. Desse modo, podemos dizer que o algoritmo é "a descrição de um conjunto de comandos que, obedecidos, resultam numa sucessão finita de ações" (FARRER ET AL., 1999, p. 14). Esses comandos são criados com auxílio de um *software*, que tem como base alguma linguagem de programação, tais como Pascal, C/C++ ou Java. Assim, os usuários desse tipo de *software* devem conhecer alguma linguagem de programação para construir diversos algoritmos, que servirão para uma finalidade específica.

Complementando essa definição, Manzano (2000) cita que o algoritmo ainda pode ser definido como:

> [...] um processo de cálculo matemático ou de resolução de um grupo de problemas semelhantes. Pode-se dizer também que são regras formais para obtenção de um resultado ou da solução de um problema, englobando fórmulas de expressões aritméticas (MANZANO, 2000, p. 6).

Portanto, o que torna mais precisa a ideia da relação da Matemática com o desenvolvimento de algoritmos é a capacidade de propor e modelar situações problemas, empregando um *software* que usa alguma linguagem de programação. O professor de Matemática, ao analisar um pouco mais o seu trabalho, desenvolvido em sala de aula, poderá perceber diversas situações problemas que podem ser utilizadas para construir algoritmos. Exemplificando, temos a situação representada na Figura 3, a qual relaciona o contexto de equações do 2º grau a um processo algorítmico:

<span id="page-32-0"></span>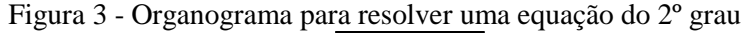

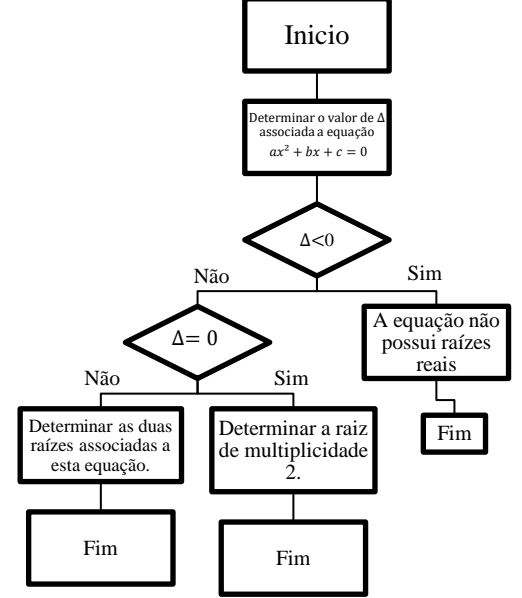

Fonte: Arquivo do autor.

Dessa forma, não é nenhuma novidade se algum livro sobre programação de computadores trazer atividades que exijam a criação de algoritmos, envolvendo algum conteúdo da disciplina de Matemática. Embora não utilize, necessariamente, alguma fórmula matemática, ao longo do seu desenvolvimento esse conteúdo será utilizado.

Diante dessa possibilidade, porque não conciliar o estudo de algum contexto matemático aliado com o uso de um *software* que construa algoritmos? Nessa perspectiva, são inúmeros os trabalhos desenvolvidos no Brasil e no exterior salientando o uso de ambientes de programação na educação básica, como proposta de desenvolver o raciocínio lógico e matemático. Por exemplo, em Furletti (2010) é destacado que o trabalho com programação de computadores e elementos da robótica conseguiram despertar a curiosidade dos alunos envolvidos, uma vez que foram exploradas situações, que previam a modelagem de movimento de objetos do cotidiano dos alunos, no caso, a roda gigante.

Por sua vez, Souza (2016) observou, através do desenvolvimento da sua pesquisa, que o uso da linguagem de programação no ensino de Matemática auxiliou na aprendizagem dos alunos envolvidos, os quais possuíam baixo desempenho na referida disciplina, percebendo ao final a sua importância para o desenvolvimento das atividades propostas. Outros fatores também foram percebidos, tais como a promoção de um trabalho cooperativo entre os envolvidos e a percepção do erro como processo natural para a aprendizagem.

Nesse sentido, Valente (1999) destaca, também, que durante o desenvolvimento do algoritmo, o aluno se depara diante das seguintes situações:

> Quando o aprendiz programa o computador, este pode ser visto como uma ferramenta para resolver problemas. O programa produzido utiliza conceitos, estratégias e um estilo de resolução de problemas. Nesse sentido, a realização de um programa exige que o aprendiz processe informação, transforme-a em conhecimento que de certa maneira, é explicitado no programa (VALENTE, 1999, p. 73).

Desse modo, o momento de construção de algoritmos pode se tornar importante para o professor de Matemática pelo fato de oportunizar situações em que possa intervir e, assim, contribuir para que o aluno observe os seus erros e, aos poucos, adquira mais autonomia para resolver problemas. Logo, o processo de aprendizagem durante a construção de algoritmos, é baseado na prerrogativa do erro como virtude para a ocorrência do aprendizado, tão bem ressaltados por Maltempi (2009) e Luckesi (2008), "pois atua como um motor que desequilibra e leva o aprendiz a procurar conceitos e estratégias para melhorar o que já conhece" (MALTEMPI, 2009, p. 272).

O professor deve ter em mente que nesse processo deverá intervir, não somente informando ao aluno a linguagem de programação utilizada para a construção do algoritmo, mas também compreender como ele está concatenando os seus conhecimentos, durante o processo, para melhor orientá-lo, conforme recomenda Valente (1999).

Como defensor da linguagem LOGO na educação, Valente (1999) complementa que durante o processo de exploração de atividades, envolvendo a construção de algoritmos, os alunos podem enfrentar dificuldades, dependendo do *software* que o professor faça uso, pelo fato de não possuir um ambiente mais familiar e com *layout* chamativo. As atividades poderão até ser realizadas, porém com mais dificuldades, devido ao fato da exigência de um nível maior de abstração e envolvimento.

Essa não foi nossa preocupação quando desenvolvemos esta pesquisa, uma vez que partimos do pressuposto de que os alunos participantes da atividade já estavam familiarizados com este tipo de estrutura e conheciam alguma linguagem de programação. Portanto, bastaria apenas estarmos atentos ao desenvolvimento das atividades, orientando os alunos sobre as diferenças existentes entre a linguagem aprendida, anteriormente, por eles nas disciplinas da área técnica, e a linguagem do *software* a ser utilizado na atividade matemática.

Falando dessa questão, resta-nos apresentar o *software* utilizado durante a nossa pesquisa. Refere-se ao *software* Octave, um *software* livre, multiplataforma, disponível para sistemas operacionais como *Windows*, *Linux* e mais recentemente para dispositivos que possuam *Android* (sistema operacional disponível em celulares e *tablets*).

Conforme Almeida, Medeiros e Frery (2012), o *software* Octave tem-se despontado como uma alternativa ao *software Matlab<sup>4</sup>* , uma vez que, durante as suas pesquisas de comparação entre os referidos *software*s, ambos apresentaram uma excelente precisão nos cálculos, além de que o Octave possui alguns comandos, que em certos momentos são semelhantes aos que são executados no *Matlab*.

Com relação à funcionalidade, o Octave realiza vários cálculos numéricos computacionais, a exemplo, processos que envolvem determinação de raízes de funções, aproximação de integrais e equações diferenciais, dentre outros. Pode também ser utilizado para efetuar cálculos mais simples, envolvendo aritmética com números reais, complexos, matrizes e estatística, além disso, o usuário pode fazer uso da construção de gráficos 2D e 3D.

**.** 

<sup>4</sup> O *Matlab* foi desenvolvido no final da década de 70, por Cleve Moler, e destaca-se por apresentar uma interface interativa e de alta performance para estudos que envolvem Cálculo Numérico. Entretanto, não é um *software* livre.

Para que uma ação seja executada no Octave, basta que o usuário informe alguns comandos na Janela de Comandos, como revela a Figura 4:

<span id="page-35-0"></span>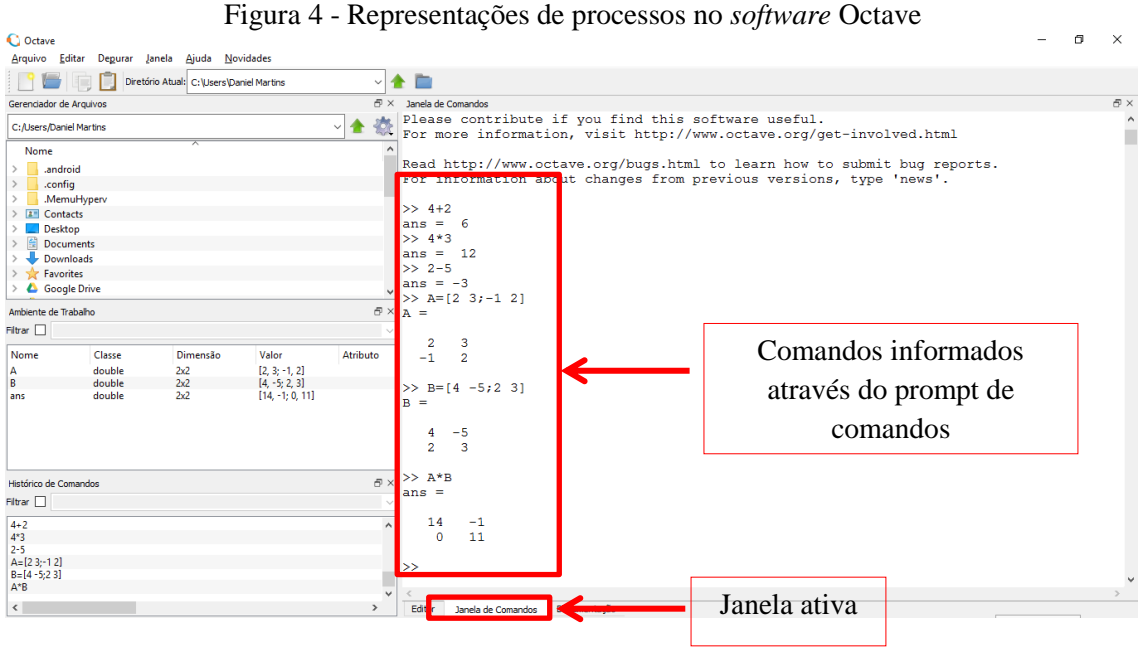

Fonte: Arquivo do autor

O usuário também poderá construir um algoritmo no *software* Octave, bastando apenas utilizar a aba Editor, conforme a Figura 5, onde foram informados alguns comandos dentro da área em branco que servirá para efetuar a soma de dois valores:

<span id="page-35-1"></span>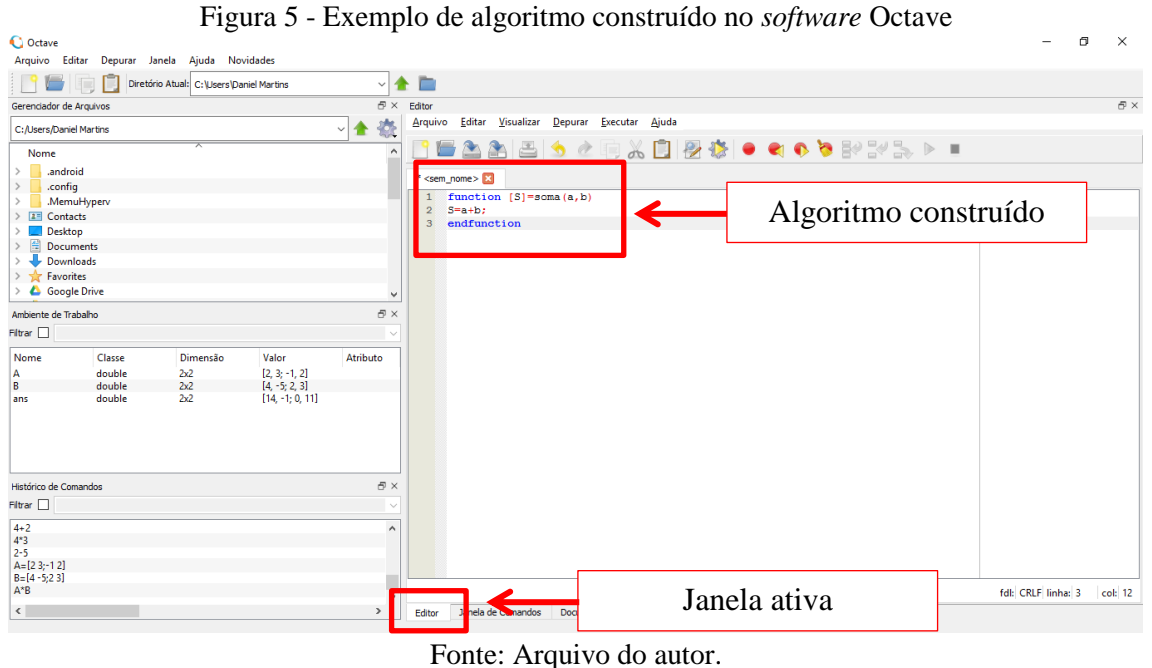

O leitor que estiver interessado por mais informações a respeito de como operacionalizar outros comandos no Octave, pode fazer acesso ao tutorial disponível no seguinte endereço
eletrônico[:http://ssdi.di.fct.unl.pt/~nmm/ICP/material/aulas\\_praticas/octave/guia/guia\\_octave.](http://ssdi.di.fct.unl.pt/~nmm/ICP/material/aulas_praticas/octave/guia/guia_octave.html) [html.](http://ssdi.di.fct.unl.pt/~nmm/ICP/material/aulas_praticas/octave/guia/guia_octave.html)

Não faremos uma descrição de todas as funcionalidades do programa neste estudo, mas o que for pertinente ao desenvolvimento das atividades realizadas nesta pesquisa será descrito com mais detalhes no capítulo que trata da análise e discussão dos dados obtidos durante a realização da mesma.

Embora esse *software* tenha características que auxiliam o usuário em processos computacionais mais avançados, algumas pesquisas têm explorado as suas potencialidades na Educação Básica, como é o caso das pesquisas realizadas por Barbosa (2012) e Grijó (2010), que apontam novas formas de usar o Octave em benefício da aprendizagem sobre determinados temas da Matemática.

Barbosa (2012), por exemplo, buscou associar o estudo de funções do primeiro e segundo grau e suas relações com o movimento retilíneo, através do *software* Octave. Embora não utilizando a janela para programação, usou alguns comandos pré-existentes no *software* e explorou a percepção dos alunos frente aos resultados que surgiam na tela de acordo com o contexto físico apresentado. Por sua vez Grijó (2010), ao utilizar o *software* Octave no ensino de operações com conjuntos, buscou trazer para a sala de aula mais dinamismo e participação dos alunos. Em sua proposta utilizou os comandos de união e intersecção de conjuntos do Octave em situações contextualizadas.

Como podemos observar, a versatilidade do *software* Octave permite ao professor explorar diversas situações de aprendizagem baseadas no apoio das TD, restando-lhe apenas conhecer melhor as funcionalidades do referido programa e, dessa forma, planejar adequadamente a sua ação pedagógica de modo a envolver o aluno num contexto participativo e interativo.

Assim, espera-se que essa pesquisa sirva, também, de referência para que outros professores interessados sobre o assunto possam consultá-la, uma vez que, ao expor o objetivo deste estudo, o qual prevê o uso de linguagem de programação de computadores como proposta de integrar os conhecimentos da área técnica com a Matemática, também explorou o uso do *software* Octave no ensino de conteúdos abordados no Ensino Médio.

## **CAPÍTULO 3 – ASPECTOS METODOLÓGICOS**

Neste capítulo, apresentamos os aspectos metodológicos que direcionaram a execução da presente pesquisa. Para a escolha da metodologia foram tomados como referência o problema da pesquisa, os objetivos a serem alcançados e a fundamentação teórica. Dessa forma, o presente estudo constitui-se como uma pesquisa-intervenção. Para o tratamento dos dados foi utilizada uma abordagem qualitativa, sendo que esses dados foram obtidos a partir das respostas das atividades propostas em duas oficinas e de um questionário desenvolvidos pelo pesquisador e respondidos por alunos que atuam no Curso Técnico de Informática Integrado ao Ensino Médio do IFNMG – Campus Salinas.

### **3.1. Da abordagem da pesquisa**

Faz-se necessário, antes de adentrarmos à abordagem deste estudo, definir o que vem a ser pesquisa. Dessa forma, define-se que:

> Pesquisar configura-se como buscar compreensões e interpretações significativas do ponto de vista da interrogação formulada. Configura-se também, como buscar explicações cada vez mais convincentes e claras sobre a pergunta feita (BICUDO, 1993, p. 18).

Ou seja, por meio da relação estabelecida entre o objeto de estudo e o pesquisador poderão ser realizadas descobertas científicas, gerando, dessa forma, novos conhecimentos.

Entretanto, para se atingir os objetivos propostos vinculados a esta pesquisa foi preciso defini-la quanto ao seu aspecto metodológico e, para isso, tomaremos como base os procedimentos técnicos utilizados.

Do ponto de vista procedimental, essa pesquisa se enquadra como uma pesquisaintervenção (ROCHA, 2006), uma vez que observamos os aspectos significativos referentes à aprendizagem dos alunos, por meio do desenvolvimento de uma proposta que visou à integração dos conhecimentos técnicos do uso da linguagem de programação aliados aos conhecimentos matemáticos. Entretanto, ao observarmos o surgimento de tais aspectos, estamos também inseridos no processo. Como participante, podíamos a todo instante, intervir na dinâmica do processo educacional, sugerindo mudanças na dinâmica das aulas.

Para compreender a proposta de uma pesquisa-intervenção seria necessário, segundo Rocha (2006), antes entendermos que ela se constitui como uma tendência das pesquisas participativas, sendo que:

[...] para desenvolver uma metodologia participativa, é necessária uma mudança na postura do pesquisador e dos pesquisados, uma vez que todos são co-autores do processo de diagnóstico da situação-problema e da construção de vias que possam resolver as questões. É um processo contínuo que acontece no curso da vida cotidiana, transformando os sujeitos e demandando desdobramentos de práticas e relações entre os participantes (ROCHA, 2003, p. 66).

Dessa forma, a presente pesquisa procurou, não só detectar a eficiência de um método de ensino, mas também intervir na realidade local, uma vez que estamos diretamente envolvidos com a perspectiva de mudar essa realidade visando à integração curricular.

Além disso, a pesquisa não visou quantificar dados, mas captar a percepção dos envolvidos no processo, o que nos levou a uma pesquisa de natureza qualitativa. Quanto a essa abordagem, Borba e Araújo (2012, p. 25) relatam que "[...] pesquisas realizadas segundo uma abordagem qualitativa nos fornecem informações mais descritivas, que primam pelo significado dado às ações.", daí a necessidade de atermos ao comportamento dos elementos envolvidos, conjuntamente com o objeto de estudo da pesquisa, e não a números, os quais não ajudariam a solucionar o questionamento inicial.

Ainda, como ressaltado por Borba e Araújo (2012), a pesquisa qualitativa deve primar pela característica de um viés descritivo da realidade que o pesquisador está em contato, bem como interessar-se pelo processo e não pelos resultados e produtos, sendo o significado de vital importância para a pesquisa. A fim de alcançar tais pontos, o pesquisador deve procurar analisar os dados coletados de modo indutivo.

Embora a pesquisa tenha caráter qualitativa, para melhor discussão dos resultados poderá ser necessário a quantificação dos dados levantados, uma vez que tal organização pode demonstrar aspectos qualitativos que não foram percebidos ao longo do desenvolvimento da pesquisa.

Portanto, diante das argumentações traçadas nesse tópico e dos objetivos propostos, ressalta-se novamente que esta pesquisa enquadra-se como uma pesquisa-intervenção, com abordagem qualitativa.

### **3.2. Do ambiente de pesquisa e sujeitos envolvidos**

Em todo o Brasil a criação dos Institutos Federais se deu a partir da promulgação da Lei nº 11.892 de 2008. Com essa Lei foram criados à época 38 Institutos Federais de Educação, Ciência e Tecnologia, com o intuito de ofertar "educação profissional e tecnológica, em todos os seus níveis de ensino e modalidades, formando e qualificando cidadãos com vistas na atuação

profissional nos diversos setores da economia, com ênfase no desenvolvimento socioeconômico local, regional e nacional" (BRASIL. Lei 11.892, 2008, art. 6º).

Assim, o Instituto Federal do Norte de Minas Gerais (IFNMG) se consolidou como uma instituição:

> [...] de educação superior, básica e profissional, pluricurriculares e multicampi, especializados na oferta de educação profissional e tecnológica nas diferentes modalidades de ensino, com base na conjugação de conhecimentos técnicos e tecnológicos com as suas práticas pedagógicas (BRASIL. Lei 11.892, 2008, art. 2º).

Ainda, de acordo com a referida lei de criação dos Institutos Federais, deve ser observado o que dispõe sobre a criação dos cursos, sendo que 50% das vagas devem ser destinadas para a oferta de cursos técnicos em nível médio e, ao menos, de 20% para cursos de licenciatura. Essa oferta visa à formação de profissionais qualificados para atuar nas escolas públicas e, consequentemente melhorar os índices de educação. Além disso, na criação desses Institutos Federais preocupou-se com a realização de pesquisas e apresentação de soluções técnicas, que produzam benefícios para a comunidade local.

O IFNMG foi criado a partir da integração entre o Centro Federal de Educação Tecnológica (CEFET), de Januária, com a Escola Agrotécnica Federal de Salinas (EAFS), e a partir da sua constituição iniciou a sua expansão pela região do norte de Minas Gerais e Vale do Jequitinhonha, alcançando, atualmente, onze cidades através dos seus campi, sendo eles o Campus Almenara, Campus Araçuaí, Campus Arinos, Campus Diamantina, Campus Avançado Janaúba, Campus Januária, Campus Montes Claros, Campus Pirapora e Campus Salinas, além da Reitoria, que está sediada em Montes Claros e do Campus Diamantina e Campus Teófilo Otoni, que logo farão parte do IFNMG.

Nesse contexto o IFNMG – Campus Salinas tem ofertado cursos técnicos integrados ao EM, assim como cursos de bacharelado e licenciaturas. Dentre esses, destacamos o curso de Informática integrado ao EM, no qual desenvolvemos esta pesquisa envolvendo os alunos de modo a suscitar a utilização de uma metodologia que vise à integração entre as disciplinas da área técnica e da Matemática.

Nesse curso a disciplina de Matemática é oferecida durante os três anos de curso, tendo como objetivo desenvolver o raciocínio lógico e fornecer ferramentas necessárias ao desenvolvimento das disciplinas de formação profissional e da base comum, como, por exemplo, no desenvolvimento de algoritmos, cuja lógica matemática se faz presente. Em relação às disciplinas técnicas, a de Linguagem de Programação é oferecida no primeiro ano do

curso. Nessa disciplina são apresentadas noções de linguagem de programação e alguns ambientes de desenvolvimento de algoritmos.

Dessa forma, espera-se que os alunos aprovados nessa etapa ingressem no segundo ano mais habituados com o desenvolvimento de algoritmos, sabendo relacionar as teorias vivenciadas nas disciplinas do curso técnico e da base comum do EM. Por esse motivo, a presente pesquisa, desenvolvida no ano de 2016, teve como participantes alunos do 2º ano do Curso Técnico em Informática Integrado ao Ensino Médio, totalizando 56 alunos, com idades entre quinze e dezoito anos.

#### **3.3. Procedimentos e instrumentos da pesquisa**

Definidos os aspectos metodológicos que conduziram o desenvolvimento desta pesquisa, faz-se necessário descrever os procedimentos, que auxiliaram na produção dos dados, bem como os instrumentos utilizados nessa produção durante a abordagem de campo. Isso nos levou a dividir o desenvolvimento da pesquisa em três etapas: desenvolvimento da Oficina I, desenvolvimento da Oficina II e aplicação do questionário final.

No tópico que se segue, detalhamos cada uma dessas etapas.

#### **3.3.1. Desenvolvimento das Oficinas**

Essa fase diz respeito à ação executada em campo, onde foram realizadas duas oficinas, com duas turmas de alunos do 2º ano do Curso Técnico em Informática Integrado ao Ensino Médio, contendo aplicações da linguagem de programação de computadores no ensino de matrizes em situações-problemas.

As atividades foram baseadas, conforme as orientações dispostas em Brasil (2000) e Borba (2010), no uso da investigação matemática e o emprego de situações-problemas. Além disso, tomamos como base as orientações de Brousseau (2008), no tocante à participação ativa do aluno no desenvolvimento das atividades, sob a orientação do professor, que nesse processo só intervém nos momentos mais oportunos, evitando fornecer aos alunos respostas prontas. Ainda, acreditamos que também cabem nessa discussão as observações realizadas por Maltempi (2009) a respeito do Construcionismo no processo de ensino da Matemática, aliada com o uso das TD, conforme apontado anteriormente.

Desse modo, as oficinas foram aplicadas em dois momentos distintos. A primeira teve como objetivo ambientar os alunos com o uso do *software* Octave e com os comandos para trabalhar matrizes. Essa etapa foi avaliada a partir dos registros escritos, nos quais os alunos puderam escrever suas impressões sobre a atividade.

Esse tipo de avaliação é apontado por D'Ambrósio (2014) como uma ferramenta que permitirá ao aluno o avanço da sua aprendizagem, pois a forma de relatar algo que acontece em sala de aula sobre um determinado conteúdo possibilitará ao aluno compreender melhor as situações vivenciadas. Também, nessa atividade foi possível trabalhar a capacidade de síntese dos alunos.

A respeito da avaliação desses comentários, serão pontuados os seguintes quesitos:

- Objetividade das informações: os alunos deveriam redigir suas percepções de forma clara e compreensiva para qualquer pessoa, atendo-se ao que foi trabalhado em sala de aula.
- Uso de termos matemáticos: foi observada a linguagem utilizada pelos alunos se é mais formal ou não.

A partir dessas duas questões, procuramos observar se o que propusemos estava claro para os alunos. Assim, durante todo o momento dessa análise, foram levados em consideração os preceitos que a avaliação deve ter para o processo ensino-aprendizagem, conforme apontado por Luckesi (2008), o qual pondera que a avaliação deve servir como instrumento de autocompreensão do professor e do aluno sobre a atividade proposta, servindo também para o aluno aprofundar os seus conhecimentos.

Quanto às atividades propostas na segunda oficina, essas tiveram o objetivo de avaliar a capacidade dos alunos em relacionar os conhecimentos matemáticos com linguagem de programação de computadores, ponto chave de nossa pesquisa. Para a realização das atividades dessa oficina os alunos foram divididos em grupos de cinco, permitindo que discutissem, resolvessem e apresentassem para os demais colegas a solução da situação-problema destinada a cada grupo.

Durante esse processo, como pesquisadores, observamos o estabelecimento do ciclo composto pelas fases descrição-execução-reflexão-depuração, conforme apresentado por Maltempi (2009). É nesse momento que ocorre a interação entre o usuário e o computador para que sejam atingidos os objetivos na elaboração de algoritmos. Esse ciclo pode ser expresso pela figura 6, a seguir:

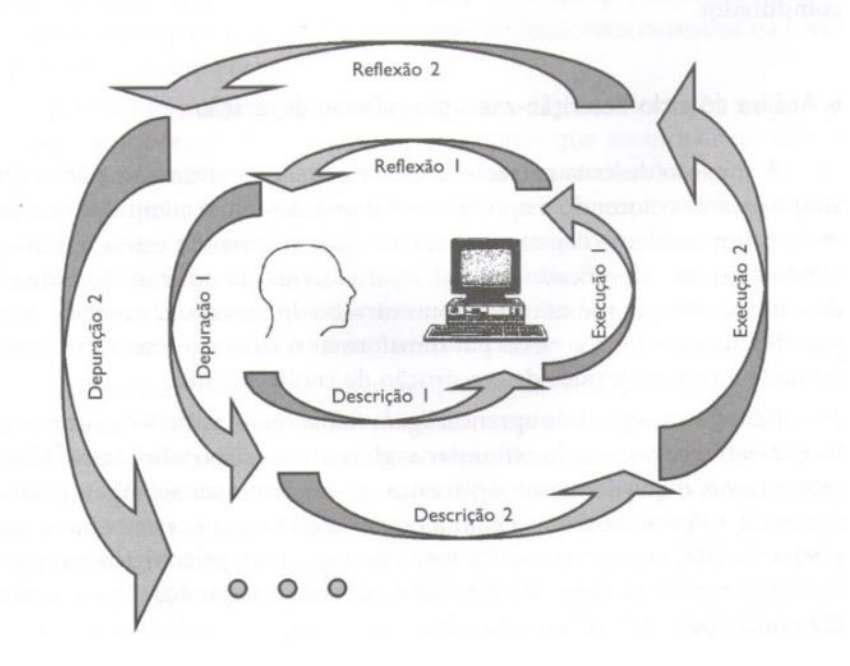

Figura 6 - Ciclo de aprendizagem (Descrição-Execução-Reflexão-Depuração)

Fonte: Maltempi (2009, p. 271)

Para Maltempi (2009) essas etapas em ciclo têm as seguintes características:

**Descrição:** etapa em que o aluno cria sequência de comandos usando alguma linguagem de programação no computador, a fim de representar a solução do problema.

**Execução:** é a etapa realizada pelo computador, e tem por finalidade compilar (verificar) o algoritmo construído e apresentar o resultado na tela.

Reflexão: após a etapa anterior, o resultado exibido na tela poderá fornecer ao aluno alguma resposta ao seu planejamento construído, verificando se o mesmo está correto, podendo também demonstrar falhas na sua construção. Essa reflexão sobre os resultados encontrados é que dá origem a próxima etapa.

**Depuração:** essa etapa decorre da anterior quando for preciso rever a solução do programa construído. Geralmente, é nela que detectamos os erros no algoritmo. Tais erros podem estar associados à lógica (estratégia) adotada pelo aluno na construção do algoritmo. Identificando essas inconsistências, o aluno vai tentar novamente solucionar o seu problema voltando ao início do ciclo e refazendo, assim, a atividade.

Todas essas etapas são importantes para o aprendizado do aluno, contudo, é na etapa da depuração que realmente pode ocorrer maiores contribuições para o aprendizado. Segundo Maltempi (2009), essa etapa provoca no aluno a busca por novas informações para solucionar o problema e:

> Esse processo ocorre via tentativa e erros, no qual o aprendiz parte dos aspectos já conhecidos da solução do problema e segue construindo suas

próprias teorias. As teorias que não forem adequadas vão sendo descartadas ou alteradas até se tornarem cada vez mais estáveis (MALTEMPI, 2009, p. 272).

Logo, o estabelecimento desse ciclo foi o que esperamos dos alunos ao desenvolverem os seus algoritmos na segunda oficina.

Há que se destacar que a todo o momento, tanto na aplicação da primeira quanto da segunda oficina, foram realizadas observações e registros sobre como os alunos estavam se portando para atingir os objetivos propostos nas atividades. Essas anotações serviram também para observar se os alunos conseguiam discutir entre si as situações-problemas, chegando a um consenso sobre os conceitos matemáticos utilizados.

Com o intuito de clarear melhor o que foi observado durante a aplicação das oficinas, trazemos a seguir as atividades propostas, assinalando também o que esperávamos que os alunos atingissem ao longo do desenvolvimento das mesmas. Porém, antes dessa etapa, apresentamos o *software* Octave e alguns comandos necessários para a resolução das atividades propostas, conforme revela a descrição a seguir.

#### *Executando o software*

Ao iniciar o *software* Octave, se a versão que estiver disponível for a 4.0.0 será exibida uma tela conforme a Figura 7:

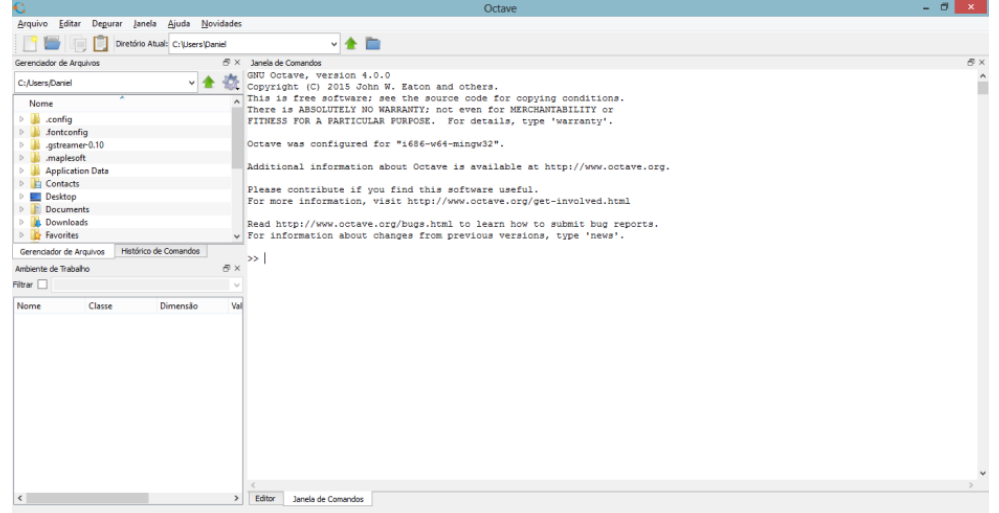

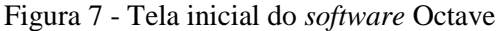

Fonte: Arquivo do autor

Observe que no rodapé da janela do *software* há duas abas: "Janela de Comandos" e "Editor". Na aba "Janela de Comandos", é possível realizar as operações com números reais, tais como a soma (+), a subtração (−), a multiplicação (×), a divisão (/) e a potenciação (^).

Se a aba "Editor" estiver selecionada, será visualizada a seguinte tela, a qual possui menus e opções diferentes da anterior:

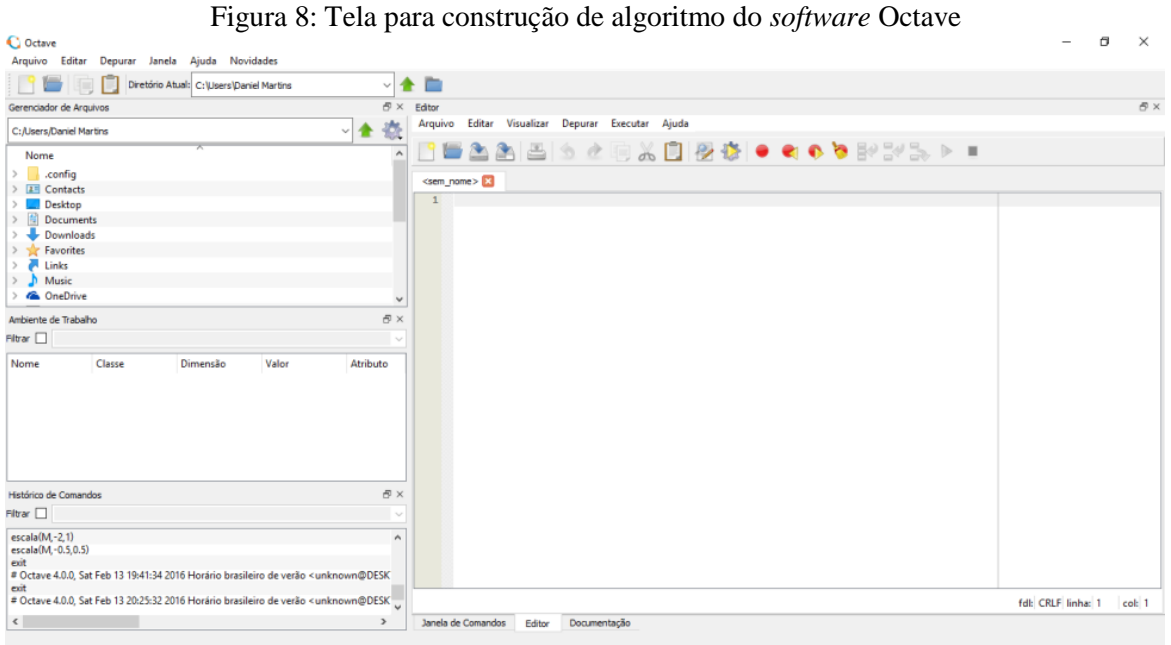

Fonte: Arquivo do autor

Nesse ambiente será possível construir algoritmos (funções) para otimizar resultados tais como aqueles que representem alguma operação entre matrizes. Nessa oficina não foi utilizada essa janela, mas foi estudada em um outro momento.

### *Matrizes no Octave*

As atividades dessa primeira oficina foram desenvolvidas na "Janela de Comandos".

Para introduzir uma matriz no *software* Octave basta inserir as informações dos seus elementos através do comando que dispomos na primeira linha da figura 9. Ao pressionar a tecla *Enter* a matriz será registrada na Janela de Comandos:

Figura 9: Comando utilizado para construir matrizes no *software* Octave

```
Janela de Comandos
>> A=[2 3;4 7]
A =\overline{2}\overline{3}4
             \overline{7}55
```
Fonte: Arquivo do autor

Observe que para inserir os elementos de uma linha da matriz basta separá-los por um espaço e para indicar a mudança de linha basta usar o sinal ";". É imprescindível o uso de colchetes para determinar que tais números dentro deles serão utilizados para compor uma matriz. Caso prefira, pode ser utilizado a tecla *Enter* ao final da declaração de elementos de uma linha e continuar a informar os demais elementos das outras linhas que compõem a matriz. Observe a Figura 10:

```
Figura 10: Comando utilizado para construir matriz no software Octave
```

```
Janela de Comandos
>> A = [2 3471A =\overline{2}3
            \overline{7}4
Ь
```
Fonte: Arquivo do autor

Para retornar um elemento da matriz, basta informar a identificação da matriz seguida do número da linha e da coluna onde o elemento se encontra, conforme se observa na Figura 11:

Figura 11: Comando utilizado para pesquisar elementos de matriz no *software* Octave

```
Janela de Comandos
>> A = 12.3471A =\overline{2}3
           \overline{7}\overline{4}>> A(2, 1)ans = 4\gg
```
Fonte: Arquivo do autor

O comando size (M) retorna as dimensões da matriz, identificando a quantidade de linhas e colunas respectivamente, conforme pode ser observado na Figura 12:

Figura 12: Comando que retorna as dimensões da matriz no *software* Octave

```
\Rightarrow A=[2 3;7 1;10 3]
      2 \qquad 3\overline{7}\overline{1}\frac{1}{10} 3
\gg size (A)
ans =3<sup>2</sup>\rightarrow
```
Fonte: Arquivo do autor

Esses comandos serão importantes para o desenvolvimento das atividades a seguir.

### *Atividades da Oficina I*

Após expor as funcionalidades do *software* Octave, conforme destacamos anteriormente, sugerimos aos alunos que desenvolvessem as atividades no *software* Octave e registrassem as suas análises nos espaços adequados.

Primeiramente apontamos o contexto a seguir para trabalhar com alguns conceitos de adição e subtração de matrizes:

Nas Tabelas 1 e 2 temos a descrição da quantidade de grãos produzidos, em três regiões, nos anos de 2014 e 2015.

|                     | Soja   | Feijão      | Arroz         | <b>Milho</b> |
|---------------------|--------|-------------|---------------|--------------|
| <b>Sudeste</b>      | 000    | 250         | 400           | 600          |
| <b>Centro-Oeste</b> | 3000   | 500         | 700           | .200         |
| Sul                 | 500    | 200         | 200           | 600          |
|                     | $\sim$ | .<br>$\sim$ | $\sim$ $\sim$ |              |

Tabela 1: Produção de grãos (em miT) no ano de 2014

Fonte: Dante (2014, p. 86)

|                     | Soja | Feijão | Arroz | <b>Milho</b> |
|---------------------|------|--------|-------|--------------|
| <b>Sudeste</b>      | 900  | 200    | 500   | 700          |
| <b>Centro-Oeste</b> | 2700 | 450    | 600   | 1200         |
| Sul                 | 600  | 300    | 00    | 450          |

Tabela 2: Produção de grãos (em miT) no ano de 2015

Fonte: Dante (2014, p. 86)

A partir da leitura das informações apresentadas nas tabelas, solicitamos aos alunos que respondessem às seguintes questões:

*Atividade 1*: Represente esses dados em duas matrizes (*A e B*) no *software* Octave.

*Atividade 2*: Calcule a soma dessas duas matrizes. Com base no contexto anterior, o que representa a soma dessas duas matrizes?

*Atividade 3*: Com base nos resultados da atividade anterior, que procedimento foi realizado para determinar o resultado da soma das matrizes  $A \in B$ ? Como foram relacionados os elementos de cada matriz para obter essa soma?

*Atividade 4:* Com base no resultado da soma das matrizes  $A \in B$ , qual foi a produção de milho determinada pela região Sudeste nos anos de 2014 e 2015?

*Atividade 5*: Supondo que se deseja saber se houve evolução da produção (aumento ou diminuição) do ano de 2014 em relação ao ano de 2015, que operação entre as matrizes  $A \in B$ deveria ser realizada?

*Atividade 6*: Dadas as matrizes  $C \neq D$ , a seguir, é possível realizar a soma dessas matrizes? Justifique sua resposta.

$$
C = \begin{bmatrix} 2 & 3 \\ 4 & 1 \end{bmatrix} \quad D = \begin{bmatrix} 1 & 2 & 5 \end{bmatrix}
$$

*Atividade 7*: Com base nesses resultados e observações, conjecture um modelo geral que funcione para realizar a soma dos elementos da matriz  $A$  com a matriz  $B$ . Repita o mesmo para a subtração de matrizes.

Por meio dessas questões esperávamos que os alunos, ao final, fossem capazes de:

● descrever matrizes no *software* Octave e realizar as suas somas;

● descrever corretamente, com base no contexto apresentado, inicialmente, as soluções das questões que solicitam a observância de tais fatos;

descrever como os elementos de duas matrizes serão relacionados durante a sua soma, através do que foi observado na resolução das atividades;

observar e descrever quando a soma de duas matrizes podem ser realizadas;

descrever, com base nas respostas anteriores, um modelo matemático generalizado que sirva para realizar a soma e subtração de matrizes.

Finalizada essa etapa, desenvolvemos as próximas atividades, que versaram sobre a multiplicação de um número real por uma matriz. Orientamos, primeiramente que para multiplicar uma matriz por um número real basta usar o símbolo ∗ (asterisco) entre os elementos. Em seguida, solicitamos que respondessem as próximas atividades que sugeriam também retornar ao contexto apresentado na atividade anterior:

*Atividade 1*: Informe o comando 2 ∗ *A* na Janela de Comandos do *software* Octave, onde *A* representa a matriz da produção de grãos em 2014. Comparando os elementos da matriz A com o resultado exibido anteriormente, o que se pode concluir quanto às operações realizadas com os elementos da matriz  $A$ ?

*Atividade 2*: Com base nesses resultados, conjecture um modelo geral que funcione para realizar o produto de um número real por uma matriz qualquer.

*Atividade 3*: Suponha que devido à crise hídrica, ocorrida em 2015, a previsão da safra de 2016 será a metade da produção de 2015. Tomando como base as informações anteriores, qual será a estimativa de produção de 2016?

Dessa forma, esperávamos que os alunos, ao final dessas questões, fossem capazes de:

descrever com base nas suas observações empíricas, como se relacionam os elementos da matriz A com o número real ao realizar a multiplicação escalar;

● descrever, com base nas respostas anteriores, um modelo matemático generalizado que sirva para realizar a multiplicação escalar de uma matriz por um número real.

Após todos terem finalizado a etapa anterior, apresentamos as atividades envolvendo o produto entre matrizes. Antes, descrevemos que para efetuar o produto de duas matrizes é necessário que ambas sejam previamente informadas ao *software* Octave e, em seguida, digitar o comando  $A * B$ . As atividades exploradas nesse contexto foram:

*Atividade 1*: Informe as matrizes  $A \in B$  abaixo e efetue o produto  $A * B$  no *software* Octave.

$$
A = \begin{bmatrix} 1 & 2 & 5 \\ 0 & 2 & 1 \end{bmatrix} \quad B = \begin{bmatrix} -1 & 2 \\ 3 & 0 \\ 6 & -2 \end{bmatrix}
$$

Com base no resultado da multiplicação das matrizes  $A \in B$ , identifique e descreva que operações entre os elementos das matrizes foram realizadas para obter cada elemento do produto  $A \times B$ , identifique também o tamanho da matriz obtida ao final. Realize as mesmas observações, mas efetuando o produto  $B \times A$ .

*Atividade 2*: Repita o processo anterior com as matrizes abaixo.

$$
A = \begin{bmatrix} 1 & 2 & 5 \\ 0 & 2 & 1 \end{bmatrix} \quad B = \begin{bmatrix} -1 & 2 \\ 3 & 5 \end{bmatrix}
$$

Foi possível obter algum resultado? A análise feita anteriormente pode ser empregada nesse caso? E se fosse realizado o produto  $B \times A$ ?

*Atividade 3:* Observe as dimensões das matrizes obtidas ( $A * B e B * A$ ) nas *Atividades 1* e 2 anteriormente. Estabeleça alguma relação entre essas dimensões com as dimensões das matrizes  $A \in B$  definidas.

*Atividade 4*: De acordo com os resultados anteriores, conjecture um modelo geral que funcione para realizar o produto de duas matrizes.

*Atividade 5*: Supondo que os valores de venda, no mês de novembro, dos produtos produzidos no ano de 2015, mencionados na primeira parte deste estudo, estejam representados na Tabela 3, determine o total arrecadado por cada região.

| Preço (por tonelada <sup>5</sup> )<br><b>Produto</b> |             |  |
|------------------------------------------------------|-------------|--|
| Soja                                                 | R\$ 1200,00 |  |
| Feijão                                               | R\$ 1150,00 |  |
| <b>Arroz</b>                                         | R\$ 1350,00 |  |
| <b>Milho</b>                                         | R\$ 630,00  |  |
| Fonte: Arquivo do autor                              |             |  |

Tabela 3: Valores comerciais dos produtos produzidos por região

Dessa forma, esperávamos que os alunos, ao final dessas questões, fossem capazes de:

● descrever corretamente, com base nas observações das soluções apresentadas pelo *software* Octave, como é determinado cada elemento da matriz que representa o produto de outras duas;

identificar a relação entre as dimensões das matrizes  $A \in B$  com a dimensão da matriz obtida ao final envolvendo o produto  $A * B$ ;

identificar a condição necessária para que ocorra o produto entre duas matrizes e, perceber que essa operação não é comutativa;

● descrever com base nas respostas anteriores um modelo matemático generalizado que sirva para realizar o produto de duas matrizes, observando quando este pode ser realizado e o aspecto final da resposta obtida nesse produto;

resolver situações problemas envolvendo o produto de matrizes.

Como último tópico dessa oficina, apresentamos atividades que exploravam situações envolvendo a transposta de uma matriz, inversão de matrizes e propriedades de matrizes

**.** 

<sup>5</sup> Valores obtidos a partir de [http://www.indexmundi.com/pt/pre%E7os-de](http://www.indexmundi.com/pt/pre%E7os-de-mercado/?mercadoria=soja&moeda=brl&mercadoria=milho)[mercado/?mercadoria=soja&moeda=brl&mercadoria=milho](http://www.indexmundi.com/pt/pre%E7os-de-mercado/?mercadoria=soja&moeda=brl&mercadoria=milho)

identidades. Assim, após o término da atividade anterior, solicitamos que resolvessem as questões a seguir para que, ao final, pudéssemos observar as suas respostas:

*Atividade 1*: Informe a matriz A abaixo.

$$
A = \begin{bmatrix} 2 & -1 \\ -3 & 2 \\ 4 & 1 \end{bmatrix}
$$

Em seguida digite o comando  $A'$ . Compare o resultado encontrado com a matriz  $A$ . Quais as diferenças e semelhanças entre essas duas matrizes? Que matriz é esta?

*Atividade 2*: Informe a seguinte instrução na Janela de Comandos do *software* Octave:  $A =$  $eye(3)$ . O que foi produzido com este comando? Informe a seguir a matriz abaixo:

$$
B = \begin{bmatrix} 0 & 1 & -2 \\ 3 & 4 & 12 \\ -1 & 3 & 7 \end{bmatrix}
$$

Efetue o produto  $A * B e B * A$ . O que se observa com esses produtos?

*Atividade 3*: Informe a matriz A abaixo.

$$
A = \begin{bmatrix} 1 & 3 \\ 2 & 7 \end{bmatrix}
$$

Informe o seguinte comando na Janela de Comandos do *software* Octave:  $B = inv(A)$ . Efetue o produto  $A * B e B * A$ . O que se observa a partir dos resultados desses produtos?

*Atividade 4*: Repita as mesmas instruções da atividade anterior, considerando que a matriz seja dada por,

$$
A = \begin{bmatrix} 1 & 2 \\ 4 & 8 \end{bmatrix}
$$

Descreva os resultados.

Dessa forma, esperávamos que os alunos ao final dessas questões fossem capazes de:

 observar como se relacionam os elementos das duas matrizes utilizadas na operação de transposição;

observar que o produto de duas matrizes é comutativo no caso  $A \times I = I \times A = A$ , onde  $I$  representa a matriz identidade de mesma ordem que a matriz  $A$ ;

 observar que nem sempre será possível obter a inversa de uma matriz e que havendo tal possibilidade teremos que  $A \times B = I$ , onde B representa a matriz inversa de A e I a matriz identidade de mesma dimensão que a matriz A.

Convém ressaltar que essas atividades foram desenvolvidas em dois momentos, com o intuito de não promover uma ação cansativa para os alunos. Assim, trabalhamos com as atividades referentes à adição e subtração de matrizes e multiplicação escalar ainda num primeiro momento, sendo trabalhado os demais conteúdos num segundo momento.

#### *Atividades da Oficina II*

Essas atividades foram aplicadas em três encontros, totalizando 6 horas/aula.

Durante esse período, exploramos atividades que propusessem aos alunos situaçõesproblema, nas quais fosse possível aliar a teoria sobre linguagem de programação, aprendida na sala de aula, para desenvolver o estudo de matrizes. Nessa perspectiva, concordamos com as recomendações de Moran (2015):

> Não basta dar aula expositiva para conhecer. O conhecimento se dá cada vez mais pela relação pratica e teoria, pesquisa e análise, pelo equilíbrio entre o individual e o grupal. O conhecimento acontece quando faz sentido, quando é experimentado, quando pode ser aplicado de alguma forma ou em algum momento. O conhecimento, numa sociedade conectada e multimídia, edificase melhor no equilíbrio entre atividades individuais e grupais, com muita interação e práticas significativas, refletidas e aplicadas. O conhecimento constrói-se de constantes desafios, de atividades significativas, que excitem a curiosidade, a imaginação e a criatividade (p. 33).

Além das atividades propostas em sala de aula, para melhor explicitar o que os alunos deveriam fazer, criamos o *website*: "Matrizes - Pra que serve?". Com ele apresentamos alguns pontos necessários para o desenvolvimento da oficina, conforme pode ser acessado no link a seguir: [https://sites.google.com/site/matrizespraqueserve/home.](https://sites.google.com/site/matrizespraqueserve/home)

Com as informações inseridas nesse *website,* buscamos motivar os alunos com as questões propostas, detalhando o que eles deveriam produzir e disponibilizando alguns materiais, que poderiam auxiliá-los durante o desenvolvimento das atividades. Por fim, apresentamos os aspectos de avaliação que seriam utilizados durante o processo, pois toda ação pedagógica deve, ao final, avaliar o que de fato foi produzido pelos alunos com a finalidade de observar possíveis entraves à aprendizagem dos mesmos, como apontado por D'Ambrósio (2014).

Nas figuras a seguir demonstramos algumas informações que foram disponibilizadas no *website*:

Figura 13: Apresentação do problema através do website "Matrizes - Pra que serve?"

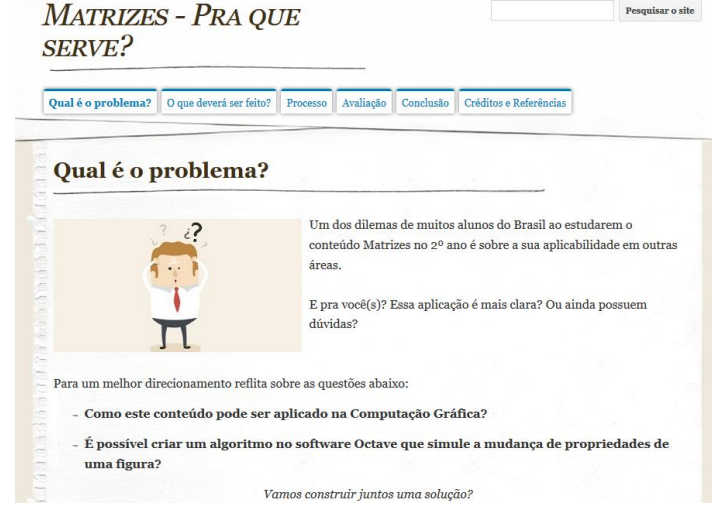

Fonte: Arquivo do autor.

Figura 14: Apresentação das tarefas a serem executadas pelos alunos

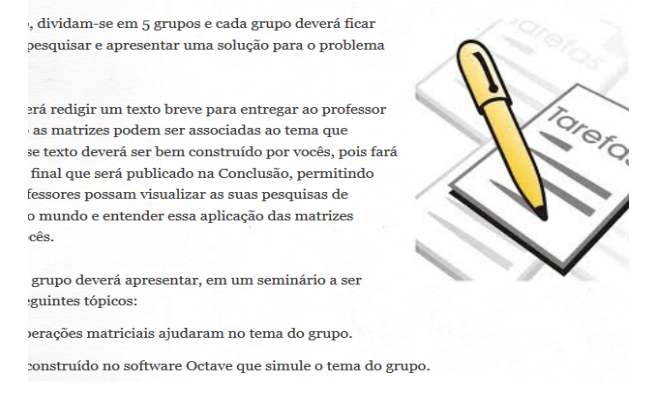

Fonte: Arquivo do autor.

Figura 15: Apresentação do método de avaliação das atividades da Oficina II

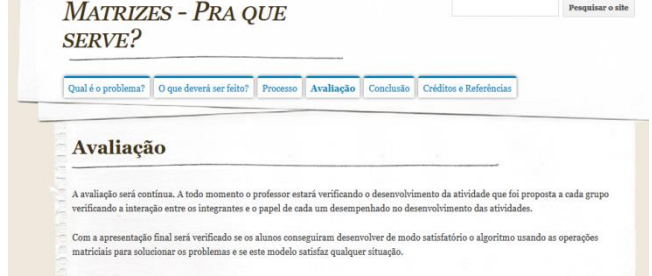

Fonte: Arquivo do autor.

Conforme destacamos na descrição do *website*, para a realização das atividades, dividimos os alunos em cinco grupos, com cinco alunos cada. Com essa disposição, cada grupo desenvolveu uma atividade envolvendo transformações geométricas no plano (Translação, Reflexão em torno do eixo  $x$ ,  $y$ , da reta  $y = x$  e mudança de Escala).

Discutimos no início da atividade que os alunos deveriam responder as questões do material entregue a cada grupo e, após as discussões e pesquisas, deveriam construir um algoritmo envolvendo o tema pertinente a cada grupo. Para a conclusão da atividade, os alunos deveriam expor aos demais colegas as atividades realizadas.

Para a construção do algoritmo, apresentamos, inicialmente algumas informações importantes, uma vez que o ambiente de programação é diferente do qual estavam habituados a trabalhar. Explicamos que, antes de construir as linhas de comando, o algoritmo deveria apresentar a seguinte estrutura:

*function [Variável de retorno]=nome\_do\_programa (Variáveis necessárias para execução do programa) linhas de comando* ⋮

## *endfunction*

**.** 

Essa é uma estrutura básica de comandos necessários para a construção de algoritmos no *software* Octave. Desse modo, nas atividades essas informações foram disponibilizadas para que os alunos tivessem um direcionamento de como realizá-las. Ainda, quanto às atividades disponibilizadas através do material, essas continham algumas figuras geométricas representadas em planos cartesianos que foram construídas com o auxílio do *software* Geogebra<sup>6</sup>, conforme revela a Figura 16:

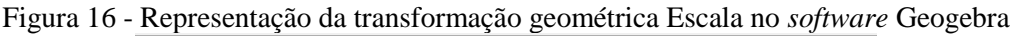

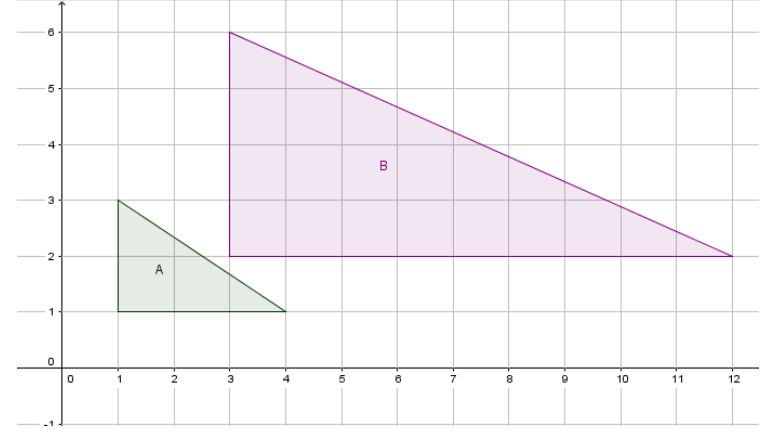

Fonte: Arquivo do autor

<sup>6</sup> Nesse estudo utilizamos o *software* GeoGebra apenas para recriar as imagens que serviram de apoio para as atividades desenvolvidas na segunda oficina.

A tarefa inicial era identificar os pontos dos vértices das figuras planas e representá-las através de um esquema matricial, explicado inicialmente como deveria ser realizado. O esquema proposto era bastante simples e demandava inicialmente o registro das coordenadas dos vértices das figuras dadas no plano cartesiano. Com esses pontos, os alunos construíram matrizes de duas colunas, sendo que a primeira coluna deveria ser preenchida com as coordenadas das abscissas dos pontos e a segunda coluna com as suas respectivas ordenadas.

Tomando como exemplo o triângulo representado pela região A da figura 16, temos que os seus vértices são dados pelos pontos: (1,1); (4,1) e (1,3). Dessa forma, a matriz associada ao triângulo seria:

$$
A = \begin{bmatrix} 1 & 1 \\ 4 & 1 \\ 1 & 3 \end{bmatrix}
$$

E para o triangulo da região  $B$  da Figura 16, teríamos:

$$
B = \begin{bmatrix} 3 & 2 \\ 12 & 2 \\ 3 & 6 \end{bmatrix}
$$

Orientamos também que os alunos ficassem atentos ao organizar os pontos nas duas matrizes, de modo que a ordem dos vértices das figuras não fosse alterada, pois poderia prejudicar a análise de suas relações de congruência ou semelhança. Isso nos permitiu resgatar noções de congruência ou semelhança de triângulos através das atividades propostas, uma vez que em alguns casos as atividades exigiam um olhar mais atento dos alunos para correlacionar os vértices dos triângulos, como se observa no exemplo dado pela Figura 17 que representa a reflexão de um triângulo em torno da reta  $y = x$ .

Figura 17 - Representação da Reflexão em torno da reta *y=x* no *software* Geogebra

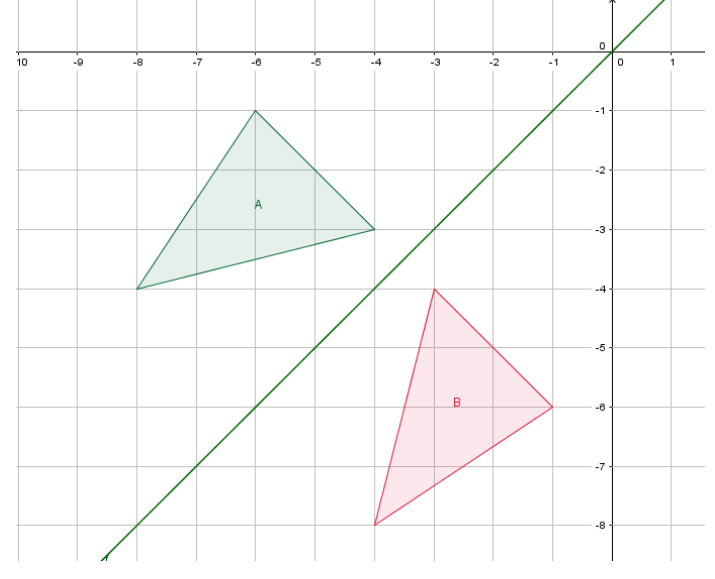

Fonte: Arquivo do autor.

Logo após a construção das duas matrizes, os alunos deveriam testar e validar hipóteses sobre qual operação matricial estava envolvida a partir da comparação dos esquemas montados para as figuras planas  $A \in B$ . Para o caso representado na figura 17, bastaria observar que a matriz  $B$  poderia ser determinada através do seguinte produto:

$$
\begin{bmatrix} 1 & 1 \\ 4 & 1 \\ 1 & 3 \end{bmatrix} \times \begin{bmatrix} 3 & 0 \\ 0 & 2 \end{bmatrix} = \begin{bmatrix} 3 & 2 \\ 12 & 2 \\ 3 & 6 \end{bmatrix}
$$

Por isso a necessidade de organizar os vértices das figuras planas, conforme salientamos anteriormente, caso contrário os alunos não perceberiam claramente as mudanças recorrentes de uma figura para outra, tampouco observar qual operação matricial estava envolvida na transformação geométrica. Assim, somente após essa etapa é que os alunos deveriam começar a construir os seus algoritmos.

Visto que nessa oficina tratamos de cinco propostas de atividades diferentes, não faremos o comentário individual das mesmas como fizemos com as atividades da primeira oficina. Para maiores informações do que foi proposto a cada grupo as atividades estão descritas no Apêndice A .

## **3.3.2. Aplicação de questionário final para avaliação dos alunos a respeito das atividades propostas**

Essa última etapa teve como objetivo verificar, na percepção dos alunos, aspectos envolvendo contentamento e descontentamento com as experiências vivenciadas na fase de experimentação. Além disso, dispor de um meio através do qual eles pudessem avaliar as atividades propostas, pontuando os benefícios para a sua aprendizagem ou, até mesmo, apresentarem informações críticas sobre a necessidade de melhorar as atividades propostas.

Esse *feedback* foi realizado através da análise de um questionário aplicado logo após a conclusão das duas oficinas, conforme disposto no Apêndice B. Dessa forma, será realizada uma análise do discurso dos alunos respondentes, trazendo elementos que possam servir de reflexão sobre a práxis desenvolvida.

Para D'Ambrósio (2014), essa ação é importante para a atividade do professor, uma vez que, nesse processo, pode haver descobertas de novos aspectos que talvez tenham passado despercebidos no processo de interação com os sujeitos, e que são importantes para a melhora da nossa prática docente.

Desse modo, a aplicação desse questionário nos possibilitou obter outros dados não perceptíveis com as anotações e registro das atividades. Segundo Cervo, Bervian e Da Silva (2007, p. 53), o questionário "[...] Possui a vantagem de os respondentes se sentirem mais confiantes, dado o anonimato, o que possibilita coletar informações e respostas mais reais [...]". Além disso, como foram respondidas com a presença do investigador, as questões que trouxeram dúvidas aos alunos puderam ser sanadas durante essa etapa, sem influenciar as suas respostas.

Quanto à estrutura do questionário, utilizamos questões abertas. Essa escolha se justifica pelo fato de que "As questões abertas, [...], prestam-se melhor a coletar informações qualitativas" (FIORENTINI; LORENZATO, 2009, p. 117). As respostas desse questionário foram agrupadas em categorias de análise que serão apresentadas na próxima seção.

#### **3.4. Análise dos resultados**

Como metodologia adotada para análise e discussão dos resultados, dividimos os dados obtidos nos três momentos da pesquisa (Oficina I, Oficina II e Questionário), em categorias, com o intuito de melhor compreendê-los e interpretá-los, tomando como base os objetivos propostos na pesquisa e tentando contemplar a pergunta diretriz dessa pesquisa de acordo com as orientações de Fiorentini e Lorenzato (2009) e Ludke e André (2013).

As categorias estão dispostas na Tabela 4, a seguir:

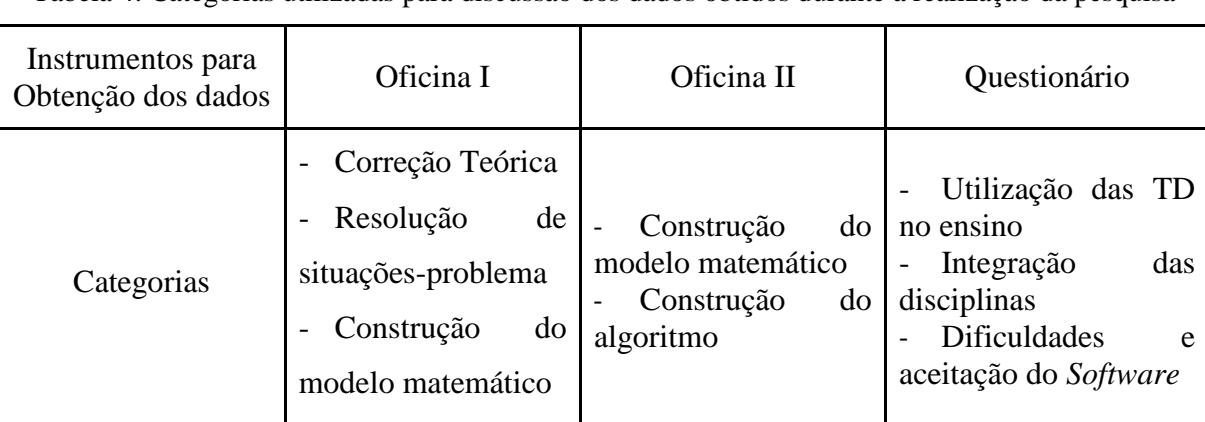

Tabela 4: Categorias utilizadas para discussão dos dados obtidos durante a realização da pesquisa

Fonte: Arquivo do autor

Dessa forma, apresentaremos no capítulo a seguir as análises e discussões de todo o processo compreendido desde a aplicação das oficinas até a avaliação final dos alunos.

# **CAPÍTULO 4 – ANÁLISE E DISCUSSÕES DOS RESULTADOS**

Neste capítulo, faremos a discussão dos resultados, conforme instrumentos e categorias elencadas na seção 3.4 do capítulo anterior.

Salientamos que, para a análise e a discussão das respostas dos alunos obtidas durante o desenvolvimento das oficinas, tivemos como orientação os princípios do processo avaliativo, apontados por D'Ambrósio (2014) e Hoffmann (1993). Para D'Ambrósio (2014), quando solicitamos ao aluno sintetizar aquilo que foi aprendido em sala de aula, estamos lhe possibilitando aprimorar os seus conhecimentos matemáticos. Nessa mesma perspectiva, Hoffman (1993) aponta que o professor deve depositar confiança no aluno para que ele construa suas verdades a partir da sua experimentação, e valorizar o esforço do aluno ao manifestar as suas ideias e interesses.

Na discussão, utilizamos alguns relatos dos alunos sobre as questões abordadas. Para identificar esses relatos, organizamos os questionários conforme a lista de alunos e enumeramos sequencialmente. Dessa forma, obtemos uma lista de 51 referências.

## **4.1. Análise e discussão da Oficina I**

O propósito dessa oficina, reiteramos, foi apresentar alguns comandos do *software* Octave envolvendo matrizes. Além disso, com a realização da oficina, observamos como os alunos lidam com atividades que contêm situações-problema; se conseguem perceber padrões matemáticos através da experimentação; e como descrevem as suas ideias matemáticas.

Essa oficina serviu, também, como complemento para o trabalho do professor regente das turmas e para o estudo dos alunos, visto que tais conteúdos foram discutidos anteriormente em sala de aula. Além disso, explorar as atividades dessa oficina foi importante para o desenvolvimento da segunda, uma vez que, para a construção dos algoritmos, os alunos deveriam perceber padrões matemáticos e construir um modelo a partir de situações-problema. A seguir, descrevemos as nossas observações durante a aplicação da primeira oficina, seguindo as categorias anteriormente apresentadas.

## ● **Categoria I: Correção teórica**

Nesta categoria verificamos como os alunos responderam às questões propostas. Estivemos atentos à linguagem matemática usada e à sua adequação à teoria envolvida.

De modo geral, as respostas dos alunos foram objetivas e corretas, do ponto de vista conceitual, sem muitos erros quanto a essas questões. Em algumas respostas, observamos uma combinação da linguagem coloquial com as representações simbólicas, como se vê no recorte apresentado na Figura 18:

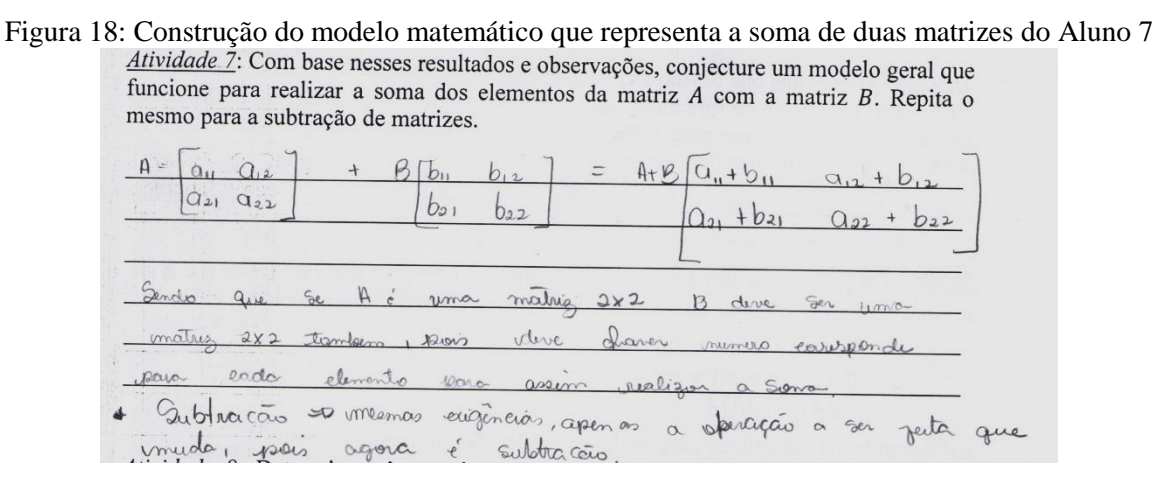

Fonte: Arquivo do autor

Em outras situações, a representação textual desprovida de termos simbólicos era mais presente, conforme mostra a Figura 19 a seguir:

Figura 19: Observações do Aluno 19 a respeito das propriedades de multiplicação de matrizes Atividade 3: Observe as dimensões das matrizes obtidas  $(A * B e B * A)$  nas Atividades I e 2 anteriormente. Responda: Que características são necessárias para que o produto de duas matrizes seja realizado? Qual será o aspecto da matriz obtida ao final do processo?

```
O Numero de columne do pourcion natori dove ser inquer de
were de Lixhos de segundo mp Taxs e motars fixal vol Tro o
Nurgeo do colvuos de segude natais con o vorce de Linhos de
Promon matris
```
#### Fonte: Arquivo do autor

Assim, podemos perceber que os alunos não estavam habituados a descrever as suas percepções usando a linguagem matemática. Contudo, do modo como fizeram, conseguiram comunicar as suas ideias evitando erros conceituais.

Embora esperássemos o uso de linguagem matemática pelos alunos, sabíamos que isso poderia não ocorrer, "[...] afinal escrever numa linguagem matemática academicamente correta não é tarefa fácil, até para professores de matemática mais experientes" (SILVA, 2015). Contudo, devemos ao menos esperar que saibam comunicar as suas ideias com maior clareza, para que o receptor consiga entender a sua mensagem, como ocorreu nos casos aqui apresentados.

Ainda foi possível notar que os alunos estavam atentos às propriedades que envolviam os conteúdos trabalhados nas atividades dessa oficina. Por exemplo, na Figura 20, percebemos que os alunos compreenderam a importância de uma propriedade envolvendo a soma de matrizes, através do exemplo dado e do resultado obtido com o *software* Octave:

Figura 20: Observação do Aluno 47 sobre propriedades da soma de matrizes Atividade 6: Dadas as matrizes  $C \neq D$  a seguir, é possível realizar a soma dessas matrizes? Você pode verificar essa situação também com o software Geogebra e ao final justifique sua resposta.  $C = \begin{bmatrix} 2 & 3 \\ 4 & 1 \end{bmatrix}$ ,  $D = \begin{bmatrix} 1 & 2 & 5 \end{bmatrix}$ tipos dous matrizes  $QD$ matriser devem monme mumero linhas  $\varphi$ Atividade 7: Com hos

Fonte: Arquivo do autor

Essa resposta permite constatar, também, que o aluno estava atento para a definição de matrizes que o professor discutiu em sala de aula com auxílio do livro didático, pois esse traz a seguinte definição:

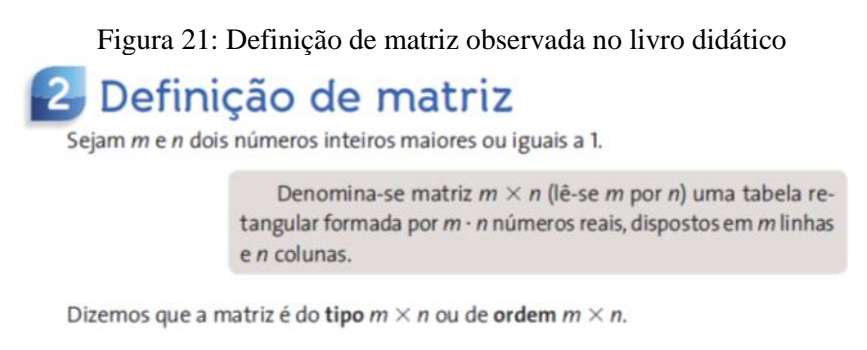

Fonte: Dante (2014, p. 77 )

Essa notação também pode ser observada no contexto da resposta de outros alunos, como, por exemplo, na resposta dada pelo aluno na Figura 18. Em outra situação, envolvendo a multiplicação de matrizes, percebemos a situação descrita na figura 22:

Figura 22: Observação do Aluno 32 a respeito das propriedades de multiplicação de matrizes

Atividade 3: Observe as dimensões das matrizes obtidas  $(A * B e B * A)$  nas Atividades *l* e 2 anteriormente. Responda: Que características são necessárias para que o produto de duas matrizes seja realizado? Qual será o aspecto da matriz obtida ao final do processo?

de suas vecens, obvem sex avois ao centro. Us volvers representam a orden da  $0000$ 

Fonte: Arquivo do autor.

Nas considerações deste aluno, a ideia do valor de ordem do "centro" foi identificada como sendo o número de colunas da matriz  $A$  e o número de linhas da matriz  $B$ , enquanto as ordens das "bordas" se referem ao número de linhas da matriz A e ao número de colunas da matriz  $B$ . A analogia criada por esse aluno pode ter sido motivada pelo esquema da Figura 23, que retiramos do livro didático adotado na instituição:

Figura 23: Representação algébrica do produto de duas matrizes

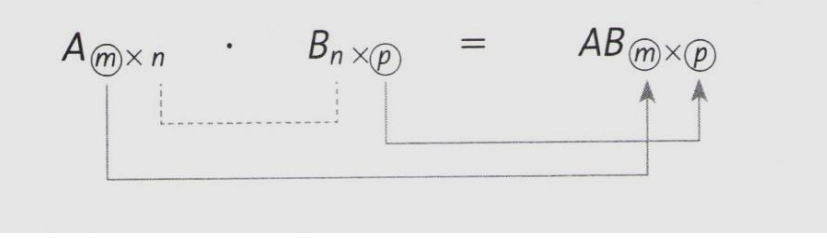

Fonte: Dante (2014, p. 88)

Embora o aluno não tenha utilizado a linguagem matemática para representar a sua ideia, podemos considerar que a sua analogia está correta e deve ser valorizada também, conforme destacado por Hoffmann (1993).

Em outro caso, o aluno relacionou o termo "coordenadas" para se referir a ordem das matrizes, conforme revela a Figura 24.

Figura 24: Observação do aluno 32 empregando o termo "coordenadas" Atividade 2: Repita o processo anterior com as matrizes abaixo.

$$
A=\begin{bmatrix}1&2&5\\0&2&1\end{bmatrix}, B=\begin{bmatrix}-1&2\\3&5\end{bmatrix}
$$

Foi possível obter algum resultado? A análise realizada anteriormente pode ser empregada neste caso? E se fosse realizado o produto  $B \times A$ ?

Evro, pois as coordenadas paso são compativeis por sevem 2x3 e um 2x2. O vesuftedo Seria  $-t$  $AxA$ Se Fosse  $20<sub>1</sub>$  $3$  $\frac{1}{2}$ 

Fonte: Arquivo do autor

Embora esteja sendo usada a palavra "coordenadas", a análise descrita pelo aluno está correta, sendo necessário informar ao aluno a utilização de outros termos que usualmente relacionamos no estudo de matrizes.

Portanto, esse exercício de verificar as respostas foi importante para a nossa ação, pois nos permitiu corrigir as dificuldades dos estudantes e avançar para a próxima etapa.

### ● **Categoria II: Resolução de situações-problema**

Nesta categoria verificamos se os alunos conseguiram resolver as questões envolvendo situações-problema, uma vez que, para as atividades da próxima oficina essa habilidade seria importante.

A proposição de situações-problema em nossa pesquisa serviu, também, como instrumento motivador para o estudo do conteúdo, visto que o ensino de Matemática, por vezes, é carregado de simbolismo algébrico e não traz sentido algum para muitos alunos. Além disso, conforme aponta Moysés (2007):

> Se professor e alunos defrontam-se com sentenças, regras e símbolos matemáticos sem que nenhum deles consiga dar sentido e significado a tal simbologia, então a escola continua a negar ao aluno – especialmente àquele que frequenta a escola pública – uma das formas essenciais de ler, interpretar e explicar o mundo. (MOYSÉS, 2007, p. 67)

Dessa forma, com o intuito de significar o contexto de matrizes, o tema central dessa oficina abordou a produção de grãos em algumas regiões do Brasil, através de informações expostas em tabelas. Assim, com base nesse contexto, apresentamos situações-problema envolvendo a soma, subtração e multiplicação de matrizes.

Ao longo do desenvolvimento da oficina, muitos alunos tiveram dificuldades para resolver tais questões e, apesar de nossa ajuda, a quantidade de erros ainda foi expressiva. A questão 2 das atividades sobre soma e subtração de matrizes nos serve como exemplo: os alunos deveriam descrever o que simbolizava a soma das matrizes  $A \in B$ , que foram construídas a partir das tabelas apresentadas no contexto do problema. Além dessa questão, o tópico de multiplicação de matrizes seguiu o mesmo problema. Nesse outro contexto, que exigia um pouco mais de atenção, os alunos deveriam interpretar o total arrecado com a produção de grãos em cada região, tomando como base, também, as tabelas apresentadas no material impresso. Na maioria desses casos, os alunos não entenderam o enunciado das questões e deixaram em branco o espaço destinado para a resposta ou escreveram algo fora do contexto.

Nas atividades 4 e 5, sobre adição e subtração de matrizes, e na atividade 3, sobre multiplicação por um escalar, o índice de acertos ultrapassou 90%. O número de acertos na questão 5 determinou uma contradição com o que observamos anteriormente, pois, se não souberam dizer o que representa a soma das matrizes no contexto apresentado, por analogia, não saberiam o que representaria a subtração delas, exigida nessa atividade. Porém, acreditamos que acertaram as demais questões por compreenderem o enunciado e pelo fato de elas apresentarem um nível de dificuldade menor.

Dessa forma, concluímos que esses alunos não estão familiarizados com questões que exigem a leitura de informações apresentadas em tabelas. Entretanto, como professores, devemos, com nossas ações, minimizar essas dificuldades, visto que os nossos alunos se deparam constantemente com informações apresentadas dessa forma pela mídia e, conforme Brasil (2006) e Moysés (2007), eles precisam ler e interpretá-las.

A princípio essa situação causou-nos preocupação, pois, para o desenvolvimento das atividades da segunda oficina, os alunos deveriam compreender e resolver situações-problema e, logo em seguida, construir os algoritmos. Assim, ao iniciar as atividades da segunda oficina, estivemos mais atentos e procuramos dar mais suporte aos alunos.

#### ● **Categoria III: Construção do modelo matemático**

Nessa categoria verificamos se os alunos conseguiram construir uma representação matemática, ilustrando como realizar operações com as matrizes, com base nas atividades desenvolvidas.

Podemos destacar que, embora os alunos tivessem revelado dificuldades para resolver as situações-problema, os resultados foram satisfatórios. Sua dificuldade inicial estava vinculada apenas ao desconhecimento do termo "conjecturar" presente no enunciado das atividades; contudo, essa questão foi resolvida ao longo do desenvolvimento da oficina.

Nesse momento, percebemos que os alunos redigiram as suas representações com base nas experiências vivenciadas, fazendo uso de uma linguagem coloquial e, em certos momentos, foi possível perceber o uso de elementos aritméticos. Assim revelam as Figuras 25, 26 e 27:

Figura 25: Modelo matemático que representa a soma e subtração de matrizes construído pelo Aluno

14 Atividade 7: Com base nesses resultados e observações, conjecture um modelo geral que funcione para realizar a soma dos elementos da matriz A com a matriz B. Repita o mesmo para a subtração de matrizes. no "posicão" resentivos em ambos. doe matares  $.20002$ motories, subtrai no "paras" respectivos em ambos, en:  $d\omega$ de ambies generals des procesons en de m me tipe funtos. moligação

Fonte: Arquivo do autor

Figura 26: Modelo matemático que representa a soma de matrizes construído pelo Aluno 15

Atividade 7: Com base nesses resultados e observações, conjecture um modelo geral que funcione para realizar a soma dos elementos da matriz A com a matriz B. Repita o mesmo para a subtração de matrizes. tricken a mesmo numero de linhas e alunas pero incognitas que tenham o mesmo indice como autor ou romados  $a_{21} + b_{21}$ 

Fonte: Arquivo do autor

Figura 27: Modelo matemático que representa a soma e subtração de matrizes construído pelo Aluno

Atividade 7: Com base nesses resultados e observações, conjecture um modelo geral que funcione para realizar a soma dos elementos da matriz A com a matriz B. Repita o mesmo para a subtração de matrizes. V YOU com CROUGH posicão mesmic elemento ronatmizes  $7220$  $4018$ Mzes deven de smo imero te columas

Fonte: Arquivo do autor.

Embora sejam incipientes essas representações para definir tais operações, do ponto de vista do rigor matemático, devemos considerá-las válidas, uma vez que é dessa forma que compreendem como são realizadas tais operações, como destacado por Hoffmann (1993).

Em outras situações, conforme as Figuras 28, 29, 30 e 31, os alunos apresentaram apenas uma representação simbólica ou um exemplo numérico para descrever tais operações.

| $\alpha$<br>$7 - 3 - 3 - 37$<br>$\mathcal{Z}_{\mathcal{A}}$<br>$-12z$ |  | 359 |  |
|-----------------------------------------------------------------------|--|-----|--|
|                                                                       |  |     |  |
|                                                                       |  |     |  |
|                                                                       |  |     |  |
|                                                                       |  |     |  |

Figura 28: Modelo matemático que representa a soma e subtração de matrizes construído pelo Aluno

Fonte: Arquivo do autor.

Figura 29: Modelo matemático que representa a soma e subtração de matrizes construído pelo Aluno 9

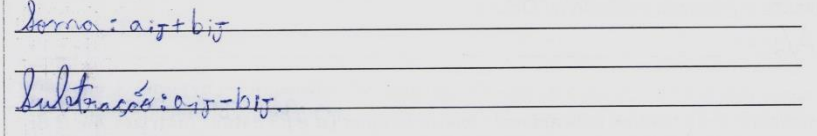

Fonte: Arquivo do autor.

Figura 30: Modelo matemático que representa a soma e subtração de matrizes construído pelo Aluno

| $B_z$ | $1+8=\begin{array}{r} a+1 & b+1 & c+1 \\ c+1 & g+1 & b+e \\ c+1 & g+1 & h+e \\ u+1 & h+1 & h+e \end{array}$ |
|-------|----------------------------------------------------------------------------------------------------|
|       |                                                                                                    |
| $B =$ | $1 - 1$ $b - 1$ $c - 1$<br>$d-1$                                                                            |
| cd    | $1 - or 1 - b$ $K - 1 - d$                                                                                  |

Fonte: Arquivo do autor.

Figura 31: Modelo matemático que representa a multiplicação de matrizes construído pelo Aluno 22 funcione para realizar o produto de duas matrizes.  $a \cdot c + b \cdot e$   $a \cdot a + b$ 

Fonte: Arquivo do autor.

Embora não estivessem erradas as conjecturas desses alunos, foi preciso intervir, logo após essa etapa, no intuito de que refletissem sobre o que estava faltando nas suas proposições. Por exemplo, na resposta do Aluno 9 representada na Figura 29, faltou identificar o que representam os elementos  $a \in b$ , assim como o que representam os índices  $i \in j$ , desses elementos. Contudo, essas respostas evidenciam que de fato os alunos compreendem como são realizadas tais operações matriciais e as relações estabelecidas com os seus elementos, objetivo que buscávamos observar com o desenvolvimento dessa oficina. Além dessas situações aqui apresentadas nessas categorias, alguns fatos chamaram a nossa atenção, os quais relataremos a seguir.

Ao propor a resolução de questões de multiplicação entre matrizes, observamos que um aluno executava comandos no *software* Octave e, com uso da calculadora, verificava se de fato o resultado estava correto. Segundo ele, essa verificação foi executada com o intuito de observar se os resultados que encontrou manualmente correspondiam ao que o *software* oferecia.

Assim, observamos na prática que o uso das TD no ensino de Matemática torna possível ao aluno verificar se o seu raciocínio está correto, diante da constatação dos resultados projetados por ele no papel e na tela do computador, conforme apontado por Borba e Penteado (2010).

Em outra situação, quando trabalhamos com questões que envolveram a teoria de matriz inversa, embora os alunos não conhecessem a sua definição, constataram que o comando " $B =$  $inv(A)$ " geraria a matriz inversa de A. Isso se deve a dois motivos explicados por eles: o primeiro relaciona-se à abreviação do comando, "inv", que lhes sugeriu a expressão "inversa" ou "inverso"; o segundo motivo seria o fato de que, ao executar tal comando no *software*, os resultados apresentados teriam provocado essa percepção, como revelam as Figuras 32 e 33:

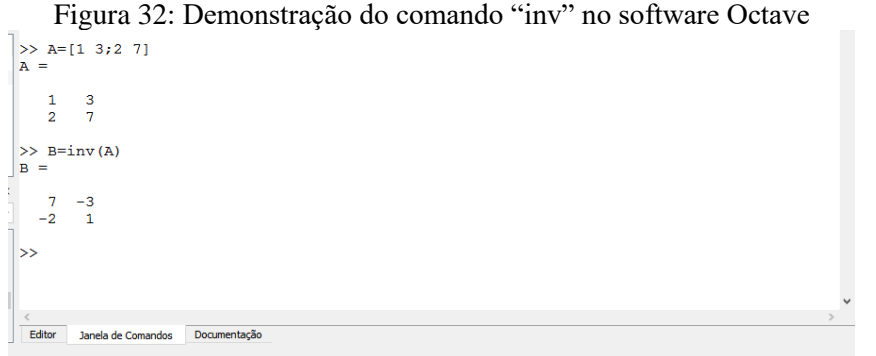

Fonte: Arquivo do autor.

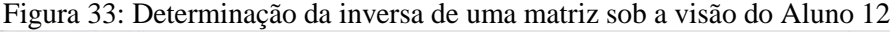

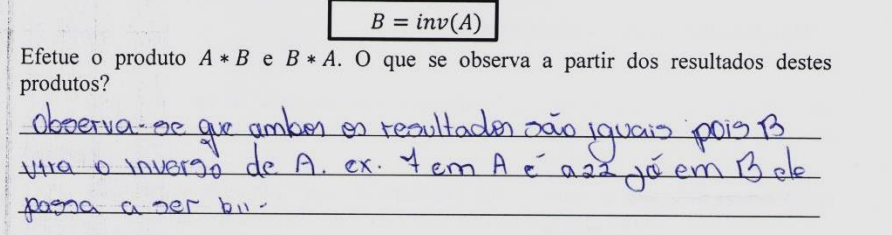

Fonte: Arquivo do autor.

Embora estando corretas as observações de que a matriz  $B$  seria de fato a inversa da matriz A, chamamos a atenção dos alunos para o fato de que o motivo apontado por eles não estava correto. Assim, discutimos que a inversa da matriz  $A$  seria a matriz que resolve a equação:

$$
A * B = \begin{bmatrix} 1 & 0 \\ 0 & 1 \end{bmatrix} \Leftrightarrow \begin{bmatrix} 1 & 3 \\ 2 & 7 \end{bmatrix} * \begin{bmatrix} b_{11} & b_{12} \\ b_{21} & b_{22} \end{bmatrix} = \begin{bmatrix} 1 & 0 \\ 0 & 1 \end{bmatrix}
$$

e desta última igualdade:

$$
\begin{bmatrix} b_{11} + 3b_{21} & b_{12} + 3b_{22} \\ 2b_{11} + 7b_{21} & 2b_{12} + 7b_{22} \end{bmatrix} = \begin{bmatrix} 1 & 0 \\ 0 & 1 \end{bmatrix}
$$

da qual resultaria um sistema de equações e, ao resolvê-lo, estaríamos determinando a matriz B, ou seja, a inversa da matriz A. Além disso, para ilustrar que o raciocínio anterior deles era falho, solicitamos que verificassem, com apoio do *software* Octave, a inversa da matriz:

$$
A = \begin{bmatrix} 1 & 3 \\ 2 & 10 \end{bmatrix}
$$

cujo resultado apontado pelo *software* foi:

$$
B = \begin{bmatrix} 2.5 & -0.75 \\ -0.5 & 0.25 \end{bmatrix}
$$

e, portanto, contradizendo o raciocínio anterior.

Outra situação peculiar interpretada pelos alunos vincula-se à nossa solicitação de que, na Atividade 4 deste mesmo tema, repetissem os passos anteriores, porém com uma matriz que não possuía inversa. Assim, ao executar os comandos no *software*, eles observaram os seguintes resultados:

Figura 34: Interpretação do comando "inv" para uma matriz invertível no software Octave

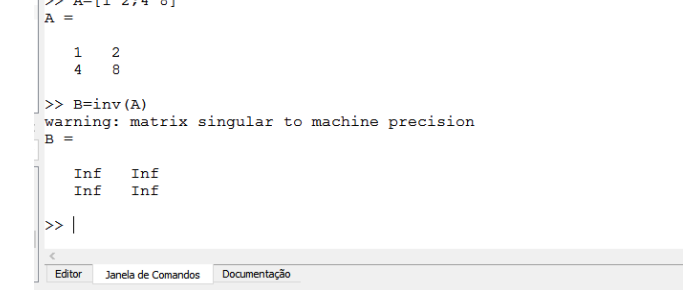

Fonte: Arquivo do autor

Diante disso, os alunos concluíram que nem todas as matrizes possuem inversa, como é o caso retratado nas Figuras 35, 36 e 37:

Figura 35: Observação do Aluno 12 sobre a matriz invertível

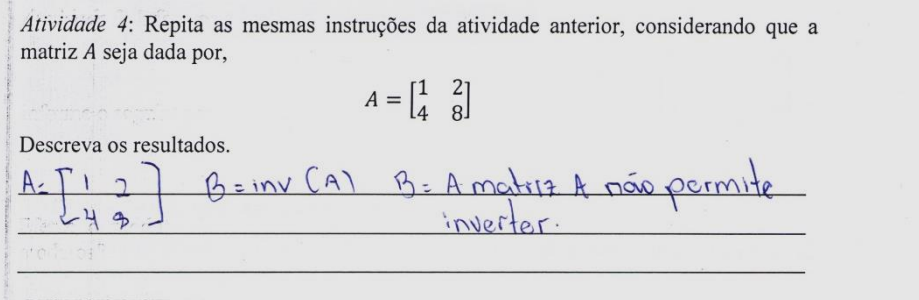

Fonte: Arquivo do autor

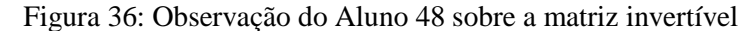

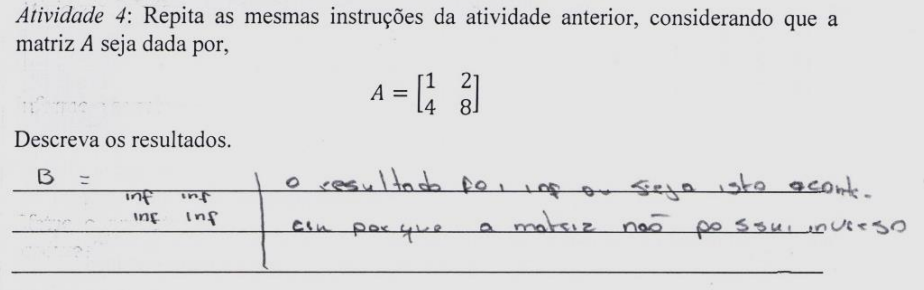

#### Fonte: Arquivo do autor

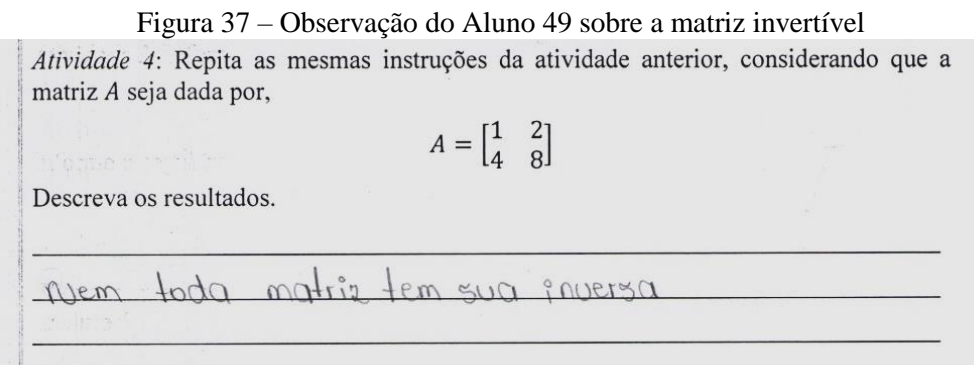

#### Fonte: Arquivo do autor

Com o intuito de ilustrar o motivo do resultado apresentado pelo *software*, resolvemos os sistemas que foram construídos, conforme ocorreu quando apresentamos a possibilidade de obter a inversa da matriz A. Perceber a impossibilidade de a matriz admitir inversa não foi uma tarefa difícil para eles, uma vez que a situação propunha resolver um sistema de duas equações e duas coordenadas geralmente discutido pelos professores de Matemática desde o Ensino Fundamental.

Por fim, compreendemos que o desenvolvimento dessa oficina foi um exercício importante para a aprendizagem dos alunos, uma vez que puderam descrever as suas percepções e, com base nelas, observarmos as suas dificuldades, a partir das quais nos foi possível auxiliálos.

Além disso, não podemos pensar numa pedagogia homogeneizadora, em que todos devem descrever seus conhecimentos do mesmo modo. Essa multiplicidade de opiniões deve ser respeitada em sala de aula, porque ela prioriza a discussão entre os envolvidos e, consequentemente, revelam-se as várias formas de pensar matematicamente, que podem trazer benefícios a todos. Também ficou claro que não podemos pautar o nosso trabalho apenas por pedagogias tradicionais, visto que a utilização do *software* nos permitiu discutir aspectos importantes do conteúdo abordado, que talvez não surgissem sem o seu uso.

A seguir, apresentaremos as nossas observações sobre a aplicação da segunda oficina, que contribuirá ainda mais para essa discussão.

#### **4.2. Análise e discussão da Oficina II**

Nesta discussão, apresentaremos os resultados da segunda oficina, que tinha por objetivo a integração – auxiliada pelo *software* Octave – das disciplinas Matemática e Programação de computadores. Com o desenvolvimento dessa oficina, observamos como essa relação pode ser construída, para benefício do processo de ensino-aprendizagem.

Para apresentação da nossa análise, dividimos tais observações em duas categorias: Construção do modelo matemático e Construção do algoritmo. Na primeira, observamos as respostas dos alunos no material impresso que os auxiliou a compreender as transformações lineares no plano, por meio da teoria matricial. Após compreenderem tal processo, os alunos construíram e testaram conjecturas, descrevendo como um objeto (figura plana) pode ser transformado no plano.

Na segunda categoria, atentamos para a dinâmica entre os alunos durante o processo de construção do algoritmo: eles experimentaram situações em que a Matemática e a Programação de Computadores se associam, através da transformação do modelo matemático por eles construído em um algoritmo.

Durante esse processo, planejamos as atividades de modo que interviéssemos minimamente na ação proposta aos alunos a partir de Behrens (2012), Brasil (2006), Brosseau (2008) e Moran (2012), conforme já mencionamos aqui. Durante o processo de ensinoaprendizagem, o professor de Matemática deve intervir somente quando necessário e, além disso, orientar/conduzir os alunos a serem, também, agentes responsáveis por sua aprendizagem.

A seguir, apresentamos as discussões dessas categorias.

#### ● **Categoria I: Construção do modelo matemático**

Para a construção do modelo matemático e, posteriormente do algoritmo, os alunos observaram inicialmente as atividades contidas no material impresso. Durante essa observação, construíram e testaram seus modelos matemáticos que descreviam a transformação linear por meio de operações matriciais. Assim, de acordo com a nossa análise, os alunos conseguiram perceber as relações existentes entre matrizes e transformações geométricas, como revelado pelas Figuras 38, 39 e 40:

Figura 38: Observação dos alunos a respeito da Reflexão em torno do eixo y elementos. Quais as suas conclusões? () den entro tão or mermor poim a pument eduna des invating B, or sincer são apostos as dupuncies columna da matriz

Fonte: Arquivo do autor.

Figura 39: Modelo criado pelos alunos para a Reflexão em torno do eixo y *Atividade 2*: Com base nas respostas obtidas na Atividade 1, responda: É possível descrever alguma operação matricial que permita obter a matriz B a partir da matriz A? Qual operação matricial? Sim, alrange iden multiplicação por uma imatriz c, ande clementes são 1,-1,00 assum obtevemes a matrix B apoint da matris A. Arch  $-1 e$ dires.  $\lambda \iota$ dementor ida idiagonal puncipal para a altração do seños  $-1$  0 e os demais clementes  $h_{\alpha}$ matriz  $\circ$ 1 1 serguodrada dive an 1 page Inow  $LC = B<sub>1</sub>$ alteror o numero em si e 50 o Sinal.

#### Fonte: Arquivo do autor

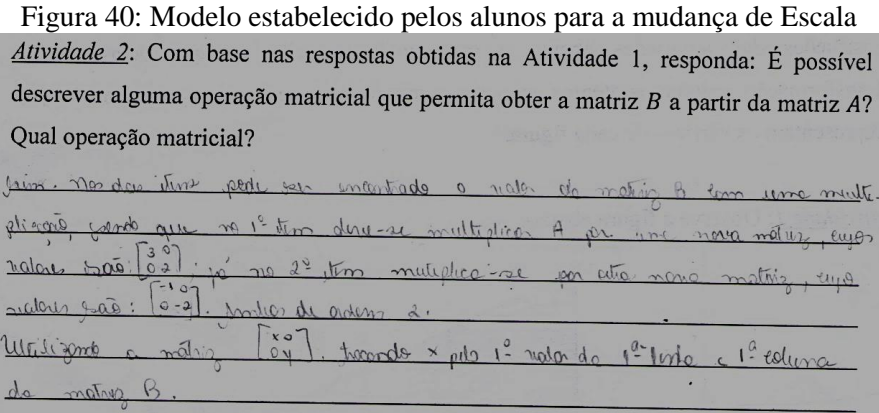

#### Fonte: Arquivo do autor

Essas situações ilustram que os alunos compreenderam como é realizada a transformação linear e, em seguida, com base em suas observações, identificaram qual operação matricial estava envolvida.

Durante essa etapa, alguns alunos revelaram dificuldades na realização das atividades, uma vez que não sabiam identificar as coordenadas de um ponto localizado no plano cartesiano. Na nossa percepção, essas atividades seriam resolvidas facilmente pelos alunos, visto que desde o ensino fundamental é discutida a localização de pontos no plano cartesiano. Contudo, por mais que tivessem vivenciado essa discussão em sala de aula, eles ainda enfrentaram dificuldades no 2º ano do EM.

Dessa forma, ao observarmos tal dificuldade, interviemos no processo para que o desenvolvimento das atividades e, consequentemente, dos algoritmos não fosse prejudicado. Segundo Brosseau (2008), é importante que o professor intervenha, de modo a minimizar as dificuldades dos alunos durante a sua abordagem, uma vez que há sempre a probabilidade de vivenciarmos situações como essas que merecem a nossa atenção.

Ainda é oportuno destacar que, como professores, devemos promover ações pedagógicas que provoquem o aluno a refletir sobre o que está realizando e a evitar, conforme apontado por D'Ambrósio (2014), apenas memorizar conteúdos que seriam oportunos para um dado momento de sua escolarização. Entretanto, compreendemos que o surgimento de tal situação não está aliado somente ao modo como o professor trabalha: deve-se também às próprias dificuldades de aprendizagem dos alunos, que, conforme Smith e Strick (2007), limitam a sua capacidade cognitiva.

Embora constatando as dificuldades desses alunos, observamos outros casos positivos para o nosso estudo: alguns deles observaram em suas respostas os conceitos abordados nas aulas anteriores, como demonstra a Figura 41 a seguir, em que o aluno relembra a condição necessária para que seja possível a multiplicação entre duas matrizes:

Figura 41: Modelo estabelecido pelos alunos para a Reflexão em torno do eixo x *Atividade 3*: Com base nesses resultados e observações, conjecture um modelo geral que funcione para refletir um ponto  $P(x, y)$  no plano cartesiano em torno do eixo x, utilizando a notação matricial definida anteriormente.  $0051 + i\sqrt{n}$  $\alpha$ multiplicacao  $C$ <sub> $n$ </sub>  $V124c17$  $Q01$ Sender  $016$  $\tilde{O}$ Winero olunas de GIRR  $400$ icunt mumaco  $mn4$ Connu

Fonte: Arquivo do autor.

Além disso, percebemos que a realização da oficina anterior trouxe benefícios para essa, uma vez que os alunos se habituaram com esse tipo de atividade e apresentaram as suas respostas sem muita dificuldade.

#### ● **Categoria II: Construção do algoritmo**

Antes de iniciarmos as atividades dessa oficina, informamos aos alunos a estrutura inicial necessária para a construção de algoritmos no *software* Octave. Conforme a Figura 42, a seguir, utilizamos como exemplo a mudança de escala de uma figura plana:

Figura 42: Exemplo utilizado para construção de algoritmo no software Octave

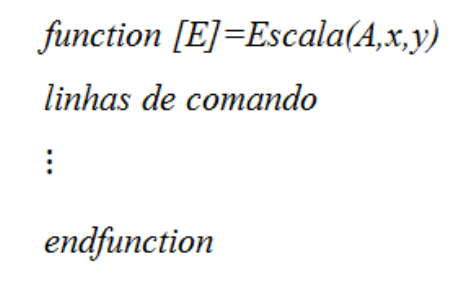

#### Fonte: Arquivo do autor

Assim, explicamos que as variáveis  $E$ ,  $A$ ,  $x$  e  $y$  serviriam para armazenar, respectivamente, a matriz final que contém o objeto que sofreu a mudança de escala, a matriz informada pelo usuário no início da execução do programa, o parâmetro de mudança de escala em relação ao eixo  $x e$  o parâmetro de mudança de escala em relação ao eixo  $y$ . Além disso, ressaltamos que o nome do programa, que estava destacado na estrutura com o nome de Escala, não poderia conter caracteres especiais.

Entretanto, mesmo com essas ressalvas, ocorreram muitos problemas ao longo do desenvolvimento do algoritmo: por exemplo, alguns alunos informaram as mesmas variáveis descritas anteriormente, mas não foram utilizadas nas linhas de programação. Outra situação recorrente refere-se ao fato de usarem caracteres especiais para nomear o programa, o que causava conflito ao executar o algoritmo.

Foi trabalhoso orientar os alunos nessa fase, uma vez que cada grupo apresentava dúvidas específicas e, embora o *software* descrevesse onde estão localizados os erros na programação, conforme a Figura 43, os alunos não souberam fazer a leitura dessas informações inicialmente, e foi necessário discutir com eles para que atentassem para essa situação.
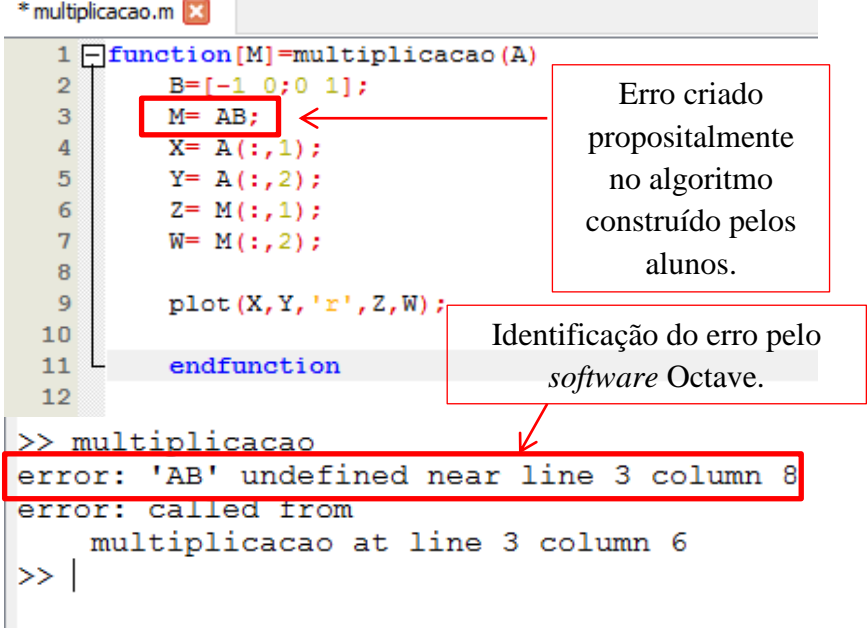

Figura 43: Identificação do erro na programação pelo software Octave

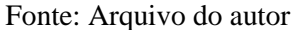

Percebemos, também, que os alunos construíam as linhas de programação usando a sintaxe dos comandos aprendidos durante as aulas de Programação de Computadores. Entretanto, como a linguagem de programação é diferente, encontraram problemas ao executar o algoritmo. Dessa forma, orientamos os alunos a prosseguir com a construção do algoritmo, observando atentamente o material disponibilizado no início da aula, e a atender à indicação do *software,* quando ocorressem erros em suas programações.

Esse início um pouco conturbado era esperado, uma vez que estávamos utilizando um novo *software* e uma nova linguagem de programação, e era necessário que os alunos adaptassem os conhecimentos sobre programação de computadores a essa nova proposta. Após esses testes iniciais, a atividade foi se desenvolvendo gradativamente e, consequentemente, interviemos menos na elaboração dos alunos.

Durante a fase de construção dos algoritmos, alguns grupos de alunos se destacaram pela criatividade e pelo envolvimento na resolução dos problemas. Um dos grupos, que aqui denominaremos de Grupo A, construiu o algoritmo que apresentamos na Figura 44:

Figura 44: Algoritmo construído no software Octave para a Translação de objetos

|   | 1 function [B] = translacao $(A, z, x)$ |
|---|-----------------------------------------|
|   | 2 $y= A(:,1) + z;$                      |
|   | $3 \text{ w} = A(:,2) + x;$             |
|   | 4 B(:, 1) = y;                          |
|   | $5 \text{ B}$ (:,2)=w;                  |
|   | 6 $e = A(:,1);$                         |
|   | 7 $t = A(:,2)$ ;                        |
| 8 | plot(e,t,v,w);                          |
|   | 9 endfunction                           |
|   |                                         |

Fonte: Arquivo do autor

Para a construção do algoritmo, o Grupo A usou o comando  $A(:,1)$ , onde 1 representa a ordem da coluna selecionada da matriz A. Dessa forma, ao utilizar esse comando, o *software* constrói um vetor que armazena as informações contidas na primeira coluna da matriz A, sendo possível, também, realizar operações aritméticas com esses elementos. Salientamos que em nenhum momento da nossa explicação introdutória tínhamos feito referência a esse comando, uma vez que nos ativemos a exemplificar apenas a estrutura inicial do algoritmo e alertar para que observassem o material disponibilizado, no qual são descritos tal comando e outras sintaxes.

Inicialmente os estudantes não compreenderam como usar esse comando, mas, ao nos questionarem, orientamos sobre a forma de utilizá-lo, o que não era esperado, uma vez que a nossa proposta para solução do problema utilizava outros comandos. Entretanto, segundo Borba e Penteado (2010), o professor, ao planejar alguma atividade com base no uso de computadores, pode deixar de considerar algum fator importante, que poderá surgir durante a descoberta do aluno, como ocorreu nessa situação. Assim, "(...) ao adentrarmos um ambiente informático, temos que nos disponibilizar a lidar com situações imprevisíveis" (BORBA; PENTEADO, 2010, p. 63), e tentar contorná-las, respondendo aos alunos com base naquilo que conhecemos.

Após esse momento, os alunos realizaram testes até conseguirem construir o algoritmo que satisfizesse às expectativas da nossa proposta. Durante esse momento de testes, observamos o ciclo determinado pelas fases descrição-execução-reflexão-depuração, descritos por Maltempi (2009) e Valente (1999), uma vez que os alunos refizeram as suas atividades ao primeiro sinal de erro apontado pelo *software*, até atingir o objetivo proposto para a atividade.

Como já salientamos aqui, a proposta de solução que construímos previamente exigia do aluno utilizar comandos de repetição aprendidos nas aulas de Programação de Computadores. Observando isso, utilizamos o comando "*for*" concatenado com um bloco de instruções, como pode ser observado na Figura 45:

translacao.m 1 function [T]=translacao(M, a, b)  $\mathcal{D}$ #Construindo vetores para armazenar os valores das abscissas e ordenadas de cada 3 #vértice da região poligonal e da região a ser transladada.  $4 \bigcap$  for i=1:size (M) (1)  $\overline{5}$  $x(i) = M(i, 1);$ 6  $y(i) = M(i, 2);$  $xt(i) = M(i, 1) + a;$  $\overline{7}$  $8 \left[ \frac{1}{2} \frac{1}{2} \frac{1}{2} \right] = M(1, 2) + b;$  $\mathbf{q}$ endfor 10  $T=[xt' yt']$ ;  $11<sup>1</sup>$  $12<sup>7</sup>$  $13<sup>°</sup>$ #Plotando as duas regioes poligonais num mesmo plano xOy. 14  $plot(x, y, 'r', xt, yt, 'b');$  $15 + -$ 16 endfunction

Figura 45: Algoritmo construído pelo autor para a Translação de objetos

#### Fonte: Arquivo do autor

Assim, tais comandos seriam executados à medida que o contador (variável)  $i$  variasse os seus valores, iniciando de 1 até a quantidade determinada pelo número de linhas da matriz . Entretanto, em nenhum dos algoritmos construídos os alunos apresentaram uma solução utilizando tal comando. Em contrapartida, a proposta elaborada pelo Grupo A demonstrou ser mais simples, atendendo, também, aos requisitos propostos na atividade.

Percebemos, durante esse processo, que não podemos rotular a solução de um problema por um único modo, seja ele envolvendo a Matemática ou a Programação de Computadores. Será comum depararmos com raciocínios diferentes para um mesmo problema, sendo necessário observarmos com atenção essas soluções (BRASIL, 2006).

Devido ao êxito na atividade, os demais alunos buscaram auxílio com o Grupo A, o que resultou num processo de construção e interação bastante produtivo. Também houve troca de conhecimentos, à medida que os alunos discutiam os seus problemas com outros grupos, uma vez que os temas eram diferentes e demandavam atenção para interpretar a proposta. Para Moran (2015), essa interação é benéfica para o processo educacional, visto que somente as aulas expositivas não serão suficientes para aprender.

Daí a importância de termos construído as atividades de modo a prevalecer a interação entre os pares de grupos, o que poderia não ter ocorrido, caso optássemos por trabalhar apenas o individualismo nesse momento.

Embora esses grupos tenham buscado solução para os seus problemas com o Grupo A, outros foram além, ao acrescentarem elementos que tornaram únicos os seus algoritmos. Por exemplo, destacamos o Grupo B, que, durante a construção do seu algoritmo, utilizou comandos permitindo a interação do usuário com o computador. Inicialmente, o Grupo B testou os mesmos comandos utilizados nas aulas de Programação de Computadores e, não tendo obtido êxito, questionou-nos como seria possível programar no *software* Octave.

Dessa forma, orientamos o grupo a buscar no material disponibilizado a solução para o seu problema, uma vez que demandava apenas observar qual a sintaxe a ser utilizada. Assim, ao localizar os comandos "*input*" e "*printf*" no material, o Grupo B conseguiu construir o algoritmo da forma que desejava, como demonstra a Figura 46:

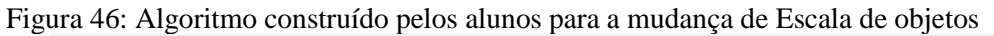

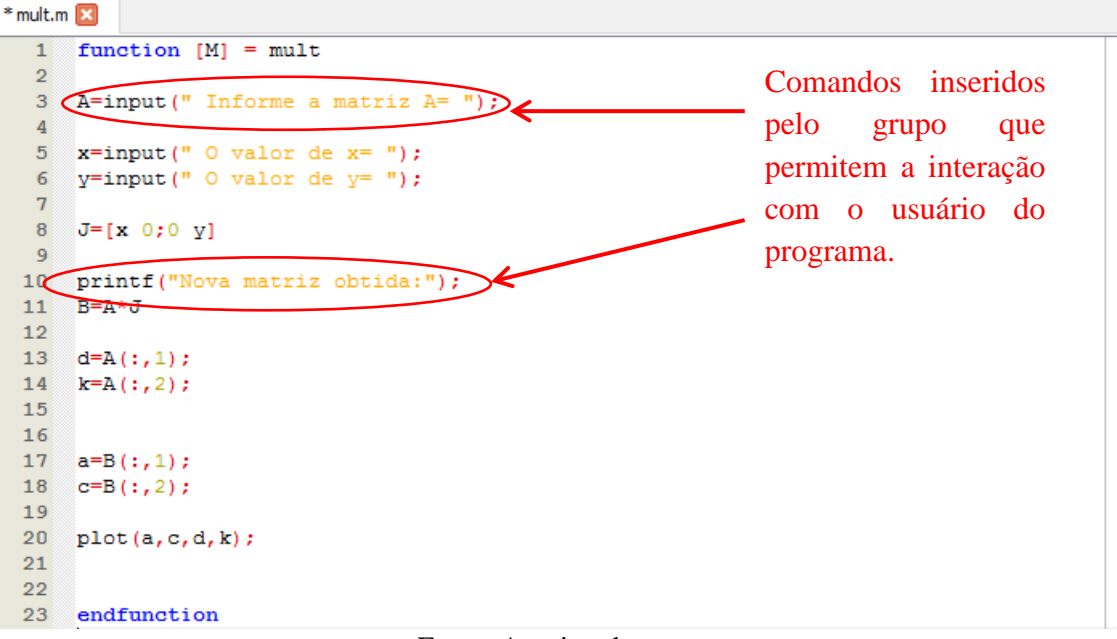

Fonte: Arquivo do autor

Outro grupo, denominado de Grupo C, apresentou uma solução que nos levou a uma discussão interessante durante a apresentação no final da oficina: durante a construção do modelo matemático, que descrevia a operação de reflexão em torno do eixo y, o grupo justificou que a solução foi determinada pela divisão entre matrizes, conforme revela a Figura 47:

Figura 47: Solução apresentada pelos alunos envolvendo "divisão" de matrizes

Atividade 2: Com base nas respostas obtidas na Atividade 1, responda: É possível descrever alguma operação matricial que permita obter a matriz  $B$  a partir da matriz  $A$ ? Qual operação matricial?

operação matricial que permite obter a matriz, partir de A é multiplicada com o resultado da <u> divisão: A1.B, por</u>  $\theta$ 

Fonte: Arquivo do autor

Embora não esteja definida a operação de divisão entre matrizes, eles erraram apenas nesse ponto, uma vez que os resultados encontrados estão corretos, conforme as Figuras 48 e 49:

Figura 48: Modelo matemático construído pelos alunos para Reflexão em torno do eixo y Atividade 3: Com base nesses resultados e observações, conjecture um modelo geral que funcione para refletir um ponto  $(P(x, y)$  no plano cartesiano em torno do eixo y, utilizando a notação matricial definida anteriormente.

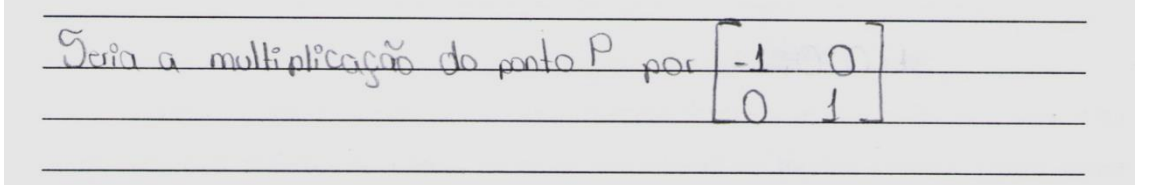

Fonte: Arquivo do autor

Figura 49: Algoritmo construído pelos alunos para Reflexão em torno do eixo y reflexo.m

```
\overline{1}function [E] = reflexo(A)\overline{2}C=[-1 \ 0; \ 0 \ 1]\overline{3}\overline{\mathbf{4}}B = A*C\overline{5}6
       a= A(:, 1)\overline{7}b = A(:, 2)\overline{\mathbf{8}}c = B(:, 1)\mathbf{q}d = B(:, 2)1011plot(a,b,c,d)
1213endfunction
```
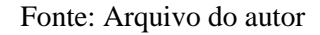

Entretanto, a justificativa que determina estar correta a solução do Grupo C deve-se ao fato de que, no *software* Octave, "para resolver um sistema linear do tipo  $Ax = B$  em Matlab/Octave, usa-se a barra invertida (\), fazendo  $A \ B$ ." (NETO; NASCIMENTO, 2011, p. 19). Dessa forma, os alunos não realizaram a divisão entre as duas matrizes, pois resolveram a situação por meio da solução de sistemas lineares. Para exemplificar, tomaremos as figuras planas representadas na Figura 50, a seguir:

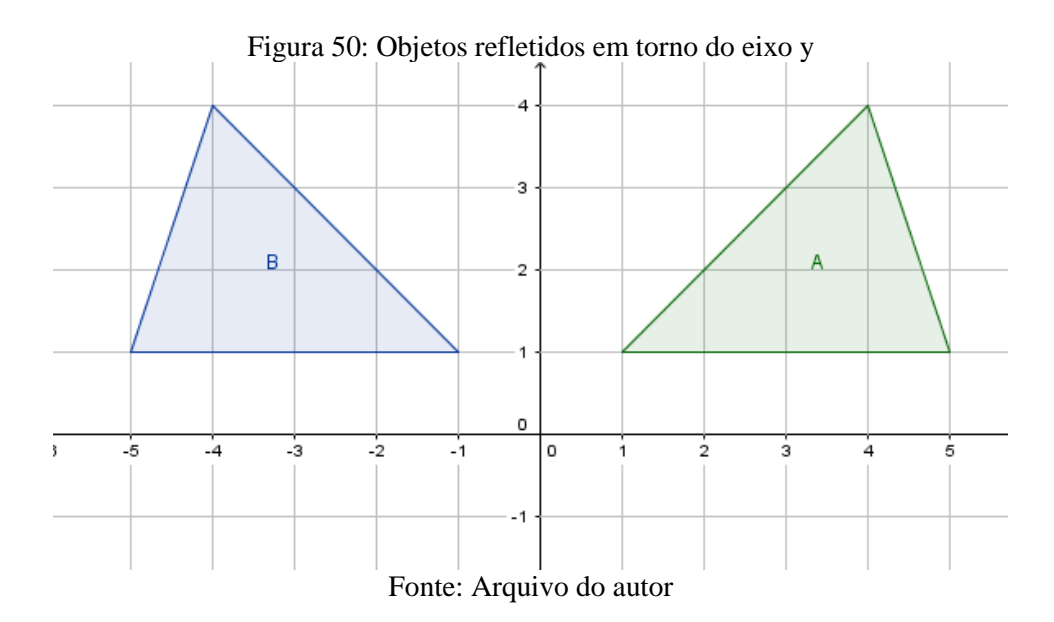

As matrizes associadas às figuras  $A \in B$  são dadas por:

$$
A = \begin{bmatrix} 1 & 1 \\ 5 & 1 \\ 4 & 4 \end{bmatrix}; B = \begin{bmatrix} -1 & 1 \\ -5 & 1 \\ -4 & 4 \end{bmatrix}
$$

Como a matriz  $B$  é determinada a partir de  $A$  por um processo multiplicativo, a operação poderia ser realizada pela matriz genérica:

$$
x=\begin{bmatrix} a & b \\ c & d \end{bmatrix}
$$

Na verdade, em quase todas as transformações aqui utilizadas, a operação será realizada através de uma matriz de ordem 2 × 2, e isso pode ser observado através da definição de multiplicação de matrizes. Assim, precisamos determinar os coeficientes da matriz  $x$  para descrever como é realizada a reflexão de um objeto em torno do eixo y. Logo,

$$
Ax = B \leftrightarrow \begin{bmatrix} 1 & 1 \\ 5 & 1 \\ 4 & 4 \end{bmatrix} \cdot \begin{bmatrix} a & b \\ c & d \end{bmatrix} = \begin{bmatrix} -1 & 1 \\ -5 & 1 \\ -4 & 4 \end{bmatrix}
$$

e assim,

$$
\begin{bmatrix} a+c & b+d \ 5a+c & 5b+d \ 4a+4c & 4b+4d \end{bmatrix} = \begin{bmatrix} -1 & 1 \ -5 & 1 \ -4 & 4 \end{bmatrix}
$$

que determina,

$$
\begin{cases}\n a + c = -1 \\
 5a + c = -5 \\
 4a + 4c = -4\n\end{cases}\n e\n \begin{cases}\n b + d = 1 \\
 5b + d = 1 \\
 4b + 4d = 4\n\end{cases}
$$

e, portanto,

$$
x = \begin{bmatrix} -1 & 0 \\ 0 & 1 \end{bmatrix}
$$

Embora estivesse esse comando descrito no material disponibilizado, o Grupo C resolveu a questão sem conhecimento da explicação anterior. Assim, concluímos que a solução foi obtida por "um golpe de sorte".

Embora essa situação tivesse se desenvolvido durante a elaboração do algoritmo, deixamos para discutir o assunto no momento da apresentação do grupo, ocorrida na última aula, quando, ao apresentarem a sua solução, realizamos as considerações pertinentes.

Isso motivou os demais grupos a pesquisarem no *software* se a solução que propuseram estava correta. Diante disso, surgiram dúvidas com relação ao resultado apresentado pelo *software*, visto que, ao executarem os comandos, obtiveram os resultados demonstrados nas Figuras 51, 52 e 53, que contrastaram com as suas anotações:

Figura 51: Resultado da operação  $A \ B$  para a operação de mudança de Escala<br>  $\gg$   $A = [1 \ 1 \ 1 \ 1 \ 3]$ 

```
\overline{A} =
       \frac{1}{4}\mathbf{1}\overline{1}1<sup>1</sup>\mathbf{R}>> B=[-1 -2;-4 -2;-1 -6]
 \overline{B} =
    -1 -2<br>
-4 -2<br>
-1 -6ans =-1.0000e+000 2.0935e-016<br>3.6635e-016 -2.0000e+000
 \gg
```
Fonte: Arquivo do autor

Figura 52: Resultado da operação A\B para a Reflexão em torno do eixo x

```
>> A=[0 1;3 1;2 4]
A =\Omega\mathbf{1}\mathbf{3}\mathbf{1}\overline{2}4
>> B=[0 -1;3 -1;2 -4]
B =-1\Omega3
         -1-4\mathcal{D}>> A\Bbb Bans =1.0000e+000 -6.1584e-017<br>-6.1584e-017 -1.0000e+000\gg |
```
Fonte: Arquivo do autor

```
Figura 53: Resultado da operação A\B para a Reflexão em torno da reta y=x
     >> A=[1 4; 2 8; 4 6]A =\mathbf 1\overline{4}\overline{2}\overline{8}\overline{4}6
      >> B=[4 \ 1;8 \ 2;6 \ 4]B =\overline{4}\mathbf{1}8
                 \overline{2}6
                 \boldsymbol{\varDelta}>> A\< Bans =5.0877e-016 1.0000e+000
         1.0000e+000
                              -9.2503e-017
```
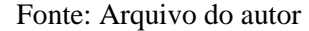

Explicamos que esses resultados estavam corretos e de acordo com as suas soluções, uma vez que o número representado na forma −6.1584e − 017*, pode ser reescrito como*  −6,1584 × 10−17 . Além disso, apontamos que tal representação torna esse algarismo muito pequeno e o seu valor próximo a zero. Assim, as soluções dadas nas Figuras 51, 52 e 53 poderiam ser reescritas, respectivamente da seguinte forma*:*

> $\begin{bmatrix} -1 & 0 \\ 0 & 0 \end{bmatrix}$  $\begin{bmatrix} -1 & 0 \ 0 & -2 \end{bmatrix}$ ;  $\begin{bmatrix} 1 & 0 \ 0 & -1 \end{bmatrix}$  $\begin{bmatrix} 1 & 0 \\ 0 & -1 \end{bmatrix}$  e  $\begin{bmatrix} 0 & 1 \\ 1 & 0 \end{bmatrix}$  $\begin{bmatrix} 0 & 1 \\ 1 & 0 \end{bmatrix}$

Expusemos ainda o motivo de esses resultados terem essa aparência – por estar associado às configurações do *software*. Logo, ao inserirmos o comando "*format bank*" na tela do *software*, será possível observar a resposta de outra forma, como apresentado na Figura 54:

Figura 54: Aplicação do comando "format bank" no *software* Octave

```
\overline{0}\frac{3}{2}\frac{1}{4}>> B<br>B =
     \begin{array}{ccc} 0 & -1 \\ 3 & -1 \\ 2 & -4 \end{array}>> A\ B\frac{7}{\text{ans}}1.0000e+000 -6.1584e-017<br>-6.1584e-017 -1.0000e+000>> format bank<br>>> A\B
ans =1.00 -0.00 -0.00 -0.00\rightarrow
```
Fonte: Arquivo do autor

Não observamos a aplicação do comando  $A \ B$  para a operação envolvendo a transformação geométrica de translação. Explicamos aos alunos que tal fato estava associado ao modo como ela é realizada, uma vez que "de modo geral, para transladar um ponto  $P(x, y)$ *de* a *unidades para a direita e b unidades para cima, efetuamos a adição de matrizes:*  $[x \ y] +$  $[a \quad b] = [x + a \quad y + b]'$  (DANTE, 2014, p. 99).

Dessa forma, como a operação  $A \ B$  acarreta na resolução da équa ção  $Ax = B$ , cuja premissa envolve a multiplicação entre matrizes  $(A \cdot \alpha x)$ , não seria possível realizar o mesmo com essa transformação, que envolve adição de matrizes. Além disso, poderíamos explicar, caso tivéssemos abordado Transformações Lineares, que a referida transformação não é linear como as demais, conforme apontado por Steinbruch e Winterle (1987).

Contudo, durante o desenvolvimento dessa oficina, percebemos que alguns alunos, em uma das turmas, estavam alheios ao que propusemos. Embora nós os tivéssemos chamado para participar e dialogar, seu envolvimento nas atividades não foi suficiente. O professor regente relatou que, especificamente nessa turma, alguns alunos, além de não participarem efetivamente das tarefas que ele propõe, apresentam muitas dificuldades com a disciplina.

Inicialmente considerávamos que o desenvolvimento dessa oficina estimularia esses alunos a participarem mais das atividades, visto que, para Gabriel (2013) e Brosseau (2008), os alunos se sentirão motivados quando as atividades forem pautadas por elementos que lhes sejam interessantes. Dessa forma, ao utilizarmos elementos de programação de computadores nas nossas atividades, esperávamos que esse fosse o elemento motivador. Entretanto, como visto, não foi isso que ocorreu para esse grupo de alunos, uma vez que, conforme seus relatos, a própria área do curso técnico não os motiva a continuar os seus estudos.

No entanto, o distanciamento desses alunos não prejudicou o desenvolvimento dos demais colegas. Percebemos, também, que uma das turmas de estudantes apresentou um desempenho menor do que a outra, algo também observado pelo professor regente durante o seu trabalho.

Essa diferença cognitiva entre as turmas nos leva a refletir sobre o nosso planejamento diário, que deve ser adequado a cada realidade em que estamos inseridos como professores, de modo a respeitar o nível de desenvolvimento dos alunos. Além disso, haverá situações em que algumas metodologias de ensino surtem mais efeito do que outras, sendo necessário identificar quando e como utilizá-las.

Por fim, é interessante observar que os alunos conseguiram realizar as conexões entre o que aprenderam em suas aulas de Programação de Computadores e as atividades propostas por nós, visto que buscamos também utilizar seus conhecimentos prévios sobre o assunto.

Dessa forma, podemos pensar que a Matemática e as disciplinas da área técnica não devem se tornar ilhas dentro do currículo integrado, uma vez que "é importante contemplar uma formação escolar nesses dois sentidos, ou seja, a Matemática como ferramenta para entender a tecnologia, e a tecnologia como ferramenta para entender a Matemática" (BRASIL, 2006, p. 87).

Assim, concluímos que as propostas desenvolvidas trouxeram resultados positivos, ao usarmos os conhecimentos dos alunos sobre linguagens de programação de computadores no trabalho com os conceitos de Matemática abordados. Além disso, respondemos às nossas indagações inicialmente formuladas quanto ao emprego de conhecimentos da área técnica da Informática na abordagem de conceitos matemáticos.

#### **4.3. Análise e discussão do Questionário**

Com a aplicação do questionário, ficou nítida para nós a visão dos envolvidos no processo e organizamos suas respostas de acordo com as categorias: Utilização das TD no ensino, Integração das disciplinas, Dificuldades e aceitação do *Software*. A aplicação desse questionário foi importante para a nossa pesquisa, visto que durante a aplicação das oficinas não pudemos perceber as considerações dos alunos que descrevemos a seguir.

Para esta discussão, analisamos, em cada contexto das respostas, a presença de palavraschave para identificar opiniões iguais ou diversas envolvendo o tema definido para as categorias, conforme orientam Fiorentini e Lorenzato (2009). Assim, essa ação também nos ajudou a estabelecer um panorama geral das respostas dos alunos, uma vez que seria inviável transcrever todas elas neste estudo.

Após essa observação geral, selecionamos algumas respostas dos alunos que se apresentavam mais estruturadas e com ideias claras, conforme testemunham as discussões a seguir.

#### ● **Categoria I: Utilização das TD no ensino**

De modo geral, para os alunos, as TD auxiliam no processo de ensino-aprendizagem da Matemática e não o contrário, como revelam os comentários a seguir:

> Com o software o entendimento sobre o assunto se torna mais fácil, por isso achei super interessante. (Aluno 14)

Interessante, devido através do software ocorrer uma fixação e deixa mais claro a compreensão com os desenhos no gráfico. (Aluno 16)

Diferenciado das demais formas tradicionais, porem interessante onde o aluno interage mais pois se utiliza software e outros meios para que possa compreender o assunto. (Aluno 48)

Em outros relatos, as atividades proporcionaram aos alunos o contato com novas metodologias e um ambiente dinâmico, em que a aprendizagem foi valorizada:

> Foi legal, pois saímos um pouco da rotina sem deixar a matéria de lado, e fora que as aulas ficaram mais animadas. (Aluno 32)

> Achei bem legal, acredito que essa instituição deveria trabalhar assim, não só trabalhando a tradicional aula somente dentro da sala de aula. (Aluno 34)

Dessa forma, com o desenvolvimento das oficinas e diante dos relatos dos alunos, entendemos que as nossas ações contribuíram para observar os pontos importantes definidos por Moran (2015, p. 53) sobre a utilização das TD no ensino:

> A educação escolar precisa compreender e incorporar mais as novas linguagens, desvendar os seus códigos, dominar as possibilidades de expressão e as possíveis manipulações. É importante educar para usos democráticos, mais progressistas e participativos das tecnologias, que facilitem a evolução dos indivíduos.

Salientamos que, neste estudo, buscamos inserir as TD não apenas pelo fato de que sejam uma tendência para o ensino, mas por entender que elas se tornariam elementos motivadores ou que auxiliariam a nossa ação pedagógica, como evidenciam as respostas dos alunos.

### ● **Categoria II: Integração das disciplinas**

A análise apresentada nesta categoria vem endossar o que já discutimos anteriormente a respeito da integração das disciplinas. Contudo, trazemos a visão dos alunos nesse momento. Para eles, a nossa proposta contribuiu para reforçar os seus conhecimentos de programação, conforme deixam ver os relatos a seguir.

> Muito bom, pois fez a gente relembrar da programação em C do ano passado e aprendemos mais sobre matrizes praticando em pc. (Aluno 39)

> Foi muito instrutiva e além disso ainda ajudou a compreender lógica de programação. (Aluno 51)

São relevantes, também, as opiniões dos alunos quanto à importância da contribuição da linguagem de programação para as aulas de Matemática. De modo geral, os alunos descrevem que a abordagem é interessante, conforme as transcrições a seguir:

> Eu acredito que é de grande importância, mas não ao ponto de que a compreensão só é possível com a utilização do mesmo, mas ajuda muito. (Aluno 7)

> Pois na matemática, o uso de programas como esse não tem muito conhecimento das outras pessoas, não é como uma calculadora, que qualquer um sabe usar, mas é interessante o uso do programa. (Aluno 47)

> Com essa interação de matemática e uma linguagem de programação desenvolve uma melhor compreensão do aluno e além de ser mais chamativo do que a forma tradicional e nessa metodologia é possível encontrar dificuldades de um aluno de maneira mais eficaz e auxiliá-lo de uma forma que o faça entender. (Aluno 48)

> Bem alguns alunos tem mais prazer com aulas envolvendo linguagem de programação, talvez com essa relação com a matemática eles possam também gostar e aprender mais a matemática. (Aluno 51)

A partir desses relatos dos alunos, podemos compreender outros fatores importantes para nossa a discussão. Por exemplo, a partir das percepções do Aluno 7, determinamos que a metodologia aqui utilizada se destaca como outra possibilidade para o nosso trabalho, não como a única alternativa para o ensino da Matemática.

Em relação às considerações do Aluno 47, devemos lembrar que a nossa proposta se destinou a envolver alunos que já possuíam habilidades em programação. Embora não fosse nossa intenção ensinar programação, sabíamos que durante o processo seria necessário intervir em certos momentos, com o intuito de orientar os alunos sobre a linguagem de programação utilizada pelo *software*. Também é do nosso conhecimento que, como afirma o Aluno 47, para aplicar as nossas atividades em outras escolas, seria preciso, inicialmente, trabalhar conceitos de programação de computadores.

Em contrapartida às observações desse aluno, os alunos 48 e 51 tendem a destacar que a relação entre metodologia e *software* beneficiou o processo de ensino-aprendizagem, por possibilitar ao professor compreender as suas dúvidas. De fato, isso é possível, uma vez que, com a utilização desse *software* nas aulas de Matemática, é possível "visualizar e manipular as estratégias e ideias (o metaprocesso) empregados na solução de um problema" (MALTEMPI, 2009, p. 270).

Ainda sobre o questionamento que estamos analisando, outro aluno descreveu:

Eu acho interessante o uso das linguagens de programação na matemática, mas prefiro o método tradicional. (Aluno 22)

Tal consideração nos chamou a atenção, uma vez que, conforme asseveram Barba e Capella (2012), como professores, devemos repensar as diversas formas de aprendizado.

Outro registro digno de nota foi o do Aluno 37, que, embora tenha observado a importância da integração entre as disciplinas, se preocupou com a possibilidade de que a utilização das TD no ensino não o ajude a raciocinar para obter a resposta final. Essa preocupação é apontada, também, por Borba e Penteado (2010), quando discutem que, no cenário educacional brasileiro, vários professores de Matemática já descreveram os mesmos receios quanto à inserção de tecnologias no ensino.

Contudo, esse ponto de vista não nos impediu de prosseguir com a pesquisa. Em nossas atividades solicitamos aos alunos que observassem as respostas obtidas no *software* Octave e que, a partir delas, construíssem conjecturas matemáticas, o que demandou raciocinarem sobre o significado dos resultados.

Além disso, para a construção dos algoritmos foi necessário observar as informações disponibilizadas no material e testar as suas ideias no *software*. Durante esse processo eles avaliaram as suas hipóteses iniciais e as mudaram quando não satisfazia ao propósito da questão. Dessa forma, como já comentamos, conseguimos desenvolver esse planejamento, contribuindo para que as nossas atividades provocassem o sentimento de buscar soluções para os problemas apresentados.

Diante disso, não conseguimos identificar o porquê do receio desse aluno, uma vez que, analisando as suas repostas da primeira oficina, não se observa nenhum registro de condicionamento que pudesse contribuir para essa visão.

Embora existam essas preocupações a respeito da utilização das TD no ensino, não podemos privar os alunos desse contato. Além disso, em determinadas situações, os nossos alunos têm mais contato do que nós com essas tecnologias e, portanto, com as informações ali disponibilizadas (GABRIEL, 2013). Entretanto, necessitamos interagir com os alunos e com essas informações, para que eles as compreendam, uma vez que "temos cada vez mais informação, e não necessariamente mais conhecimento" (MORAN, 2015, p. 78-79).

#### ● **Categoria III: Dificuldades e aceitação do** *software*

Através da avaliação realizada pelos alunos, procuramos observar as dificuldades que eles encontraram ao longo do desenvolvimento das oficinas, uma vez que isso nos serviria para melhorar a nossa proposta, a partir da identificação dos nossos pontos falhos.

De modo geral, as dificuldades apresentadas relacionavam-se ao desconhecimento, pelos estudantes, da sintaxe dos comandos do *software* de que necessitavam para a construção do algoritmo. Como descrevemos aqui, os alunos, de fato, não tiveram problemas em construir a estrutura lógica dos seus algoritmos, requerida para resolver o problema em questão, e erravam porque utilizavam a mesma linguagem de programação que conheciam.

Embora ambas as plataformas utilizem um código fonte baseado na linguagem C, os comandos são diferentes, o que demandaria aos alunos observar, nos tutoriais disponibilizados, a sintaxe apropriada para construir os seus algoritmos, conforme orientamos no início da atividade.

Entretanto, essas dificuldades são temporárias e refletem-se apenas nos primeiros contatos com o *software*, como já dissemos aqui e os relatos dos alunos confirmam:

> A dificuldade é a de iniciante no software mas com o tempo fica fácil manusear devido a sua interface "familiar" parecida com a do DevC++. (Aluno 13)

> É um pouco difícil para iniciantes mas consegui concluir as atividades propostas. (Aluno 21)

Diante de suas respostas, refletimos a respeito da utilização do *software* Octave nessas oficinas e colocamos o seguinte questionamento: Será que, se tivéssemos proposto o uso do *software* conhecido pelos alunos, teríamos encontrado essas dificuldades? E em seus trabalhos observaríamos alguma melhoria?

Embora não tenhamos respostas para essas indagações neste momento, ainda podemos considerar que o *software* Octave foi bem aceito pelos estudantes, como os relatos a seguir nos fazem ver:

> Ele possui facilidade quanto a sua plataforma de fácil entendimento, mas quanto a sintaxe de comandos exigiu mais atenção. (Aluno 2)

> Apesar de ter muitos "bugs" o Octave é fácil de trabalhar quando se trata da linguagem. (Aluno 22)

> Software Octave é fácil de ser usado, por ter um interface simples. (Aluno 48)

Interessante a observação do Aluno 22, ao relatar a presença de *bugs* (defeitos) no *software* Octave. Isso nos alerta para a necessidade de estar preparados para enfrentar situações em que eles ocorrem e auxiliar os alunos. E nos revela que as tecnologias não estão isentas de falhas.

Outros relatos, embora destaquem uma boa avaliação para o *software*, chamam a atenção para o fato de que ele possa apresentar fatores de dificuldade para usuários que não possuam conhecimentos básicos sobre programação, conforme vemos nos excertos a seguir:

> O software é bom, porem para quem não tem muito conhecimento de programação acredito que se torna um tanto difícil. (Aluno 7)

> O software Octave é um ótimo programa, mas para quem não tem o conhecimento de linguagem de programação se torna complexo para o usuário. (Aluno 20)

> É um software de nível médio devido ser um pouco difícil para iniciantes. (Aluno 21)

Essa preocupação dos alunos também é pertinente. Contudo, podemos observar que a primeira oficina explorada poderá ser aplicada em uma turma de alunos que não possuam conhecimentos de programação de computadores, uma vez que tais atividades não exigem esse conhecimento prévio, como é exigido na segunda oficina.

Entretanto, tudo é uma questão de criatividade e planejamento do professor, uma vez que observamos anteriormente alguns pesquisadores utilizando o *software* Octave em contextos da Matemática que não demandaram conhecimentos em programação. Assim, vamos ampliando a integração dessas TD no ensino, ao observarmos a sua versatilidade no processo de ensino-aprendizagem da Matemática.

Além disso, ao utilizarmos essa metodologia no ensino de Matemática, perceberemos alunos com dificuldades em programação, uma vez que nem sempre existirá a relação entre ser técnico em informática e ter habilidades em programação. Essa é outra dificuldade apontada pelo Aluno 3, que relata não ter habilidades em programar, independentemente da plataforma utilizada.

A formação do técnico em informática não possui um único foco, ela é abrangente. Assim, ao longo do curso os alunos se identificarão com alguma subárea, podendo ocorrer de não ser a programação de computadores. Dessa forma, temos que estar preparados para auxiliar os alunos que possuam essas dificuldades, tendo em mente que não encontraremos uma situação ideal em sala de aula, com todos os alunos no mesmo nível de aprendizagem.

Após os alunos relatarem as suas dificuldades, alguns apontaram sugestões. Dentre o que foi descrito, alguns alunos apontaram a necessidade de explorarmos mais alguns comandos do *software* Octave antes de iniciar as atividades de programação. Teria sido interessante, segundo os alunos, ter realizado alguns exemplos que demonstrassem as semelhanças e as diferenças entre as linguagens de programação.

Embora não tenha sido o nosso objetivo discutir as sintaxes desses comandos, acolhemos as sugestões, posto que pretendíamos deixá-los desenvolver o algoritmo sem muita intervenção da nossa parte e possibilitar que essa análise fosse realizada por eles. Essas sugestões poderão nos auxiliar, num próximo trabalho, a observar se a abordagem inicial desses detalhes determinará resultados que se contraponham aos obtidos nesta pesquisa.

Observamos também que aqueles alunos que estiveram alheios às atividades notaram nesse momento o quanto teria sido oportuno para as suas aprendizagens se tivessem participado ativamente do processo, conforme os seus relatos no questionário. Dessa forma, achamos que as nossas atividades despertaram os estudantes, mesmo que tardiamente, para a importância de envolver-se mais nas aulas como sujeitos ativos de sua aprendizagem, como discutimos anteriormente.

Por fim, gostaríamos de salientar que todas essas sugestões serviram para repensar a nossa prática, adequando a nossa proposta para que, a partir desse momento, os nossos erros também possam ser corrigidos.

Todo esse processo nos possibilitou compreender o que foi discutido por Borba e Penteado (2010) sobre a importância de sair da nossa zona de conforto e enfrentar a zona de risco<sup>7</sup>, uma vez que reconhecemos a relevância da adequação de outras práticas pedagógicas para o nosso trabalho, que beneficiem a aprendizagem dos nossos alunos.

 $\overline{a}$ 

<sup>7</sup> Aqui, entendemos como expandir o nosso trabalho para o uso de metodologias ou ferramentas pedagógicas que nunca exploramos.

# **CAPÍTULO 5 - CONSIDERAÇÕES FINAIS**

Concluímos este trabalho observando que, de acordo com as análises realizadas anteriormente, as nossas expectativas quanto à inserção das TD no ensino e do uso de linguagem de programação como instrumento de integração para as aulas de Matemática, foram correspondidas.

Salientamos ainda que o desenvolvimento dessas atividades foi importante para que pudéssemos perceber o quanto a prática e a teoria devem estar aliadas no processo de ensinoaprendizagem. Em nada adiantaria elaborar tais propostas se não pudéssemos experimentá-las num ambiente escolar e observar as possibilidades e entraves que surgiriam ao longo da sua aplicação.

Borba e Penteado (2010) advertem que apesar de toda a preparação inicial, podem ocorrer situações que não foram observadas durante o planejamento, mas que, durante a aula, surgem, como foi possível verificar em nosso trabalho. Também, pode ocorrer, como observamos em nossa pesquisa, que uma proposta pode surtir bons resultados para um grupo de alunos e para outro não, embora tenham um interesse comum.

Ter observado essas situações foi importante, uma vez que buscamos respostas para as nossas dúvidas. Além disso, como vimos anteriormente, para os alunos foi interessante colocálos numa situação como sujeitos ativos nesse processo, em que buscaram resolver as situaçõesproblema demonstrando serem capazes de realizar sozinhos as atividades propostas.

Ao explorarmos as atividades no Laboratório de Informática, percebemos o quanto que as TD contribuíram para o aprendizado dos alunos. Contudo, essa contribuição, fez mais sentido para o processo educacional a partir da sistematização das suas conclusões no papel.

Além disso, as atividades exploradas contribuíram para que os alunos ficassem atentos às definições e propriedades envolvendo as operações matriciais, haja visto que as mesmas foram discutidas por meio de exemplos e tendo sido, posteriormente, solicitado a descrição de um modelo matemático que as representasse. Isso também foi possível no desenvolvimento da segunda oficina, visto que os alunos deveriam construir programas para exemplificar as transformações planas a partir do modelo matemático construído.

Percebemos que a nossa proposta ainda não atingiu o nível ideal, pois, conforme os relatos de alguns alunos, apresentar as sintaxes dos comandos existentes no *software Octave* poderiam ter auxiliado nas suas atividades, embora tenhamos atingido resultados positivos da forma como conduzimos a pesquisa.

Além disso, como apontamos anteriormente, é oportuno verificar se o ambiente de programação já conhecido pelos alunos trará um nível de dificuldade menor do que o observado através do *software* Octave, e também observar que lógica de programação seria utilizada na construção dos algoritmos. É uma questão de não só verificar essa possibilidade, mas de valorizar os conhecimentos prévios dos alunos e suas habilidades com o *software* conhecido, embora o *software* Octave tenha proporcionado boas observações. Sendo assim, buscaremos observar esses aspectos através de futuras pesquisas.

No geral, este estudo foi importante para percebemos a necessidade da adoção dessa metodologia para o trabalho docente, sem, contudo, resumi-la apenas a essa situação explorada, haja visto a sua aplicabilidade em outros conteúdos da Matemática. Todavia, vale ressaltar que devemos usá-las sabiamente para não refletir negativamente no processo educacional, tal como tem ocorrido com o modelo tradicional de ensino.

Por fim, gostaríamos de enfatizar que, embora o trabalho não tenha trazido a discussão de uma nova metodologia para o ensino da Matemática, dada a constatação de diversas pesquisas que abordam sobre o uso de linguagem de programação no ensino da Matemática, como a de Furletti (2010) e Souza (2016) aqui citadas, os resultados que encontramos refletem uma situação singular e distinta das demais. Além disso, a nossa pesquisa torna-se única no campus do IFNMG, uma vez que não foi desenvolvida nenhuma proposta semelhante a essa.

# **REFERÊNCIAS BIBLIOGRÁFICAS**

ALMEIDA, Eliana S. de; MEDEIROS, Antonio C.; FRERY, Alejandro. How good are Matlab, Octave and Scilab for computational modelling? **Computational & Applied Mathematics**, Vol. 31, N. 3, 2012.

BARBA, C.; CAPELLA, S. **Computadores em sala de aula: Métodos e usos**. São Paulo: Penso, 2012. 272 p.

BARBOSA, Thiago Henrique das Neves. **Octave: uma proposta para o ensino de funções**. Ponta Grossa: UTFPR – Campos Ponta Grossa, 2012, 82 p. Dissertação (Mestrado Profissional em Ensino de Ciência e Tecnologia) – Programa de Pós-Graduação em Ensino de Ciência e Tecnologia, Universidade Tecnológica Federal do Paraná, Ponta Grossa, 2012.

BEHRENS, Marilda Aparecida. Projeto de aprendizagem colaborativa num paradigma emergente. In: MORAN, José Manuel; MASETTO, Marcos T.; BEHRENS, Marilda Aparecida. **Novas Tecnologias e mediação pedagógica**. 21ª ed. rev. e atual. Campinas: Papirus, 2012. P. 73-140.

BICUDO, Maria Aparecida Viggiani. **Pesquisa em Educação Matemática**. Pro-Posições, Campinas, v. 4, nº 1, p. 18 – 23, março, 1993.

BORBA, Marcelo de Carvalho. **Softwares e Internet na sala de aula de Matemática**. In: Encontro Nacional de Educação Matemática, Cultura e Diversidade, 10., 2014, Salvador. Anais... Salvador: SBEM, 2010. P. 1-11.

BORBA, Marcelo de Carvalho; ARAÚJO, Jussara de Loiola (Orgs.). **Pesquisa Qualitativa em Educação Matemática**. 4ª ed. Belo Horizonte: Autêntica Editora, 2012. 144 p.

BORBA, Marcelo de Carvalho; PENTEADO, Miriam Godoy. **Informática e Educação Matemática**. 4ª ed. Belo Horizonte: Autêntica Editora, 2010. 104 p.

BORBA, Marcelo de Carvalho; SILVA, Ricardo Scucuglia R.; GADANIDIS, George. **Fases das tecnologias digitais em Educação Matemática: Sala de aula e internet em movimento**. Belo Horizonte: Autêntica Editora, 2014. 152 p.

BRASIL. **Lei nº 11.892, de 29 de dezembro de 2008**. Institui a Rede Federal de Educação Profissional, Científica e Tecnológica, cria os Institutos Federais de Educação, Ciência e Tecnologia, e dá outras providências. Disponível em: <

[http://www.planalto.gov.br/ccivil\\_03/\\_ato2007-2010/2008/lei/l11892.htm>](http://www.planalto.gov.br/ccivil_03/_ato2007-2010/2008/lei/l11892.htm). Acesso em: 01 de jun. de 2016.

\_\_\_\_\_\_\_\_\_. Ministério da Educação. Secretaria da Educação Média e Tecnológica. **Parâmetros Curriculares Nacionais + (PCN+): Ciências da Natureza e suas Tecnologias**. Brasília: MEC, 2002.

\_\_\_\_\_\_\_\_\_. Ministério da Educação. Secretaria de Educação Básica. Orientações Curriculares para o Ensino Médio: **Ciências da natureza, matemática e suas tecnologias – Vol. 2**. Brasília: 2006.135 p.

\_\_\_\_\_\_\_\_\_. Ministério da Educação. Secretaria de Educação Média e Tecnológica. **Parâmetros Curriculares Nacionais (Ensino Médio)**. Brasília: MEC, 2000.

BROSSEAU, Guy. **Introdução ao estudo das situações didáticas: conteúdos e métodos de ensino**. Tradução de Camila Bogéa. São Paulo: Ática, 2008. 128 p.

CABRAL, R. V. O **ensino de Matemática e a Informática: uso do Scratch como ferramenta para o ensino e aprendizagem da geometria**. Sarandi: FACNORTE, 2015, 118 p. Dissertação – Programa de Pós-Graduação em Ciência da Educação e

Multidisciplinaridade, Faculdade do Norte do Paraná, Sarandi, 2015.

CARNEIRO, Reginaldo Fernando; PASSOS, Cármen Lúcia Brancaglion. A utilização das Tecnologias da Informação e Comunicação nas aulas de Matemática: Limites e Possibilidades. **Revista Eletrônica de Educação**, v. 8, n. 2, p. 101-119, 2014.

CERVO, Amado L.; BERVIAN, Pedro A.; DA SILVA, Roberto. **Metodologia Científica**. 6ª edição. São Paulo: Pearson Prentice Hall, 2007. 162 p.

D'AMBRÓSIO, Ubiratan. **Educação Matemática: Da teoria à prática**. 23ª ed. São Paulo: Papirus, 2014.

DANTE, Luiz Roberto. **Matemática: Contexto & Aplicações – Vol. 2**. 2ª ed. São Paulo: Ática, 2014.

FARRER, Harry; BECKER, Christiano Gonçalves; FARIA, Eduardo Chaves; MATOS, Helton Fábio de; SANTOS, Marcos Augusto dos; MAIA, Miriam Lourenço. **Programação Estruturada de Computadores: Algoritmos Estruturados**. 3ª ed. Rio de Janeiro: Editora LTC, 1999.

FIORENTINI, Dario; LORENZATO, Sergio. **Investigação em educação matemática – Aspectos teóricos e metodológicos**. 3ª ed. Campinas: Autores Associados, 2009. 217 p.

FURLETTI, S. **Exploração de tópicos de Matemática em modelos robóticos com utilização do software SLOGO no Ensino Médio**. Belo Horizonte: PUC-Minas, 2010, 136 p. Dissertação – Programa de Mestrado em Ensino de Ciências e Matemática, Pontifícia Universidade Católica de Minas Gerais, Belo Horizonte, 2010.

GABRIEL, Martha. **Educ@r: a (r)evolução digital na educação**. São Paulo: Saraiva, 2013.

GIL, Antonio Carlos. **Como Elaborar Projetos de Pesquisa**. 5ª edição. São Paulo: Atlas, 2010. 200 p.

GRIJÓ, Douglas Rosa. Operações com conjuntos auxiliadas pelo software Octave: Atividade para a sala de aula. **Revista Eletrônica TECCEN**, Vassouras, v. 3, n. 4, p. 29-44, out./dez., 2010.

HOFFMANN, J. M. L. **Avaliação: mito e desafio. Uma perspectiva construtivista**. 11ª ed. Porto Alegre, Educação & Realidade, 1993

LIMA, J. A. T. L.; VIEIRA, C. E. C; VIEIRA, P. P. **Dificuldades no processo de aprendizagem de Algoritmos: uma análise dos resultados na disciplina de AL1 do Curso de Sistemas de Informação da FAETERJ - Campus Paracambi**. Cadernos UniFOA, Volta Redonda, n. 27, p. 5-15, abr. 2015.

LUCKESI, Cipriano C. **Avaliação da Aprendizagem Escolar**. 19ª ed. São Paulo: Cortez, 2008.

LUDKE, Menga; ANDRÉ, Marli E. D. A. **Pesquisa em Educação: abordagens Qualitativas**. 2ª ed. Rio de Janeiro: E.P.U., 2013. 112 p.

MALTEMPI, Marcus Vinicius. Construcionismo: pano de fundo para pesquisas em informática aplicada à Educação Matemática. In: BICUDO, Maria Aparecida Viggiani; BORBA, Marcelo de Carvalho. **Educação Matemática: pesquisa em movimento**. 3ª ed. São Paulo: Cortez, 2009. P. 264-282.

MANZANO, José Augusto N. G. **Estudo Dirigido: ALGORITMOS.** São Paulo: Editora Érica, 2000.

MORAN, José Manuel. **A educação que desejamos: novos desafios e como chegar lá**. Campinas, São Paulo, 2015.

MORAN, José Manuel. Ensino e Aprendizagem inovadores com apoio de tecnologias. In: MORAN, José Manuel; MASETTO, Marcos T.; BEHRENS, Marilda Aparecida. **Novas Tecnologias e mediação pedagógica**. 21ª ed. rev. e atual. Campinas: Papirus, 2012. P. 11-72.

MOYSÉS, Lucia. **Aplicações de Vigotsky à Educação Matemática**. 8ª edição. Campinas: Papirus, 2007.

NETO, Fernando Gonçalves de Almeida; NASCIMENTO, Vítor Heloiz. **Apostila Introdutória de Matlab/Octave**. São Paulo, 2011. Disponível em: http://disciplinas.stoa.usp.br/pluginfile.php/256601/mod\_resource/content/1/apostila\_matlab [octave.pdf.](http://disciplinas.stoa.usp.br/pluginfile.php/256601/mod_resource/content/1/apostila_matlab_octave.pdf) Acesso em: 01 de jun. de 2016.

RAMOS, Marise. Possibilidades e desafios na organização do currículo integrado. In: FRIGOTTO, Gaudêncio; CIAVATTA, Maria; RAMOS, Marise (Orgs.). **Ensino Médio Integrado: Concepção e contradições**. 2ª ed. São Paulo: Cortez, 2010. P. 106 – 127.

ROCHA, M. L. da. Psicologia e as práticas institucionais: A pesquisa-intervenção em movimento. **PSICO**, Porto Alegre, v. 37, n. 2, p. 169-174, maio/ago., 2006.

SILVA, R. M. **Modificando, ampliando e ressignificando a avaliação em Matemática através da Plataforma Moodle**. Vitória da Conquista: UESB, 2015, 91 p. Dissertação – Programa de Mestrado Profissional em Rede Nacional – PROFMAT, Universidade Estadual do Sudoeste da Bahia, Vitória da Conquista, 2015.

SMITH, Corinne; STRICK, Lisa. **Dificuldades de aprendizagem de A a Z: Um guia completo para pais e educadores**. Tradução de Dayse Batista. Porto Alegre: Artmed, 2007.

SOUZA, A. V. de. **A resolução de problemas como meio de integrar a Matemática às disciplinas técnicas: uma experiência no Curso Técnico em Agropecuária**. Vitória da Conquista: UESB, 2014, 128 p. Dissertação – Programa de Mestrado Profissional em Rede Nacional – PROFMAT, Universidade Estadual do Sudoeste da Bahia, Vitória da Conquista, 2014.

SOUZA, E. C. **Programação no ensino de Matemática utilizando Processing 2: Um estudo das relações formalizadas por alunos do ensino fundamental com baixo rendimento em matemática**. Bauru: UNESP, 2016, 189 p. Dissertação – Programa de Pós-Graduação em Educação para a Ciência, Universidade Estadual Paulista "Júlio de Mesquita Filho", Bauru, 2016.

STEINBRUCH, Alfredo; WINTERLE, Paulo. **Álgebra Linear**. São Paulo: Editora Pearson Education, 1987.

TEODORO, João Vitor; LOPES, José Marcos. Evolução e perspectivas da tecnologia em sala de aula e na formação docente. **Revista Educação e Fronteiras On-Line**, Dourados/MS, v.3, n.8, p.91-104, maio/ago. 2013.

VALENTE, José Armando. Análise dos diferentes tipos de softwares usados na Educação. In: BRASIL. Ministério da Educação. Secretaria de Educação a Distância. Programa Nacional de Informática na Educação. **O computador na sociedade do conhecimento**. Brasília: MEC, 1999. P. 71-86.

# **APÊNDICES**

### **APÊNDICE A – ROTEIROS DE ATIVIDADES PARA A OFICINA II**

## **ESCALA**

Essa transformação escalar é responsável por mudar o tamanho das formas na horizontal, vertical ou nas duas direções ao mesmo tempo. Pode-se reduzir ou ampliar um determinado objeto com esse processo, como se vê na Figura 55, onde o triângulo A (menor) sofreu mudanças na sua forma gerando a figura  $B$  (maior):

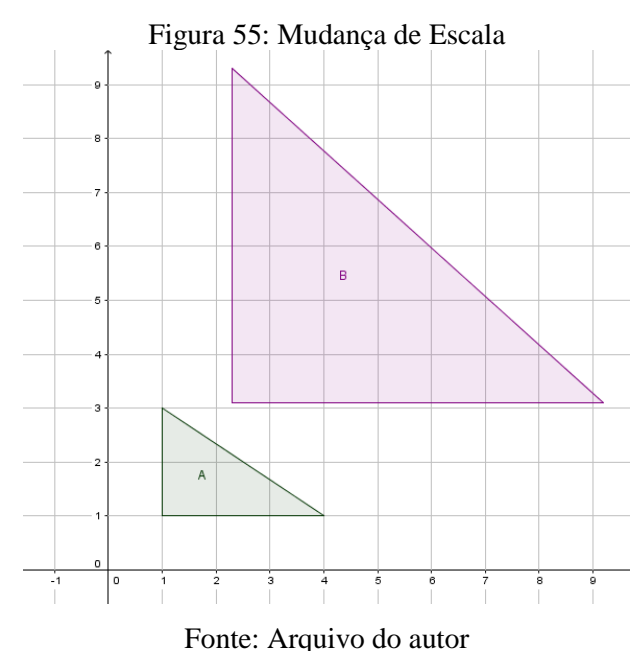

Nesta atividade vocês deverão descobrir uma relação desses movimentos com operações entre matrizes e posteriormente construir um algoritmo no *software* Octave de tal modo que sejam realizadas mudanças na proporção desses objetos. Siga as instruções das atividades a seguir e para analisar melhor o que ocorre nessa transformação, estaremos atentos apenas aos movimentos realizados pelos pontos que representam os vértices de cada figura.

*Atividade 1*: Observe a Figura 56:

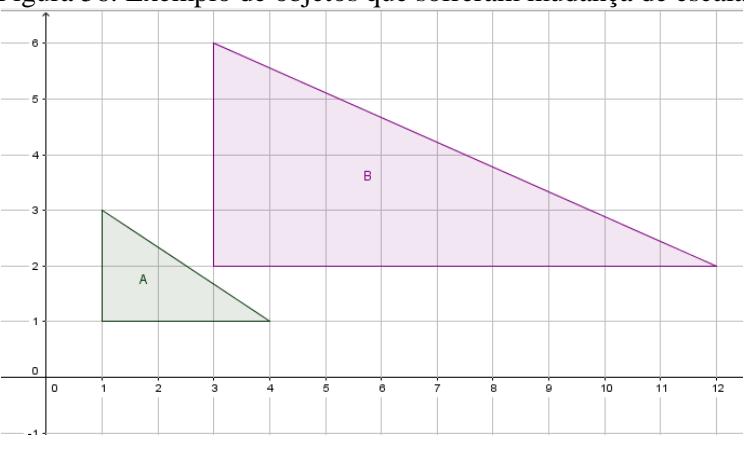

Figura 56: Exemplo de objetos que sofreram mudança de escala

Fonte: Arquivo do autor

- Descreva as matrizes compostas com os pontos que representam apenas os vértices das duas regiões triangulares  $A \in B$  da figura anterior. A figura  $A$  representa o objeto original e a figura  $B$  o objeto que sofreu mudança na sua escala.
- Compare essas matrizes e tente identificar alguma relação entre os seus elementos. Quais as suas conclusões?

Repita os itens anteriores, mas agora analisando a Figura 57:

Figura 57: Exemplo de objetos que sofreram mudança de escala

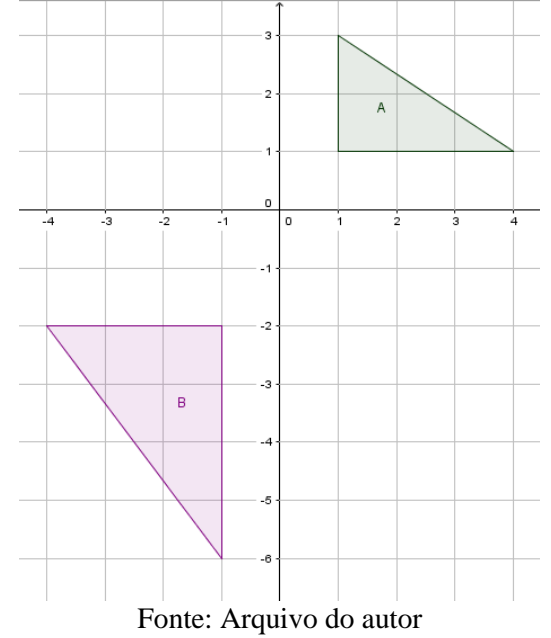

*Atividade 2*: Com base nas respostas obtidas na Atividade 1, responda: É possível descrever alguma operação matricial que permita obter a matriz  $B$  a partir da matriz  $A$ ? Qual operação matricial?

*Atividade 3*: Com base nesses resultados e observações, conjecture um modelo geral que funcione para mudar a escala de um ponto  $P(x, y)$  no plano cartesiano utilizando a notação matricial definida anteriormente.

*Atividade 4*: Construa um algoritmo que necessite de uma matriz de entrada e de dois parâmetros ( $a \in b$ ) que serão usados para aumentar a escala do objeto no sentido horizontal e vertical. Ao final da execução do algoritmo devem retornar a matriz com os pontos que sofreram mudança de escala e a projetação dos dois polígonos (o original e o que sofreu mudança de escala) no plano cartesiano.

*Atividade 5*: Execute o programa e faça testes com a matriz abaixo:

$$
M = \begin{bmatrix} 2 & 1 \\ 4 & 1 \\ 6 & 3 \\ 3 & 4 \\ 1 & 3 \\ 2 & 1 \end{bmatrix}
$$

Utilizando valores inteiros para os parâmetros  $a \cdot b$ .

*Atividade 6*: Execute novamente o algoritmo com a mesma matriz, fixe o valor de  $b = 1$  e realize testes para valores diferentes para o parâmetro  $a$ . Utilize valores positivos, negativos e valores que estejam no intervalo  $0 < a < 1$ . Descreva o que observou ao mudar os valores do parâmetro *a*.

*Atividade 7*: Execute novamente o algoritmo com a mesma matriz, fixe o valor de  $a = 1$  e realize testes para valores diferentes para o parâmetro b. Utilize valores positivos, negativos e valores que estejam no intervalo  $0 < b < 1$ . Descreva o que observou ao mudar os valores do parâmetro a.

*Atividade 8:* Que tipo de valores os parâmetros a e b precisam possuir para que a figura, após sofrer mudança de escala, esteja localizada no 3º quadrante do plano cartesiano?

## **REFLEXÃO EM TORNO DA RETA**  $y = x$

Nesse processo de transformação geométrica os pontos de um polígono são refletidos em torno da reta  $y = x$  ou da função afim  $f(x) = x$ . Como pode ser visualizado na Figura 58, o objeto A foi refletido em relação a reta  $y = x$  gerando o objeto B.

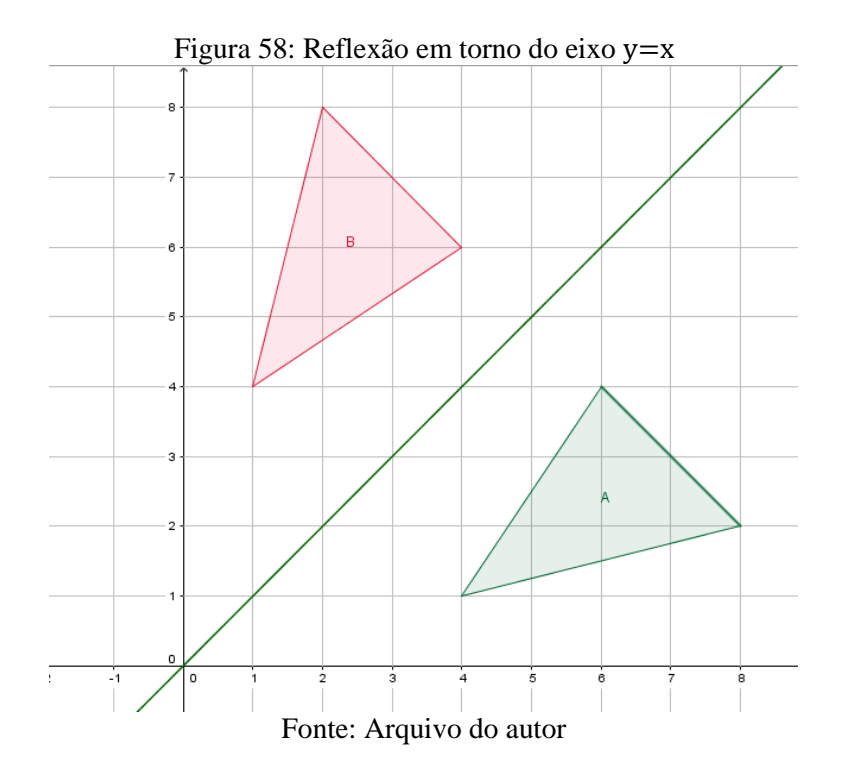

Pense nesse processo como uma imagem formada num espelho, ou seja, essa imagem é o reflexo do objeto original. Para analisar melhor o que ocorre nessa transformação, nas atividades a seguir estaremos atentos apenas aos movimentos realizados pelos pontos que representam os vértices de cada figura.

Nesta atividade vocês deverão descobrir uma relação desses movimentos com operações entre matrizes e posteriormente construir um algoritmo no *software* Octave de tal modo que seja realizada a reflexão de um objeto em torno da reta  $y = x$ . Siga as instruções das atividades a seguir.

*Atividade 1*: Com base na Figura 58, responda os itens:

- Descreva as matrizes compostas com os pontos que representam apenas os vértices das duas regiões triangulares  $A \in B$  da Figura 58. O triângulo  $A$  representa o objeto original e o triângulo B o objeto que foi refletido em torno da reta  $y = x$ .
- Compare essas matrizes e tente identificar alguma relação entre os seus elementos. Quais as suas conclusões?

Repita os itens anteriores, mas agora analisando a Figura 59:

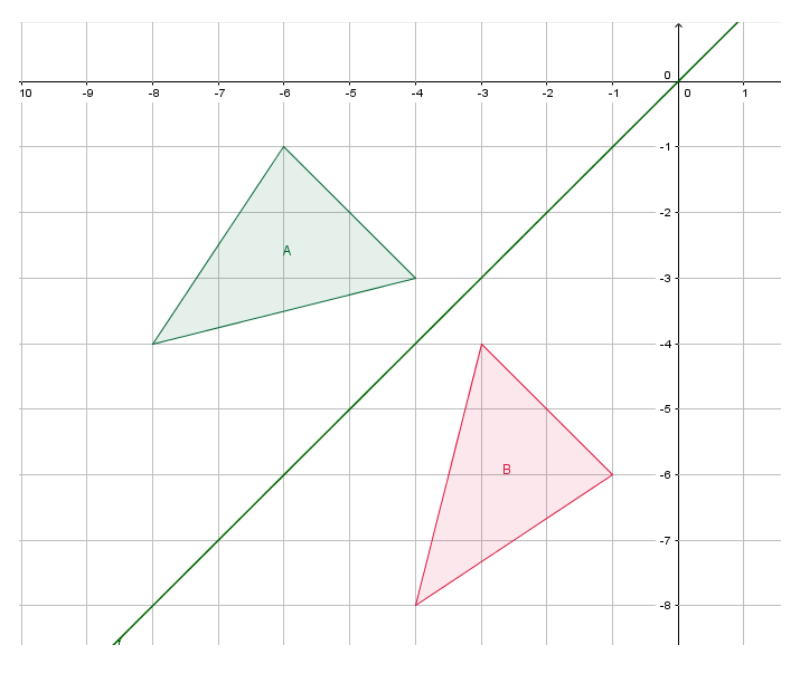

Figura 59: Exemplo de objeto que sofreu reflexão em torno do eixo  $y=x$ 

Fonte: Arquivo do autor

*Atividade 2*: Com base nas respostas obtidas na Atividade 1, responda: É possível descrever alguma operação matricial que permita obter a matriz  $B$  a partir da matriz  $A$ ? Qual operação matricial?

*Atividade 3*: Com base nesses resultados e observações, conjecture um modelo geral que funcione para refletir um ponto  $P(x, y)$  no plano cartesiano em torno da reta  $y = x$ , utilizando a notação matricial definida anteriormente.

*Atividade 4*: Construa um algoritmo que necessite de uma matriz de entrada e que ao final da execução do algoritmo devem retornar a matriz refletida em torno da reta  $y = x$  e a projetação dos dois polígonos (o original e o que sofreu a reflexão) no plano cartesiano.

*Atividade 5*: Execute o algoritmo com as matrizes abaixo e observe os resultados.

$$
M = \begin{bmatrix} 1 & 1 \\ 4 & 1 \\ 5 & 3 \\ 2 & 3 \\ 1 & 1 \end{bmatrix}
$$

$$
M = \begin{bmatrix} 2 & 0 \\ 4 & 2 \\ 6 & 1 \\ 7 & 0 \\ 4 & -2 \\ 2 & -2 \\ 2 & 0 \end{bmatrix}
$$

### **REFLEXÃO EM TORNO DO EIXO X**

Nesse processo de transformação geométrica os pontos de um polígono são refletidos em torno do eixo  $x$ , isso significa dizer que se um objeto (ponto, polígono, entre outros) estiver localizado no 1º quadrante do plano cartesiano, ao ser refletido em torno do eixo  $x$ , a sua reflexão estará contida no 4º quadrante, como pode ser visto na Figura 60 a seguir.

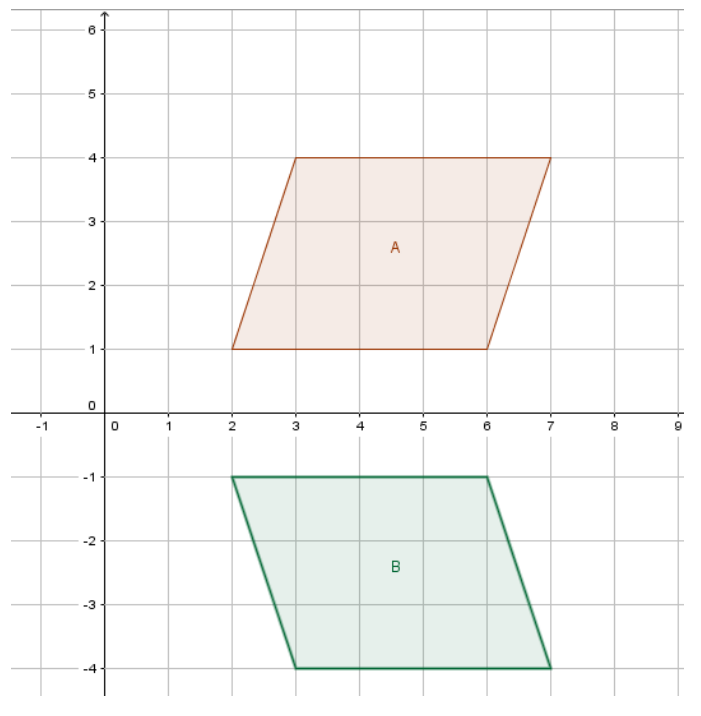

Figura 60: Reflexão em torno do eixo x

Fonte: Arquivo do autor

Pense nesse processo como uma imagem formada num espelho, ou seja, essa imagem é o reflexo do objeto original. Para analisar melhor o que ocorre nessa transformação, nas atividades a seguir estaremos atentos apenas aos movimentos realizados pelos pontos que representam os vértices de cada figura.

Nesta atividade vocês deverão descobrir uma relação desses movimentos com operações entre matrizes e posteriormente construir um algoritmo no *software* Octave de tal modo que seja realizada a reflexão de um objeto em torno do eixo  $x$ . Siga as instruções das atividades abaixo.

*Atividade 1*: Observe a Figura 61 a seguir:

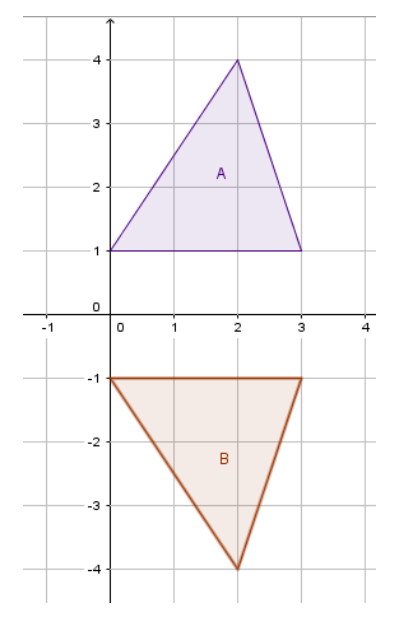

Figura 61: Exemplo de objeto que sofreu transformação em relação ao eixo x

Fonte: Arquivo do autor

- Descreva as matrizes compostas com os pontos que representam apenas os vértices das duas regiões triangulares  $A$  e  $B$  da figura anterior. O triângulo  $A$  representa o objeto original e o triângulo  $B$  o objeto que foi refletido em torno do eixo  $x$ .
- Compare essas matrizes e tente identificar alguma relação entre os seus elementos. Quais as suas conclusões?

Repita os itens anteriores, mas agora analisando a Figura 62 a seguir:

Figura 62: Exemplo de objeto que sofreu transformação em relação ao eixo x

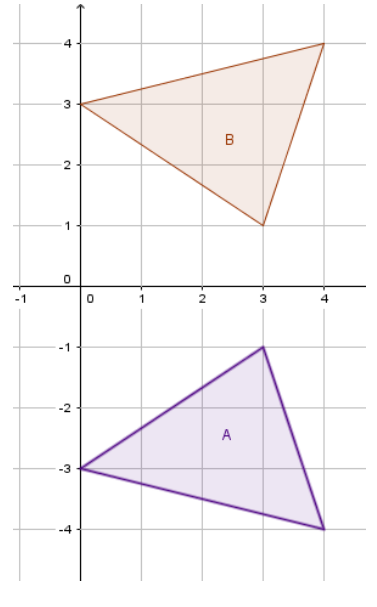

Fonte: Arquivo do autor

*Atividade 2*: Com base nas respostas obtidas na Atividade 1, responda: É possível descrever alguma operação matricial que permita obter a matriz  $B$  a partir da matriz  $A$ ? Qual operação matricial?

*Atividade 3*: Com base nesses resultados e observações, conjecture um modelo geral que funcione para refletir um ponto  $P(x, y)$  no plano cartesiano em torno do eixo x, utilizando a notação matricial definida anteriormente.

*Atividade 4*: Construa um algoritmo que necessite de uma matriz de entrada e que ao final da execução do algoritmo devem retornar a matriz refletida em torno do eixo  $x$  e a projetação dos dois polígonos (o original e o que sofreu translação dos seus vértices) no plano cartesiano. *Atividade 5*: Execute o algoritmo com as matrizes abaixo e observe os resultados.

$$
M = \begin{bmatrix} 1 & 1 \\ 4 & 1 \\ 5 & 3 \\ 2 & 3 \\ 1 & 1 \end{bmatrix}
$$

$$
M = \begin{bmatrix} 2 & 0 \\ 4 & 2 \\ 6 & 1 \\ 7 & 0 \\ 4 & -2 \\ 2 & -2 \\ 2 & 0 \end{bmatrix}
$$

### **REFLEXÃO EM TORNO DO EIXO Y**

Nesse processo de transformação geométrica os pontos de um polígono são refletidos em torno do eixo  $y$ , isso significa dizer que se um objeto (ponto, polígono, entre outros) estiver localizado no 1<sup>º</sup> quadrante do plano cartesiano, ao ser refletido em torno do eixo  $\gamma$ , a sua reflexão estará contida no 2º quadrante, como pode ser visto na Figura 63 a seguir.

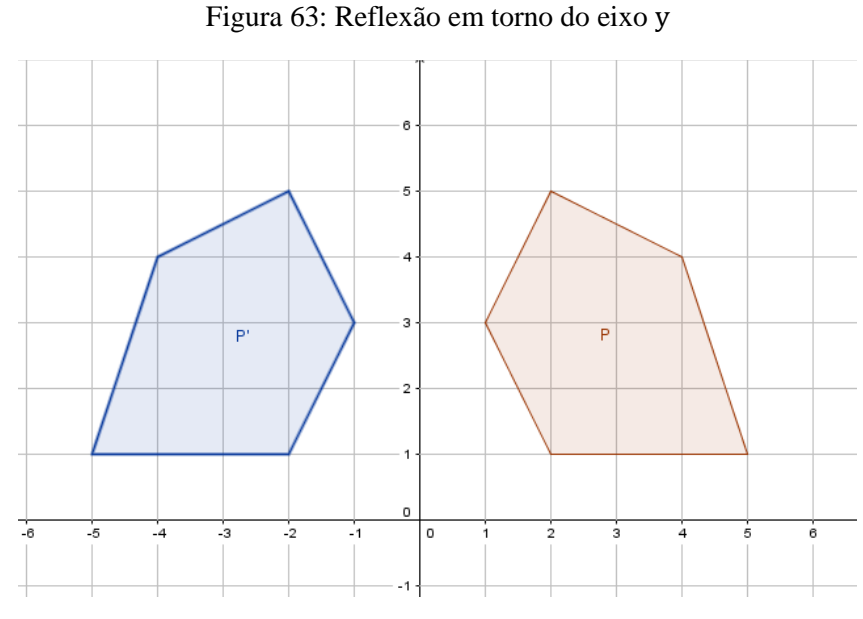

Fonte: Arquivo do autor

Pense nesse processo como uma imagem formada num espelho, ou seja, essa imagem é o reflexo do objeto original. Para analisar melhor o que ocorre nessa transformação, nas atividades a seguir estaremos atentos apenas aos movimentos realizados pelos pontos que representam os vértices de cada figura.

Nesta atividade vocês deverão descobrir uma relação desses movimentos com operações entre matrizes e posteriormente construir um algoritmo no *software* Octave de tal modo que seja realizada a reflexão de um objeto em torno do eixo y. Siga as instruções das atividades a seguir.

*Atividade 1*: Observe a Figura 64:

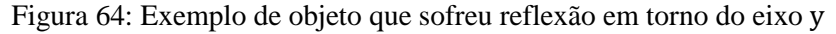

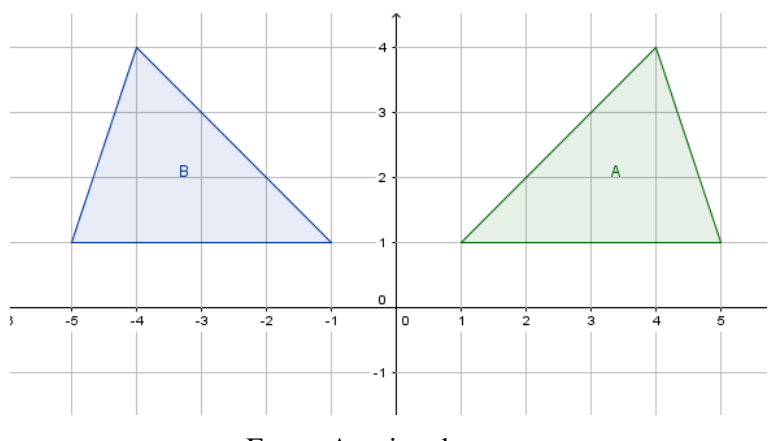

Fonte: Arquivo do autor

- Descreva as matrizes compostas com os pontos que representam apenas os vértices das duas regiões triangulares  $A \in B$  da figura anterior. O triângulo  $A$  representa o objeto original e o triângulo  $B$  o objeto que foi refletido em torno do eixo  $y$ .
- Compare essas matrizes e tente identificar alguma relação entre os seus elementos. Quais as suas conclusões?

Repita os itens anteriores, mas agora analisando a Figura 65:

Figura 65: Exemplo de objeto que sofreu reflexão em torno do eixo y

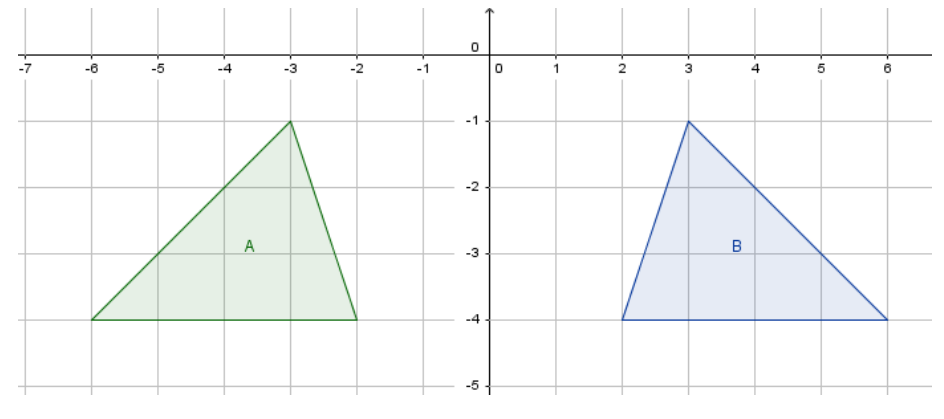

Fonte: Arquivo do autor

*Atividade 2*: Com base nas respostas obtidas na Atividade 1, responda: É possível descrever alguma operação matricial que permita obter a matriz  $B$  a partir da matriz  $A$ ? Qual operação matricial?

*Atividade 3*: Com base nesses resultados e observações, conjecture um modelo geral que funcione para refletir um ponto  $P(x, y)$  no plano cartesiano em torno do eixo y, utilizando a notação matricial definida anteriormente.

*Atividade 4*: Construa um algoritmo que necessite de uma matriz de entrada e que ao final da execução do algoritmo devem retornar a matriz refletida em torno do eixo y e a projetação dos dois polígonos (o original e o que sofreu translação dos seus vértices) no plano cartesiano.

*Atividade 5*: Execute o algoritmo com as matrizes abaixo e observe os resultados.

$$
M = \begin{bmatrix} 1 & 1 \\ 4 & 1 \\ 5 & 3 \\ 2 & 3 \\ 1 & 1 \end{bmatrix}
$$

$$
M = \begin{bmatrix} 2 & 0 \\ 4 & 2 \\ 6 & 1 \\ 7 & 0 \\ 4 & -2 \\ 2 & -2 \\ 2 & 0 \end{bmatrix}
$$

## **TRANSLAÇÃO**

Transladar um objeto significa mudar a sua posição segundo as direções horizontal, vertical ou nas duas direções ao mesmo tempo. Observe a Figura 66 que mostra a região triangular  $A$  sendo transladada para a região triangular  $B$ .

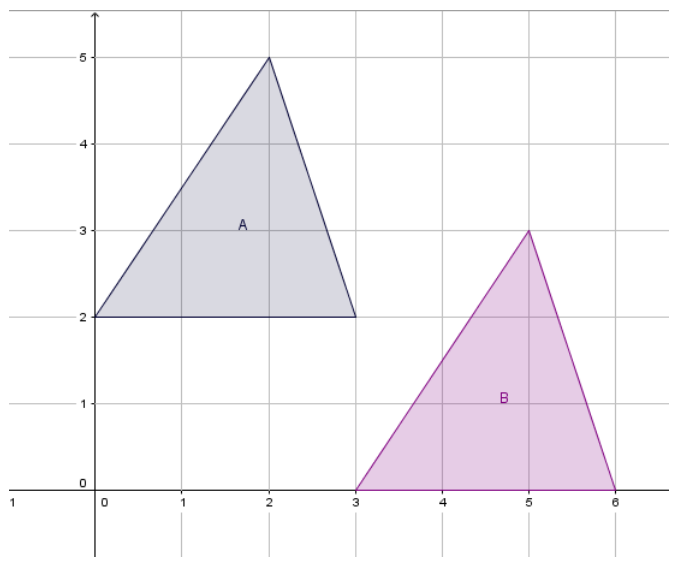

Figura 66: Translação

Fonte: Arquivo do autor

Como pode ser observado a região triangular A foi transladada para a região triangular sem mudar as suas dimensões. Foram realizadas operações tais que o seu movimento ocorreu para a direita na direção do eixo  $x$  e para baixo ao longo do eixo  $y$ .

Nesta atividade vocês deverão descobrir uma relação desses movimentos com operações matriciais e, posteriormente, construir um algoritmo no *software* Octave de tal modo que seja realizada a translação de um objeto. Siga as instruções das atividades a seguir.

*Atividade 1*: Observe a Figura 67:

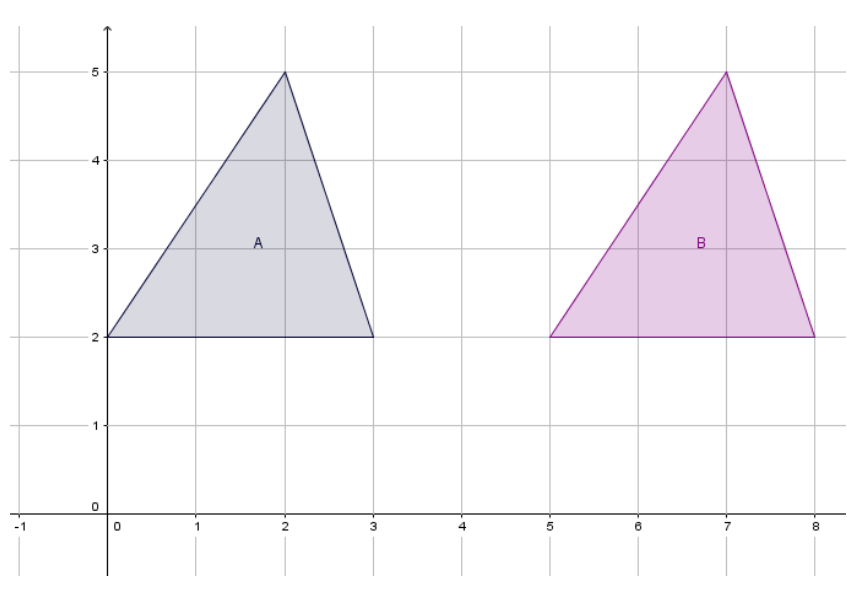

Figura 67: Exemplo de objeto que sofreu translação

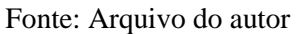

- Descreva as matrizes compostas com os pontos que representam apenas os vértices das duas regiões triangulares  $A \neq B$  da Figura 67. O triângulo  $A$  representa o objeto original e o triângulo  $B$  o objeto que foi transladado.
- Compare essas matrizes e tente identificar alguma relação entre os seus elementos. Quais as suas conclusões?

Repita os itens anteriores, mas agora analisando a Figura 68:

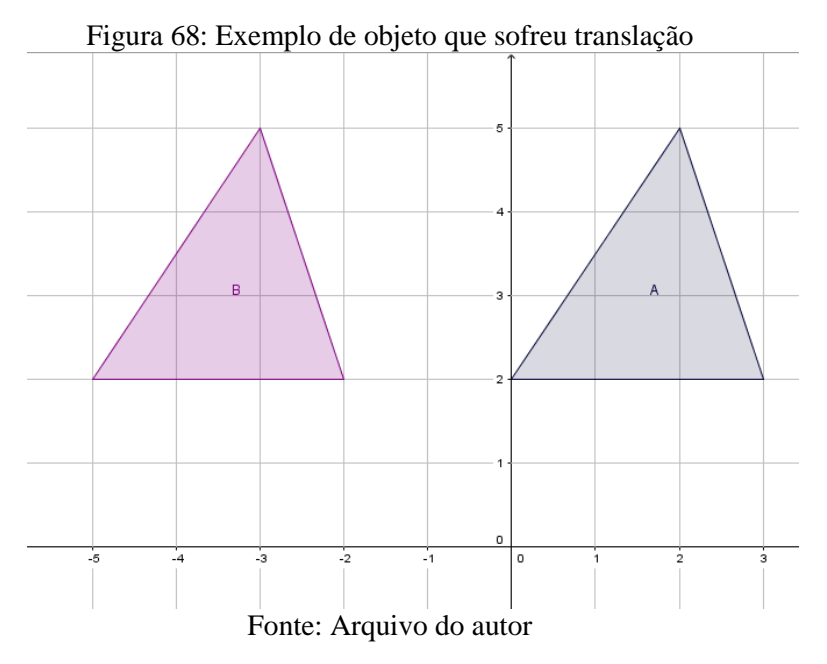

*Atividade 2*: Observe a Figura 69:

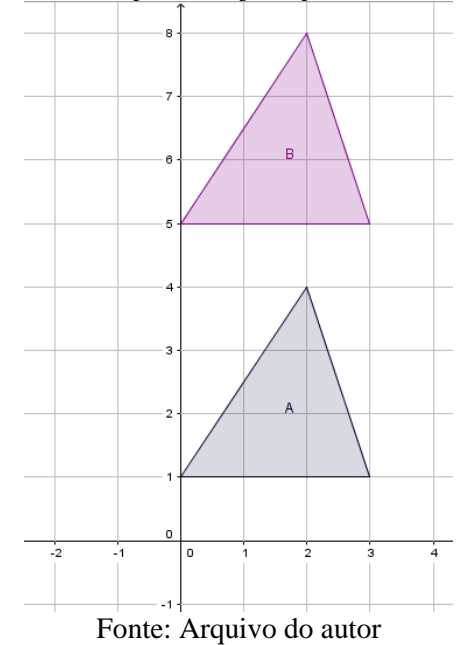

Figura 69: Exemplo de objeto que sofreu translação

- Descreva as matrizes compostas com os pontos que representam apenas os vértices das duas regiões triangulares  $A$  e  $B$  da figura anterior. O triângulo  $A$  representa o objeto original e o triângulo  $B$  o objeto que foi transladado.
- Compare essas matrizes e tente identificar alguma relação entre os seus elementos. Quais as suas conclusões?

Repita os itens anteriores, mas agora analisando a Figura 70:

Figura 70: Exemplo de objeto que sofreu Translação

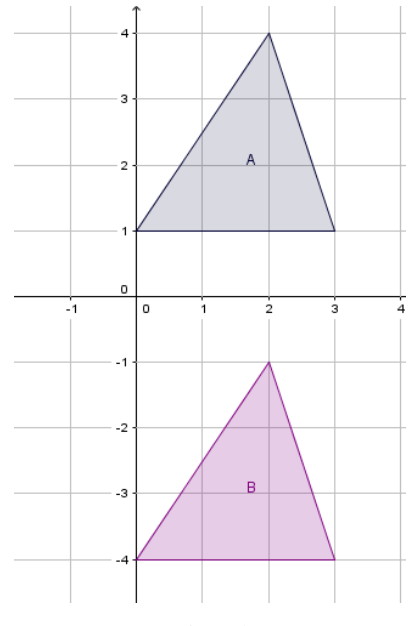

Fonte: Arquivo do autor

#### *Atividade 3*: Observe a Figura 71:

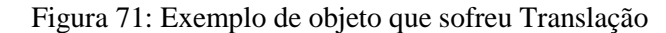

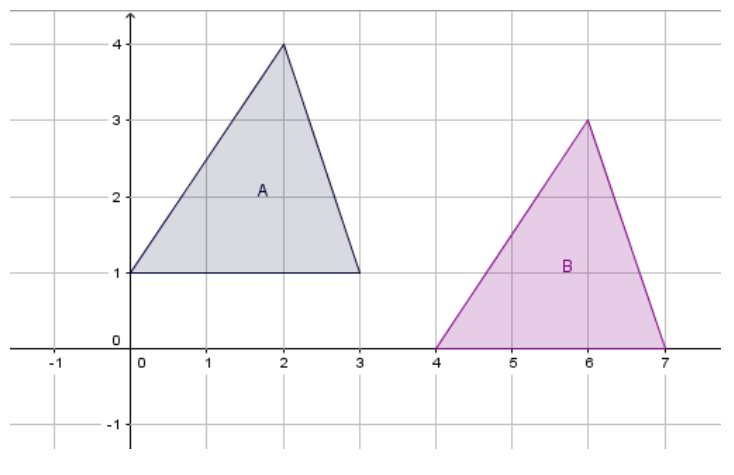

Fonte: Arquivo do autor

- Descreva as matrizes compostas com os pontos que representam apenas os vértices das duas regiões triangulares  $A \in B$  da figura anterior. O triângulo  $A$  representa o objeto original e o triângulo  $B$  o objeto que foi transladado.
- Compare essas matrizes e tente identificar alguma relação entre os seus elementos. Quais as suas conclusões?

*Atividade 4*: Com base nas respostas obtidas nas Atividades 1, 2 e 3, responda: É possível descrever alguma operação matricial que permita obter a matriz  $B$  a partir da matriz  $A$ ? Qual operação matricial?

*Atividade 5*: Com base nesses resultados e observações, conjecture um modelo geral que funcione para transladar um ponto  $P(x, y)$  no plano cartesiano, utilizando a notação matricial definida anteriormente.

*Atividade 6*: Construa um algoritmo que necessite de uma matriz de entrada e de dois parâmetros ( $a \in b$ ) que serão usados para transladar o objeto horizontalmente e verticalmente. Ao final da execução do algoritmo devem retornar a matriz transladada e a projetação dos dois polígonos (o original e o que sofreu translação dos seus vértices) no plano cartesiano.

*Atividade 7*: Varie os valores dos parâmetros  $a \cdot b$ , anote os resultados obtidos com auxilio do *software* Octave e registre as suas observações sobre o deslocamento do objeto conforme os valores se tornam positivos e/ou negativos

## **APÊNDICE B – QUESTIONÁRIO PARA AVALIAÇÃO DOS ALUNOS**

Prezado estudante, este questionário faz parte do meu Trabalho de Conclusão de Curso, você deverá responder com base nas experiências vivenciadas ao longo da aplicação das atividades no laboratório de informática envolvendo o conteúdo de matrizes com auxílio do *software* Octave. Responda-o com toda a sua sinceridade. Convém ressaltar que somente, eu, terei acesso as respostas. Sua participação é de fundamental importância! Desde já obrigado pela sua participação

Prof. Daniel Martins Nunes IFNMG – Campus Salinas

NOME:

TURMA:

## **QUESTÕES**

1. O que você achou das aulas envolvendo a linguagem de programação com o estudo de matrizes?

\_\_\_\_\_\_\_\_\_\_\_\_\_\_\_\_\_\_\_\_\_\_\_\_\_\_\_\_\_\_\_\_\_\_\_\_\_\_\_\_\_\_\_\_\_\_\_\_\_\_\_\_\_\_\_\_\_\_\_\_\_\_\_\_\_\_\_\_\_\_\_\_\_\_\_ \_\_\_\_\_\_\_\_\_\_\_\_\_\_\_\_\_\_\_\_\_\_\_\_\_\_\_\_\_\_\_\_\_\_\_\_\_\_\_\_\_\_\_\_\_\_\_\_\_\_\_\_\_\_\_\_\_\_\_\_\_\_\_\_\_\_\_\_\_\_\_\_\_\_\_ \_\_\_\_\_\_\_\_\_\_\_\_\_\_\_\_\_\_\_\_\_\_\_\_\_\_\_\_\_\_\_\_\_\_\_\_\_\_\_\_\_\_\_\_\_\_\_\_\_\_\_\_\_\_\_\_\_\_\_\_\_\_\_\_\_\_\_\_\_\_\_\_\_\_\_ \_\_\_\_\_\_\_\_\_\_\_\_\_\_\_\_\_\_\_\_\_\_\_\_\_\_\_\_\_\_\_\_\_\_\_\_\_\_\_\_\_\_\_\_\_\_\_\_\_\_\_\_\_\_\_\_\_\_\_\_\_\_\_\_\_\_\_\_\_\_\_\_\_\_\_ \_\_\_\_\_\_\_\_\_\_\_\_\_\_\_\_\_\_\_\_\_\_\_\_\_\_\_\_\_\_\_\_\_\_\_\_\_\_\_\_\_\_\_\_\_\_\_\_\_\_\_\_\_\_\_\_\_\_\_\_\_\_\_\_\_\_\_\_\_\_\_\_\_\_\_

2. Você encontrou dificuldades nos conteúdos matemáticos trabalhados? Quais e por quê?

\_\_\_\_\_\_\_\_\_\_\_\_\_\_\_\_\_\_\_\_\_\_\_\_\_\_\_\_\_\_\_\_\_\_\_\_\_\_\_\_\_\_\_\_\_\_\_\_\_\_\_\_\_\_\_\_\_\_\_\_\_\_\_\_\_\_\_\_\_\_\_\_\_\_\_ \_\_\_\_\_\_\_\_\_\_\_\_\_\_\_\_\_\_\_\_\_\_\_\_\_\_\_\_\_\_\_\_\_\_\_\_\_\_\_\_\_\_\_\_\_\_\_\_\_\_\_\_\_\_\_\_\_\_\_\_\_\_\_\_\_\_\_\_\_\_\_\_\_\_\_ \_\_\_\_\_\_\_\_\_\_\_\_\_\_\_\_\_\_\_\_\_\_\_\_\_\_\_\_\_\_\_\_\_\_\_\_\_\_\_\_\_\_\_\_\_\_\_\_\_\_\_\_\_\_\_\_\_\_\_\_\_\_\_\_\_\_\_\_\_\_\_\_\_\_\_ \_\_\_\_\_\_\_\_\_\_\_\_\_\_\_\_\_\_\_\_\_\_\_\_\_\_\_\_\_\_\_\_\_\_\_\_\_\_\_\_\_\_\_\_\_\_\_\_\_\_\_\_\_\_\_\_\_\_\_\_\_\_\_\_\_\_\_\_\_\_\_\_\_\_\_ \_\_\_\_\_\_\_\_\_\_\_\_\_\_\_\_\_\_\_\_\_\_\_\_\_\_\_\_\_\_\_\_\_\_\_\_\_\_\_\_\_\_\_\_\_\_\_\_\_\_\_\_\_\_\_\_\_\_\_\_\_\_\_\_\_\_\_\_\_\_\_\_\_\_\_

\_\_\_\_\_\_\_\_\_\_\_\_\_\_\_\_\_\_\_\_\_\_\_\_\_\_\_\_\_\_\_\_\_\_\_\_\_\_\_\_\_\_\_\_\_\_\_\_\_\_\_\_\_\_\_\_\_\_\_\_\_\_\_\_\_\_\_\_\_\_\_\_\_\_\_ \_\_\_\_\_\_\_\_\_\_\_\_\_\_\_\_\_\_\_\_\_\_\_\_\_\_\_\_\_\_\_\_\_\_\_\_\_\_\_\_\_\_\_\_\_\_\_\_\_\_\_\_\_\_\_\_\_\_\_\_\_\_\_\_\_\_\_\_\_\_\_\_\_\_\_ \_\_\_\_\_\_\_\_\_\_\_\_\_\_\_\_\_\_\_\_\_\_\_\_\_\_\_\_\_\_\_\_\_\_\_\_\_\_\_\_\_\_\_\_\_\_\_\_\_\_\_\_\_\_\_\_\_\_\_\_\_\_\_\_\_\_\_\_\_\_\_\_\_\_\_ \_\_\_\_\_\_\_\_\_\_\_\_\_\_\_\_\_\_\_\_\_\_\_\_\_\_\_\_\_\_\_\_\_\_\_\_\_\_\_\_\_\_\_\_\_\_\_\_\_\_\_\_\_\_\_\_\_\_\_\_\_\_\_\_\_\_\_\_\_\_\_\_\_\_\_ \_\_\_\_\_\_\_\_\_\_\_\_\_\_\_\_\_\_\_\_\_\_\_\_\_\_\_\_\_\_\_\_\_\_\_\_\_\_\_\_\_\_\_\_\_\_\_\_\_\_\_\_\_\_\_\_\_\_\_\_\_\_\_\_\_\_\_\_\_\_\_\_\_\_\_

3. O que poderia melhorar nas atividades aplicadas?

4. Indique na escala abaixo em qual grau de importância você acha que o uso de alguma linguagem de programação seja interessante nas aulas de Matemática.
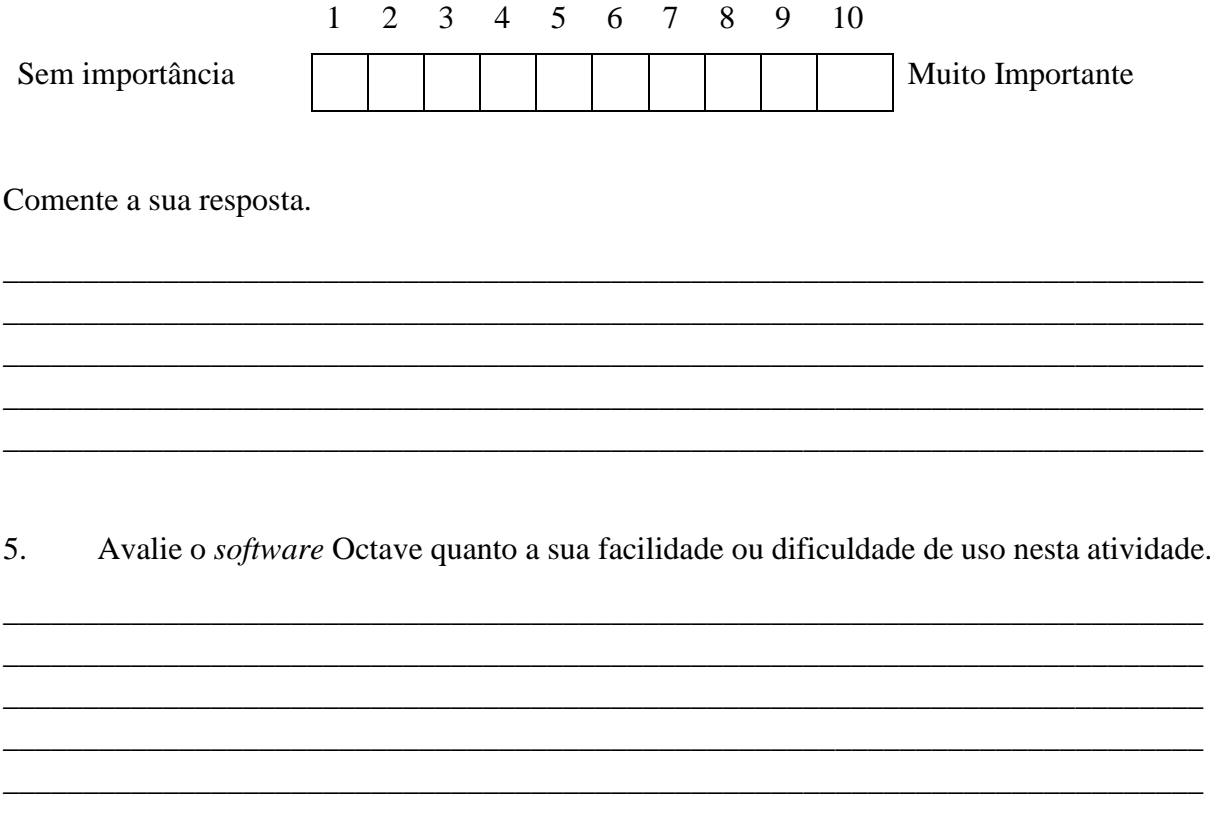

Descreva, em sua opinião, as dificuldades ou facilidades encontradas na construção dos 6. algoritmos durante as atividades aplicadas.